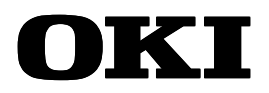

# **OKI ML670100 CPU BOARD** *User's Guide* **(Preliminary)**

Oki ARM7TDMI Emulation Kit

First Edition, February 2000

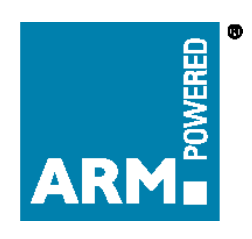

Oki Electric Industry Co., Ltd.

# **Notes**

- 1. The contents of this Document are subject to change without prior notice for reasons of product or technological improvement. Before using this Document, make sure that you have the latest edition.
- 2. The operational descriptions and sample application circuits contained in this Document are meant to illustrate the product's standard operation and use. When using the product for an actual application, therefore, design the circuitry and installation so as to take external conditions into consideration.
- **3. Make sure that designs observe the maximum ratings, operating supply voltage range, heat dissipation characteristics, and other guaranteed ranges. Oki Electric Industry shall not be liable for adverse results when the product is operated outside its guaranteed range or in any other incorrect or inappropriate fashion.**
- 4. Use of this product or information or drawings contained in this Manual does not constitute a warranty or a usage license for any third-party industrial rights, intellectual property rights, or other rights. Oki Electric Industry shall therefore be in no way held responsible for violation of such third-party rights arising from the use thereof.
- 5. Although every effort has been made to ensure the quality and reliability of the Product, the nature of parts is such that there is a finite, unavoidable risk of defects or breakdown. Equipment and system designs based on Oki Electric Industry products should therefore ensure that such failures do not risk death, personal injury, or property damage.
- 6. The Product described in this Document is intended for use in the development and evaluation of programs for controlling equipment and systems. Those contemplating use outside this range (e.g., incorporation or attachment to actual equipment) should first contact Oki Electric Industry Sales.
- 7. The product described in this Manual qualifies as strategic materials under the Foreign Exchange and Foreign Trade Control Law of Japan. The export, in whole or in part, of this product shall therefore require obtaining an export license from the Japanese government under the provision of that Law.
- 8. Although every reasonable effort has been made to ensure the accuracy of this Manual, please report any errors or discrepancies to your nearest Oki Electric Industry representative.
- 9. The contents of this Manual shall not be copied or reproduced without the express written permission of Oki Electric Industry.
- 10. MS-DOS is a registered trademark of Microsoft Corporation.
- 11. APM, EmbeddedICE, Multi-ICE, ARM7TDMI, and ARMPOWERED are registered trademarks of ARM Inc.
- 12. UNIX is a registered trademark in the United States and other countries and is licensed by X/Open Company Limited.

## **CONTENTS**

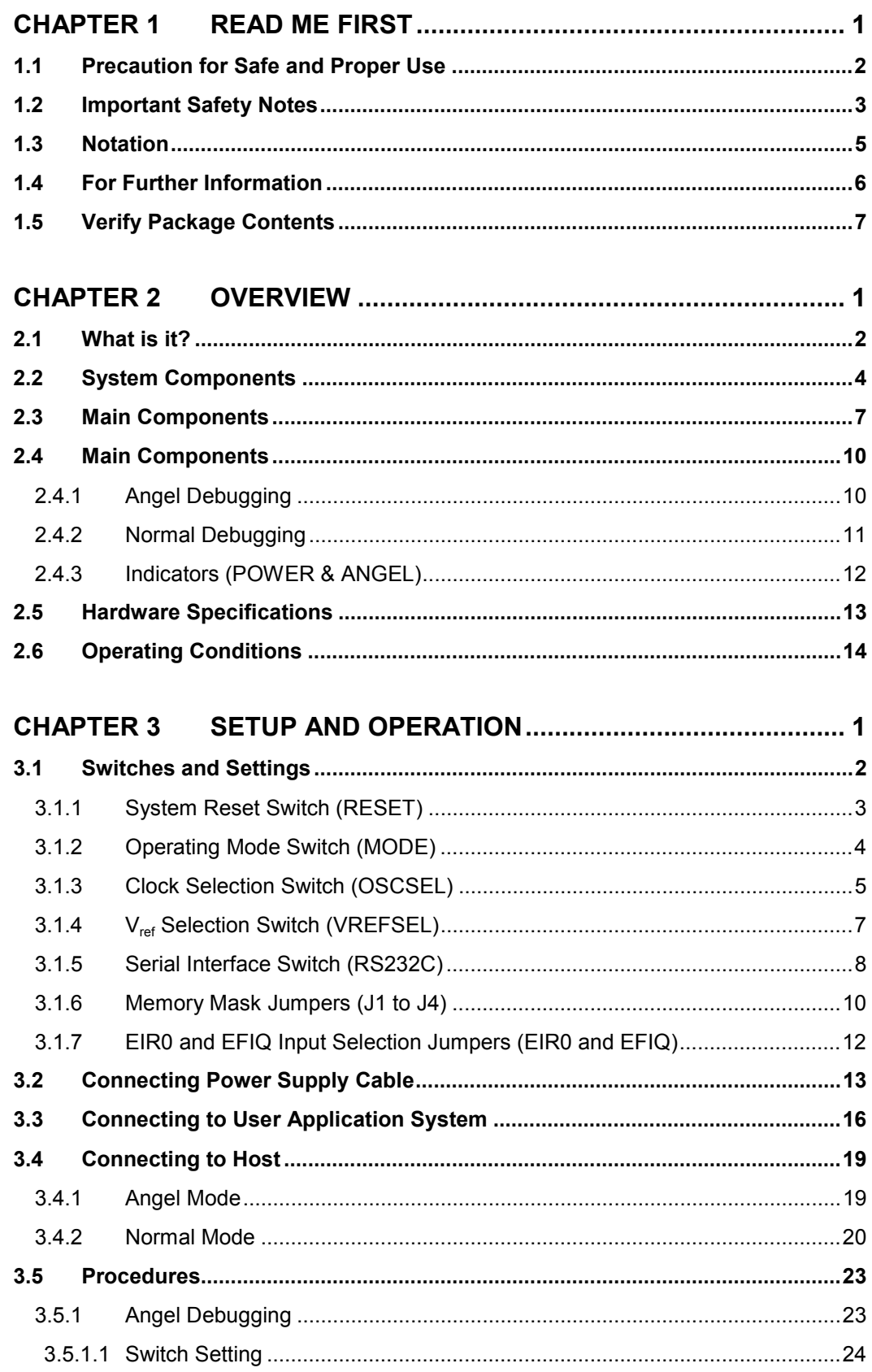

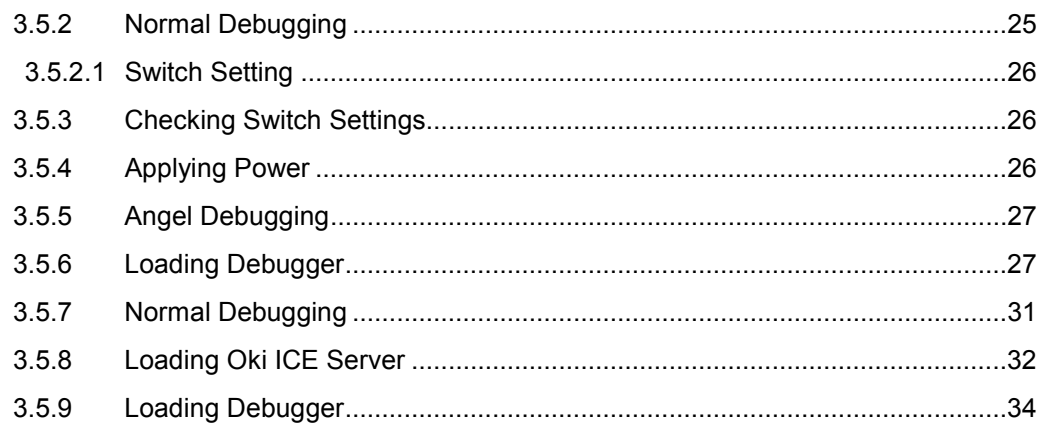

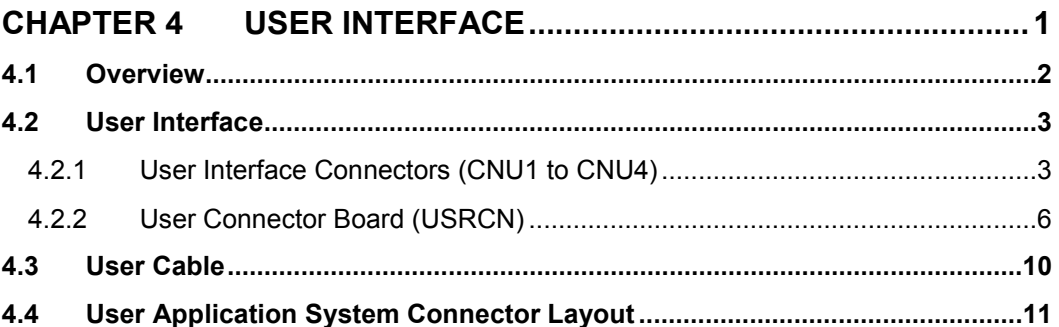

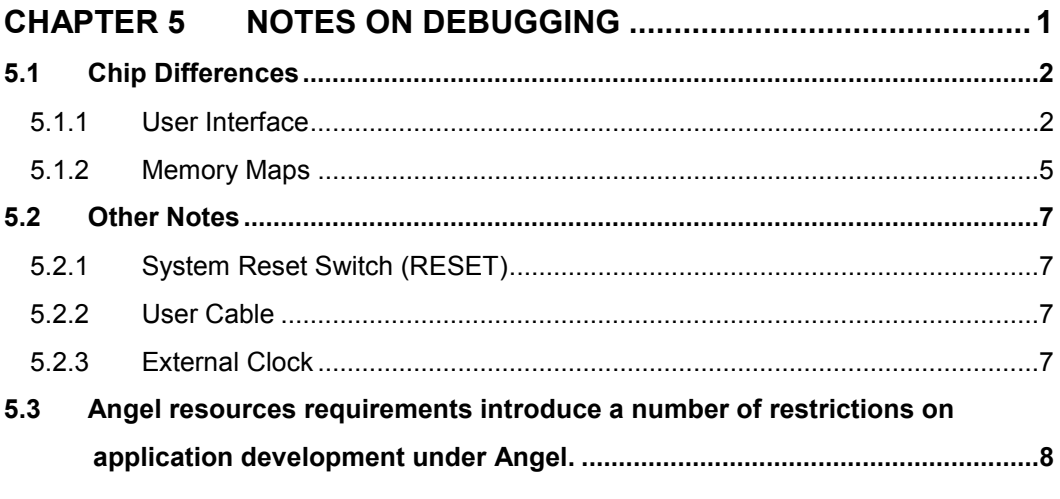

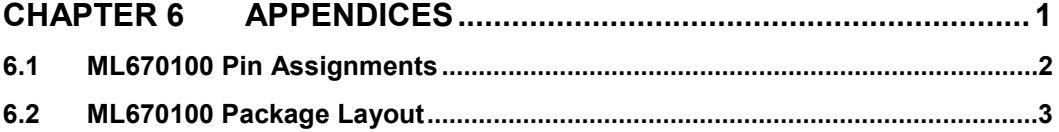

# **Chapter 1 Read Me First**

This chapter describes the procedures to be followed upon receipt of the ML670100 CPU Board. Verify the items described in this chapter before applying power to the ML670100 CPU Board.

## **1.1 Precaution for Safe and Proper Use**

This User's Guide uses various labels and icons that serve as your guides to operating this product safely and properly so as to prevent death, personal injury, and property damage. The following table lists these labels and their definitions.

## **Labels**

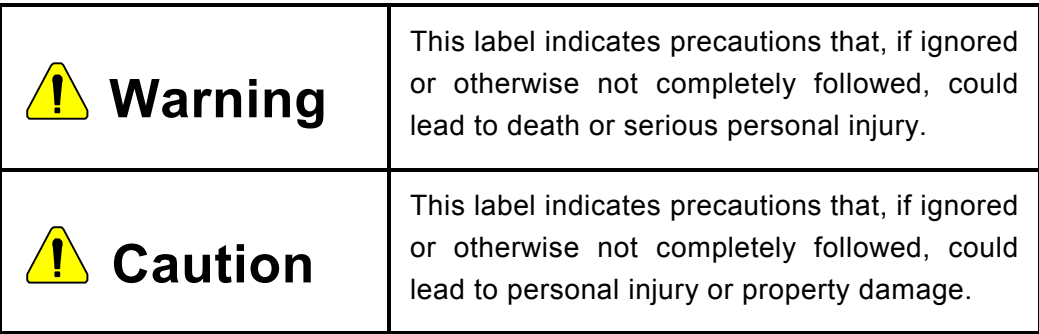

**Icons**

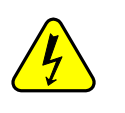

A triangular icon draws your attention to the presence of a hazard. The illustration inside the triangular frame indicates the nature of the hazard—in this example, an electrical shock hazard.

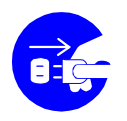

A circular icon with a solid background illustrates an action to be performed. The illustration inside this circle indicates this action—in this example, unplugging the power cord.

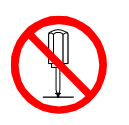

A circular icon with a crossbar indicates a prohibition. The illustration inside this circle indicates the prohibited action—in this example, disassembly.

# **1.2 Important Safety Notes**

Please read this page before using the product.

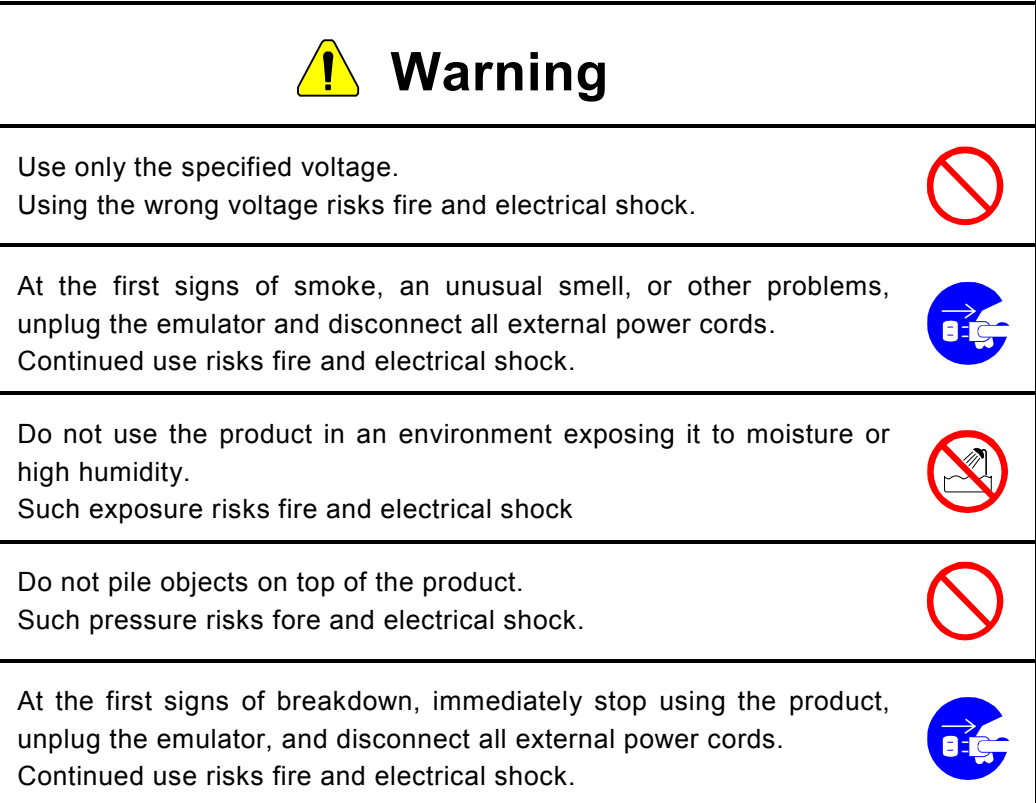

Please read this page before using the product.

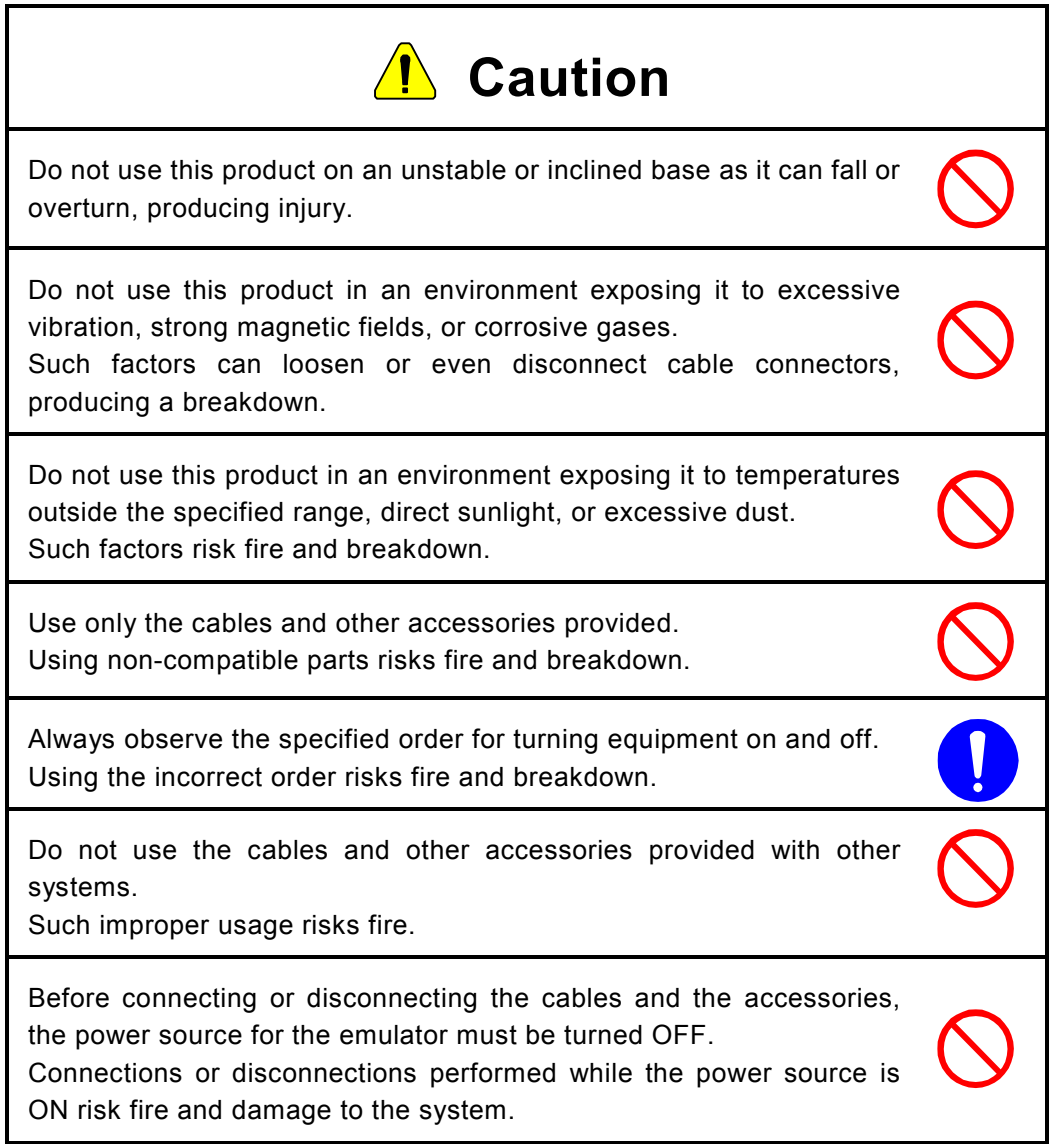

## **1.3 Notation**

This manual utilizes the following notational conventions for convenience.

 $\Box$  Caution  $\Box$  **A** "caution" indicates a section of the manual that requires special attention. ■ Reference ■ A "reference" provides information related to the current topic and indicates the page number of a related section of the manual. ■ Application Example ■ An "application example" indicates an example related to the current topic. (note  $\times$ ) (note  $\times$ ) (note  $\times$ )" is a reference to a numbered note that provides supplementary information lower on the same page. **Note x**  $\blacksquare$  Note  $\ltimes$ : " provides supplementary information related to the passage marked with "(note  $\times$ )."

# **1.4 For Further Information**

Thank you for purchasing the Oki ML670100 CPU Board.

Please direct any questions or comments regarding this product to your Oki distributor or the nearest Oki Electric Sales Office.

# **1.5 Verify Package Contents**

Upon receiving the OKI ML670100 CPU Board, verify that the package contains all the components listed in Table 1.

Although every effort has been made to minimize damage and eliminate mistakes, please report any damaged or missing parts to your Oki distributor or the nearest Oki Electric Sales Office.

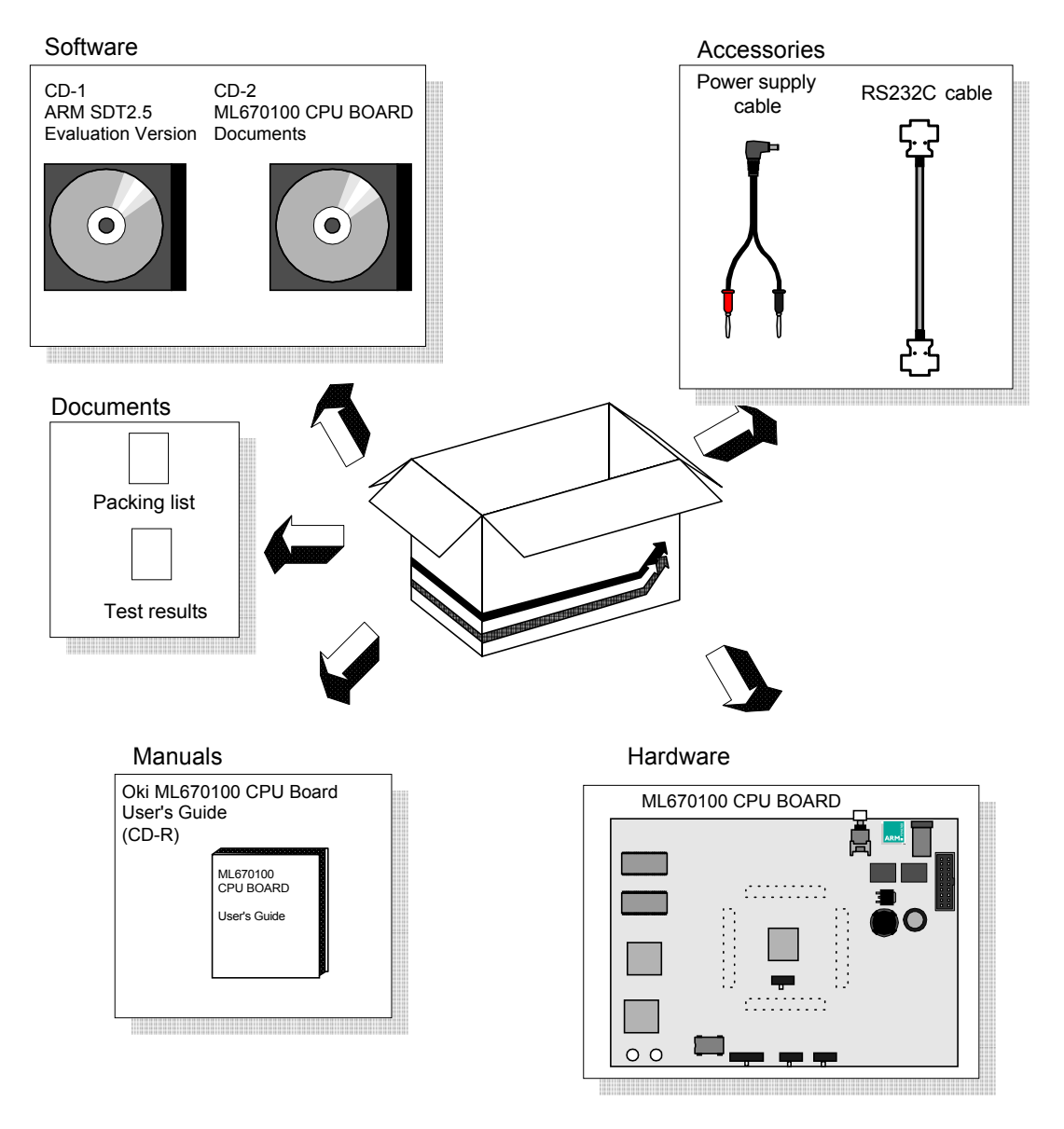

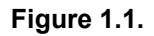

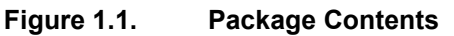

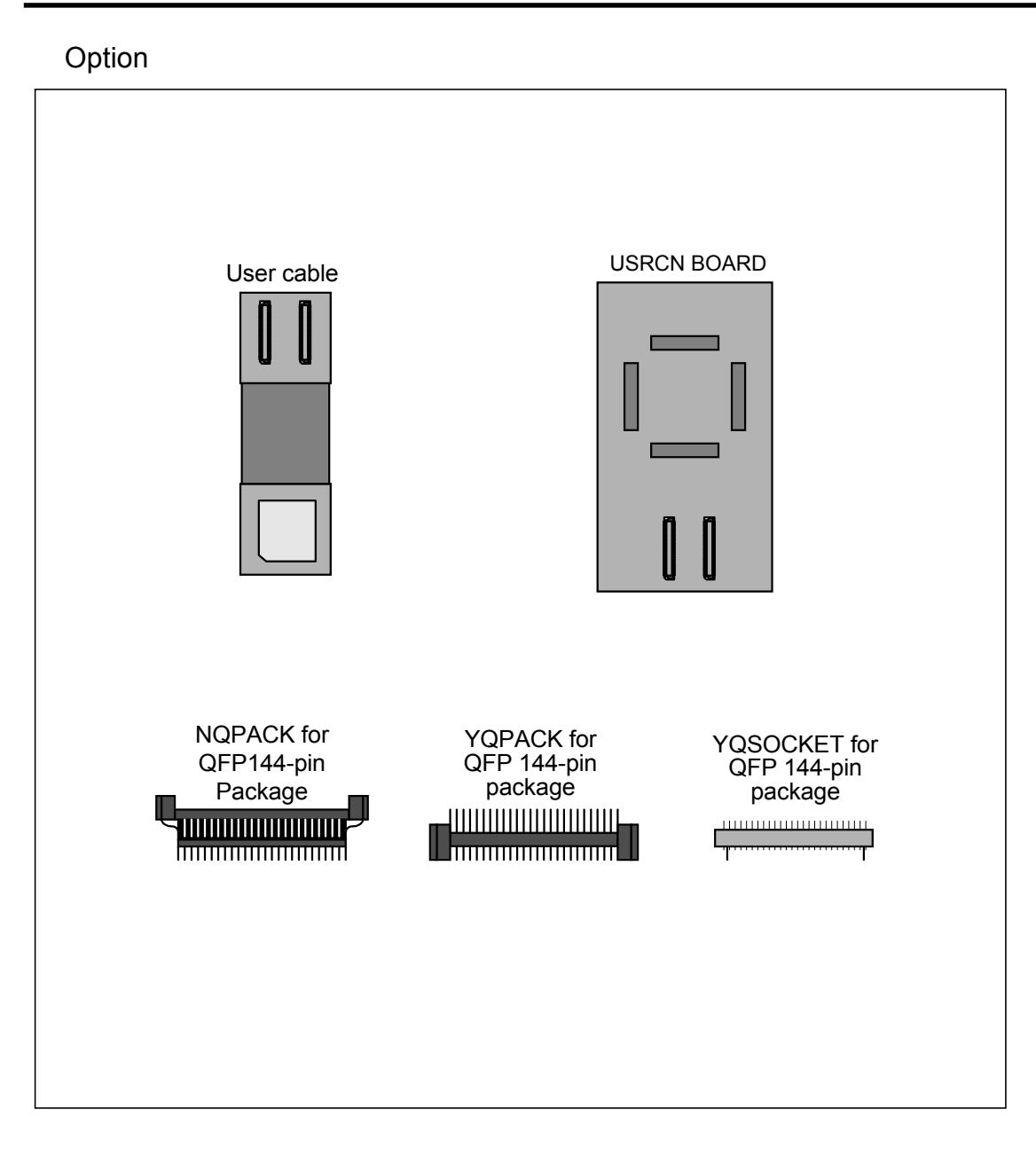

**Figure 1.2. Oki ML670100 CPU Board Options**

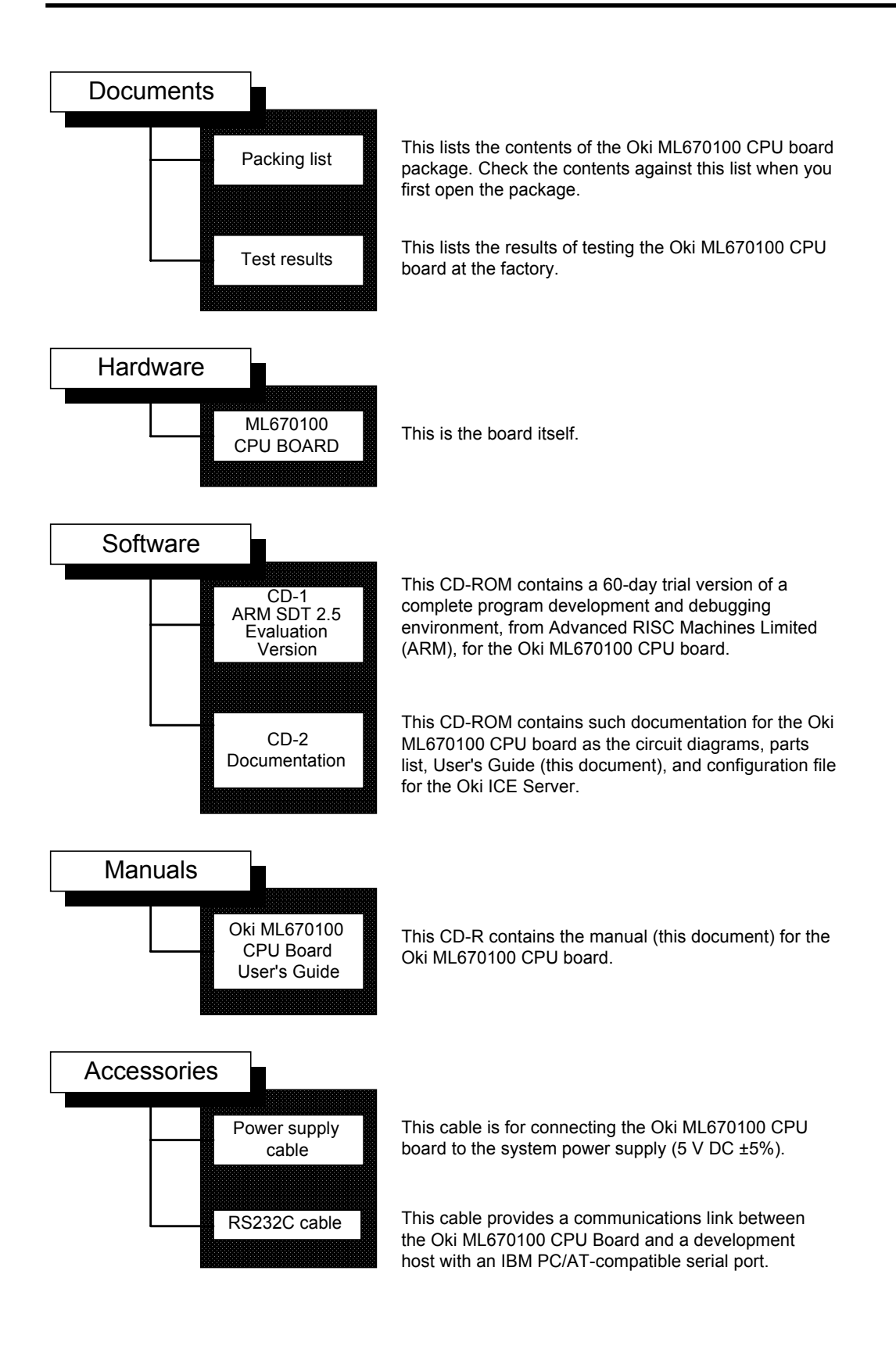

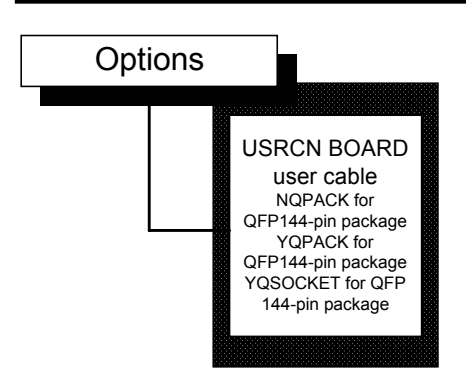

These optional components are for connecting the Oki ML670100 CPU Board to the user application system.Ord from the nearest Oki Electric Sales Office.

#### **Figure 1.3. Oki ML670100 CPU Board**

### **Chapter 1 Read Me First**

# **Chapter 2 OVERVIEW**

This Chapter provides an overview of the Oki ML670100 CPU Board, its components, and its functions.

## **2.1 What is it?**

The Oki ML670100 CPU Board is part of an emulation kit for developers debugging and evaluating embedded user application systems to run on the ML670100, Oki Electric's highperformance 32-bit single-chip microcontroller.

This document distinguishes two setups for debugging user application programs.

Angel mode (Note 1): Debugging with a direct link to the ARM Software Development Toolkit (SDT) from Advanced RISC Machines Limited (ARM)

Normal embedded mode: Debugging with a link to the SDT through a JTAG communications interface unit (Oki Electric ADI Board or ARM Multi-ICETM)

The Oki ML670100 CPU Board contains an ML670100 emulating the target device. It replaces, however, the internal program ROM with rewritable emulation memory (SRAM). Figure 2.1 shows the general Board layout.

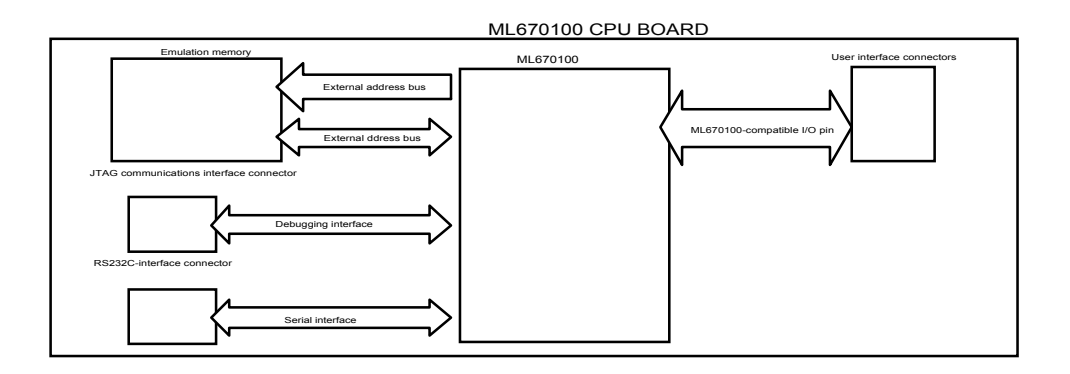

**Figure 2.1. Oki ML670100 CPU Board Layout**

As Figure 2.1 indicates, the user interface connectors provide access to most (See Note 1) of the evaluation chip's I/O pins (Note 2). Connecting them to the user application program with the optional user connector Board (USRCN) and user cable permits in-place debugging.

#### ■ Note 1 **■**

**The Oki ML670100 CPU Board's Flash memory contains the Angel debugging monitor, for use in developing applications based on the ARM CPU. For further details on this program, refer to the ARM Software Development Toolkit User Guide and ARM Software Development Toolkit Reference Guide.**

#### ■ Note 2 **■**

**The Oki ML670100 CPU Board sometimes handles the following ML670100 built-in peripheral ports and pins differently: PIO0, PIO1, PIO2.5, PIO2.6, PIO5.6, PIO5.7, and PIO8. For further details, see Chapter 5 "Notes on Debugging."**

## **2.2 System Components**

Figure 2.2 lists the components making up a program development support system using the Oki ARM7TDMI Interface Unit (ADI Board).

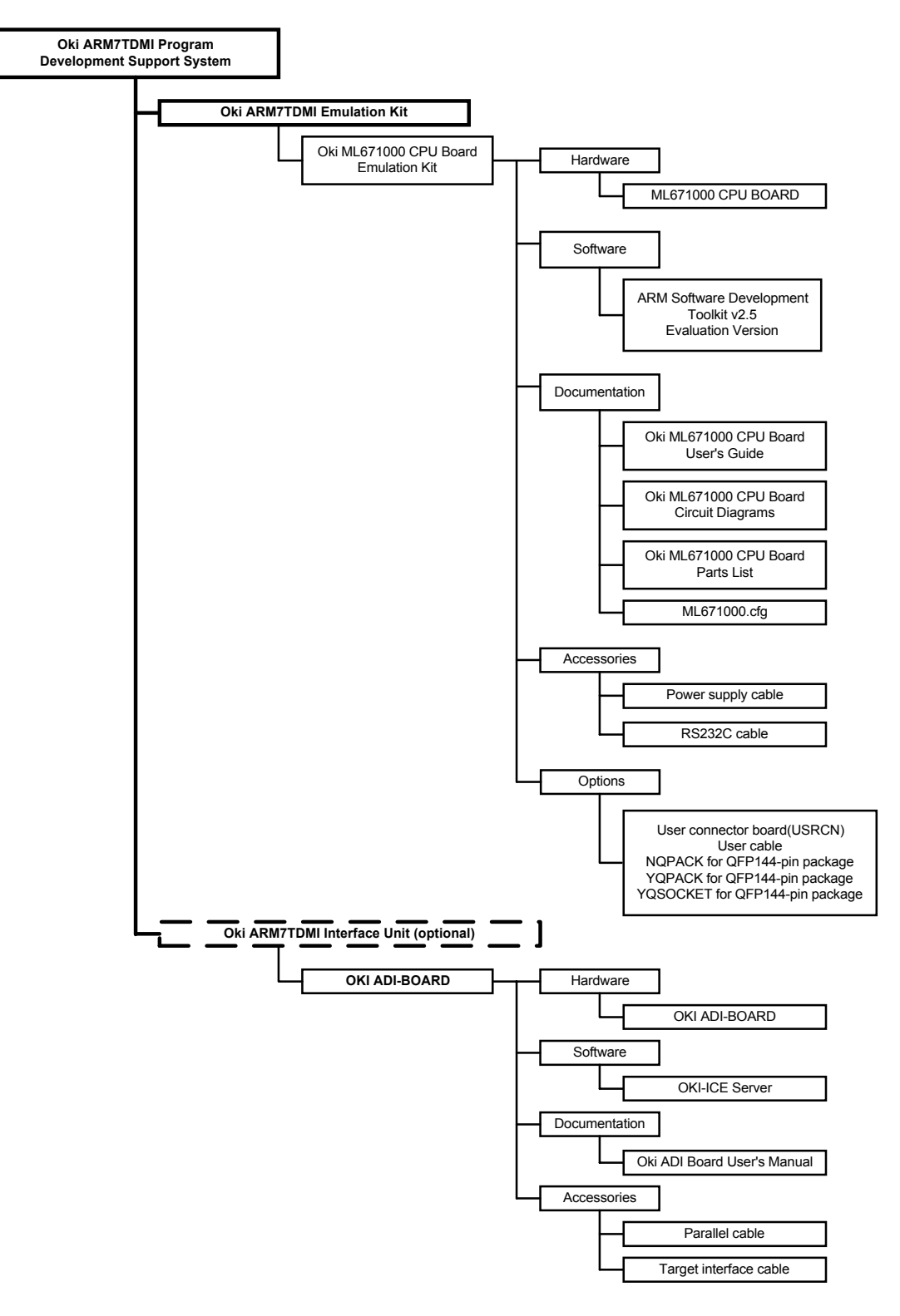

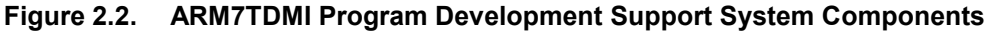

#### **Oki ARM7TDMI Program Development Support System**

This term covers all hardware and software provided by Oki Electric and Advanced RISC Machines.

#### **Oki ARM7TDMI Emulation Kit**

This term covers all Oki Electric support hardware and software used in program development for the ARM7TDMI core. The Oki ML670100 CPU Board falls into this category.

#### **Oki ML670100 CPU Board Emulation Kit**

This term covers all Oki Electric hardware, manuals, and accessories used in program development for the ML670100, Oki Electric's high-performance 32-bit single-chip microcontroller.

#### **Oki ML670100 CPU Board**

This term covers all Oki Electric hardware used in program development for the ML670100, Oki Electric's high-performance 32-bit single-chip microcontroller. This User's Guide sometimes refers to it simply as the Board.

#### **ARM Software Development Toolkit 2.5 Evaluation Version**

This CD-ROM contains a 60-day trial version of the ARM Software Development Toolkit 2.5 from Advanced RISC Machines Limited (ARM). This software provides a complete program development and debugging environment for the Oki ML670100 CPU board.

This User's Guide and other documentation sometimes abbreviates the Software Development Toolkit portion to ARM SDT or ARM Software Development Toolkit.

#### **Oki ML670100 CPU Board User's Guide**

This is the User's Guide (this document) for the Oki ML670100 CPU board.

#### **Oki ML670100 CPU Board Circuit Diagrams**

These are the circuit diagrams for the Oki ML670100 CPU board.

#### **Oki ML670100 CPU Board Parts List**

This is the parts list for the Oki ML670100 CPU board.

#### **ML670100.cfg**

This file configures Oki ICE Server for remote debugging of the Oki ML670100 CPU board via the Oki ADI board. Oki ICE Server initializes the JTAG port using the contents of this file.

#### **Power Supply Cable**

This cable is for connecting the Oki ML670100 CPU Board to the system power supply  $(5 V DC  $\pm$  5%).$ 

#### **RS232C Cable**

This cable provides a communications link between the Oki ML670100 CPU Board and a development host with an IBM PC/AT-compatible serial port.

#### **USRCN Board, User Cable, NQPACK, YQPACK, and YQSOCKET**

These optional components are for connecting the Oki ML670100 CPU Board to the user application system.

It is also possible to connect the Oki ML670100 CPU Board directly to the user application system with the user cable.

#### **Oki ADI Board**

This hardware provides a JTAG communications interface between the Oki ML670100 CPU Board and the development host.

#### **Oki ICE Server**

This software communicates between the Oki ADI Board and the ARM multiprocessor debugger. It is supplied on a CD-ROM.

#### **Parallel Cable**

This cable connects the Oki ML670100 CPU Board to the development host.

# **2.3 Main Components**

This Section shows the layout of the Oki ML670100 CPU Board and describes the main components.

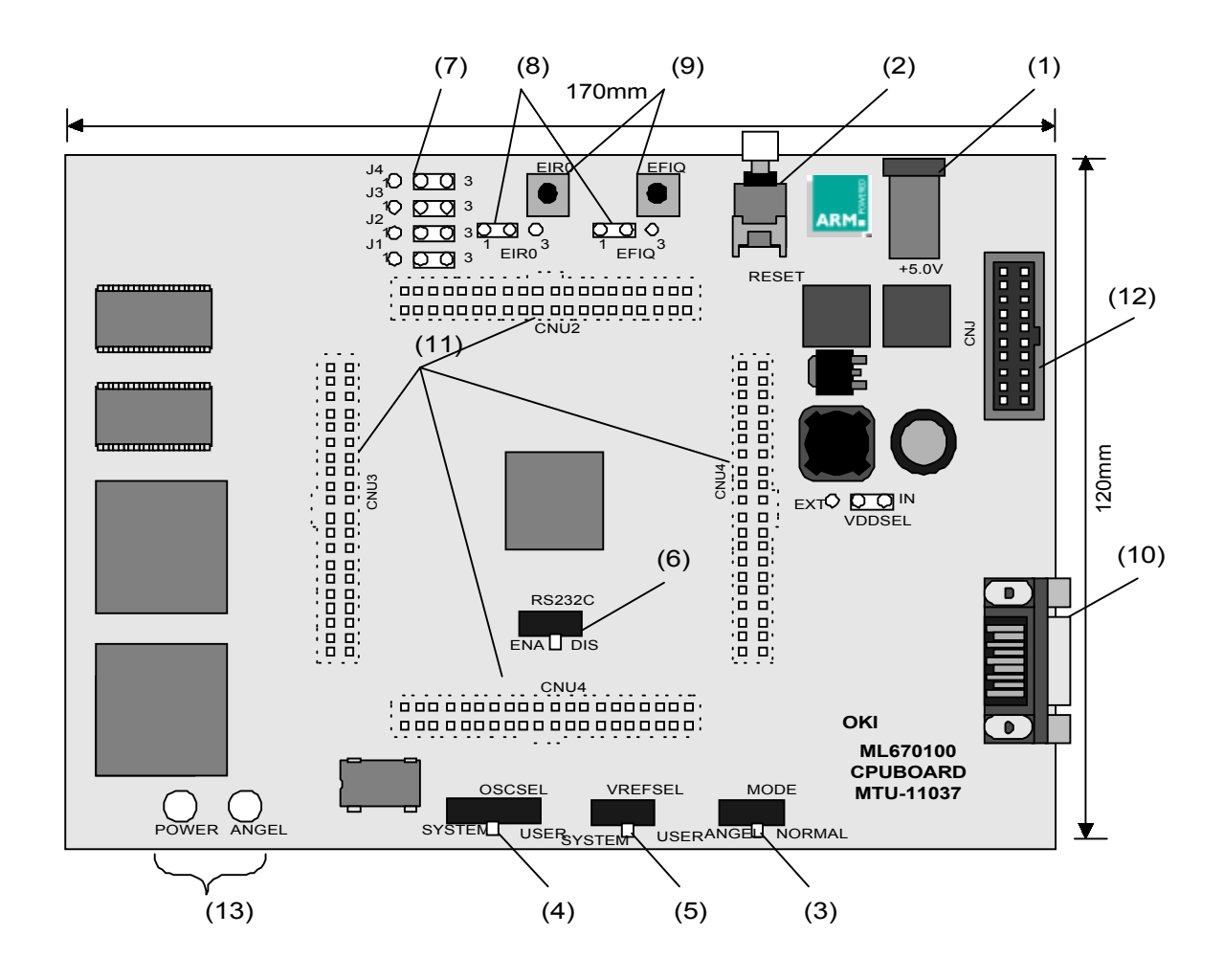

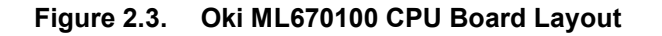

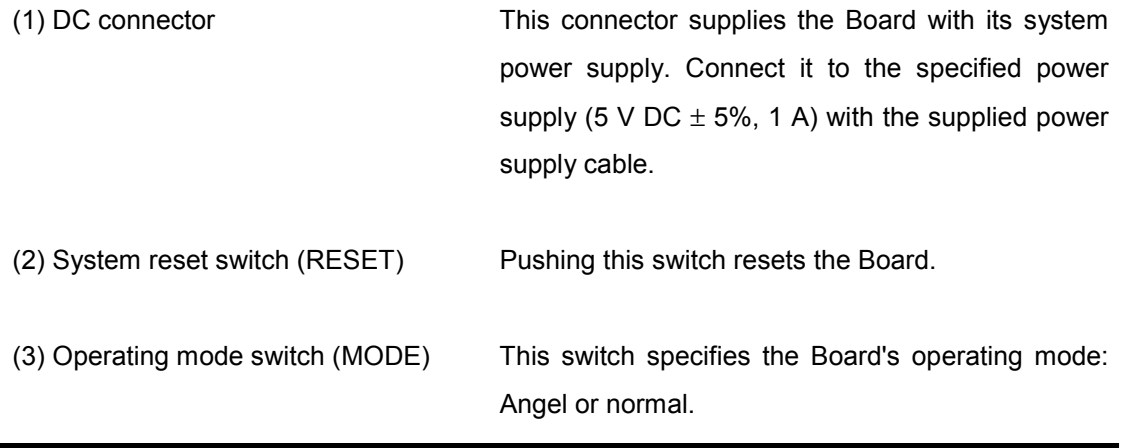

### **Chapter 2 OVERVIEW**

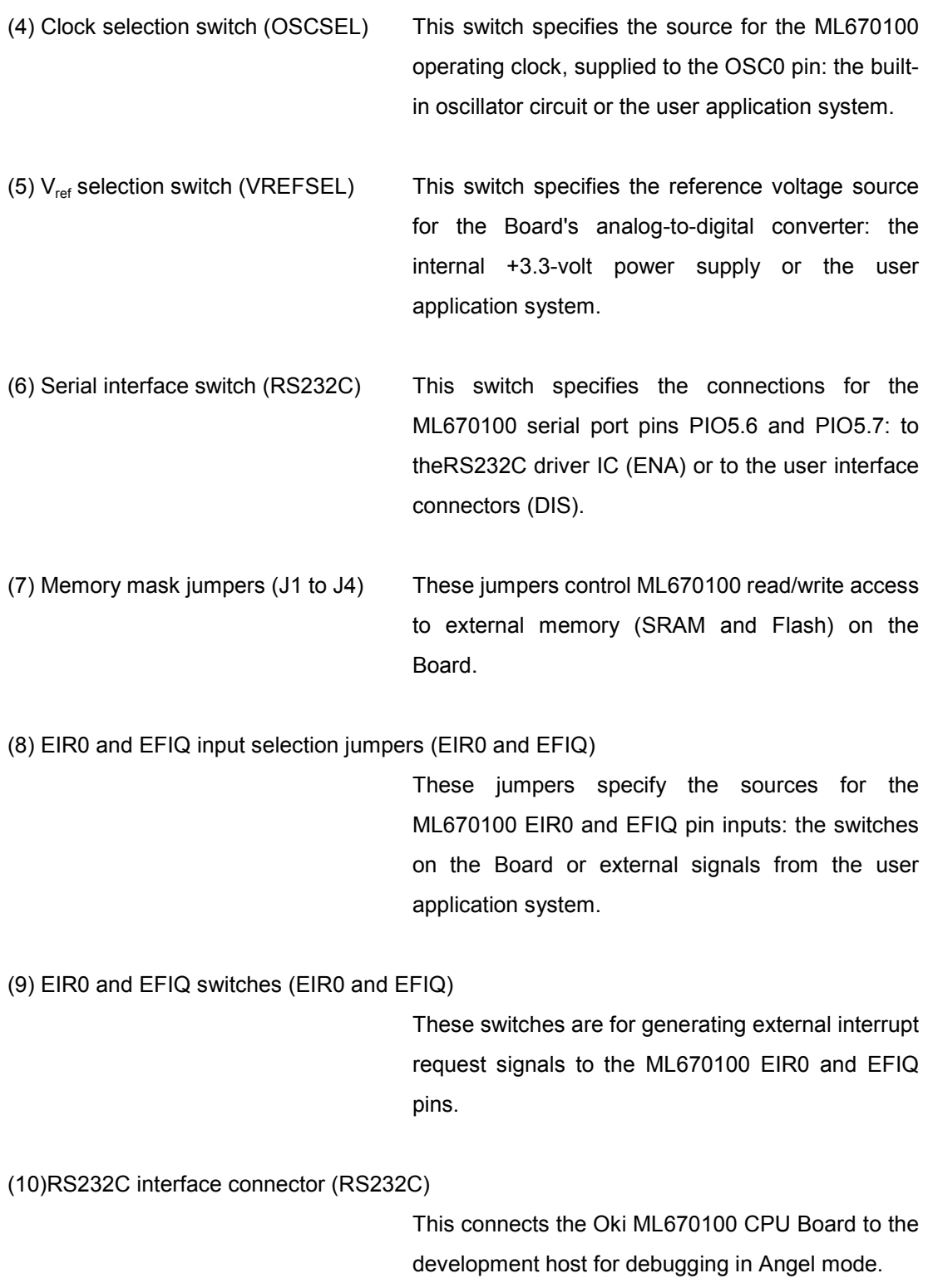

(11) User interface connectors (CNU1 to CNU4) This connects ML670100 pins to the user application system. (12) ICE interface connector (CNJ) This connects to a JTAG communications interface unit (Oki Electric ADI Board or ARM Multi-ICE™) for debugging in normal mode. (13) Indicators These LEDs give the Board's operating status.

## **2.4 Main Components**

This Section describes the main functions of the Oki ML670100 CPU Board.

## **2.4.1 Angel Debugging**

This configuration provides remote debugging and emulation of the user application program with the ARM Software Development Toolkit over a direct serial (RS232C) link to the development host.

Figure 2.4 shows this configuration.

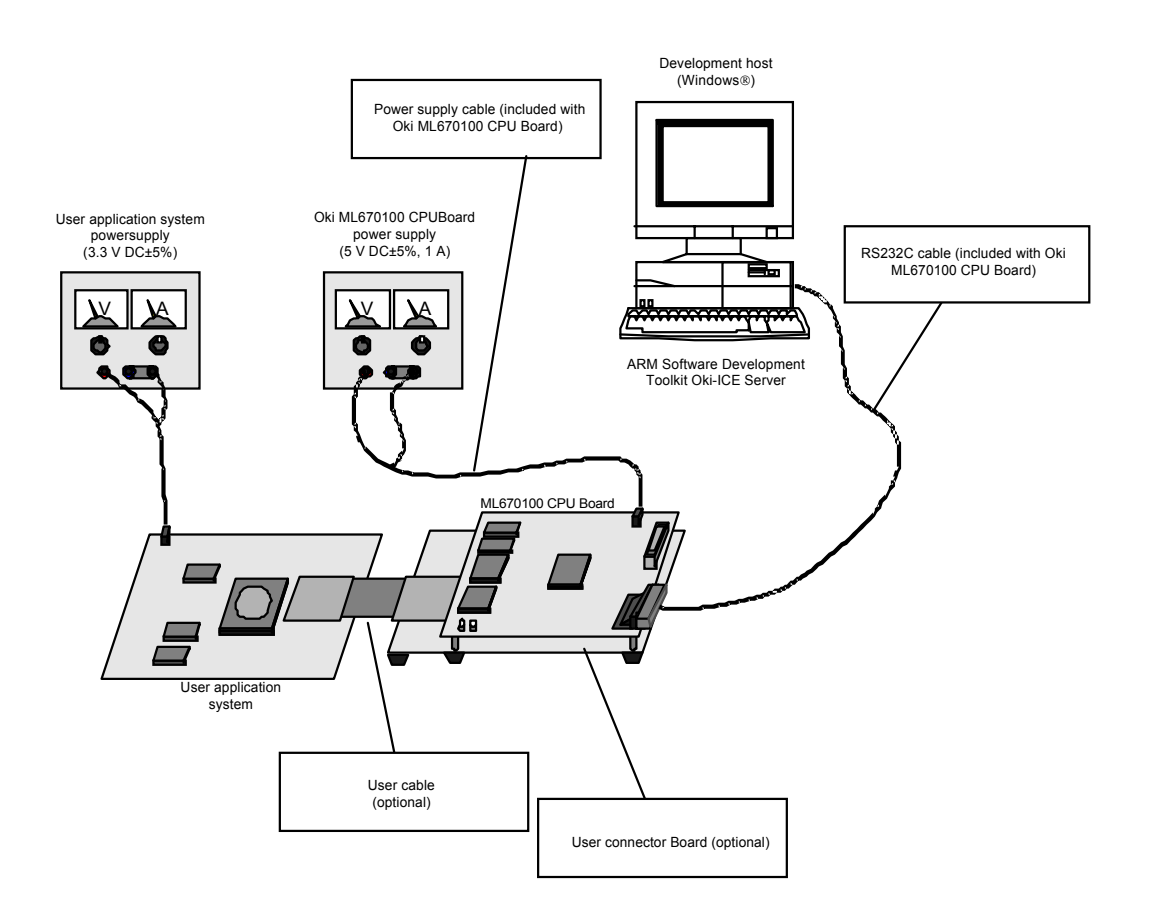

#### **Figure 2.4. Angel Debugging Configuration**

For the related procedures, see Section 3.6 "Procedures."

## **2.4.2 Normal Debugging**

This configuration provides remote debugging and emulation of the user application program with the ARM Software Development Toolkit through a JTAG communications interface unit (Oki Electric ADI Board or ARM Multi-ICETM). Figure 2.5 shows this configuration.

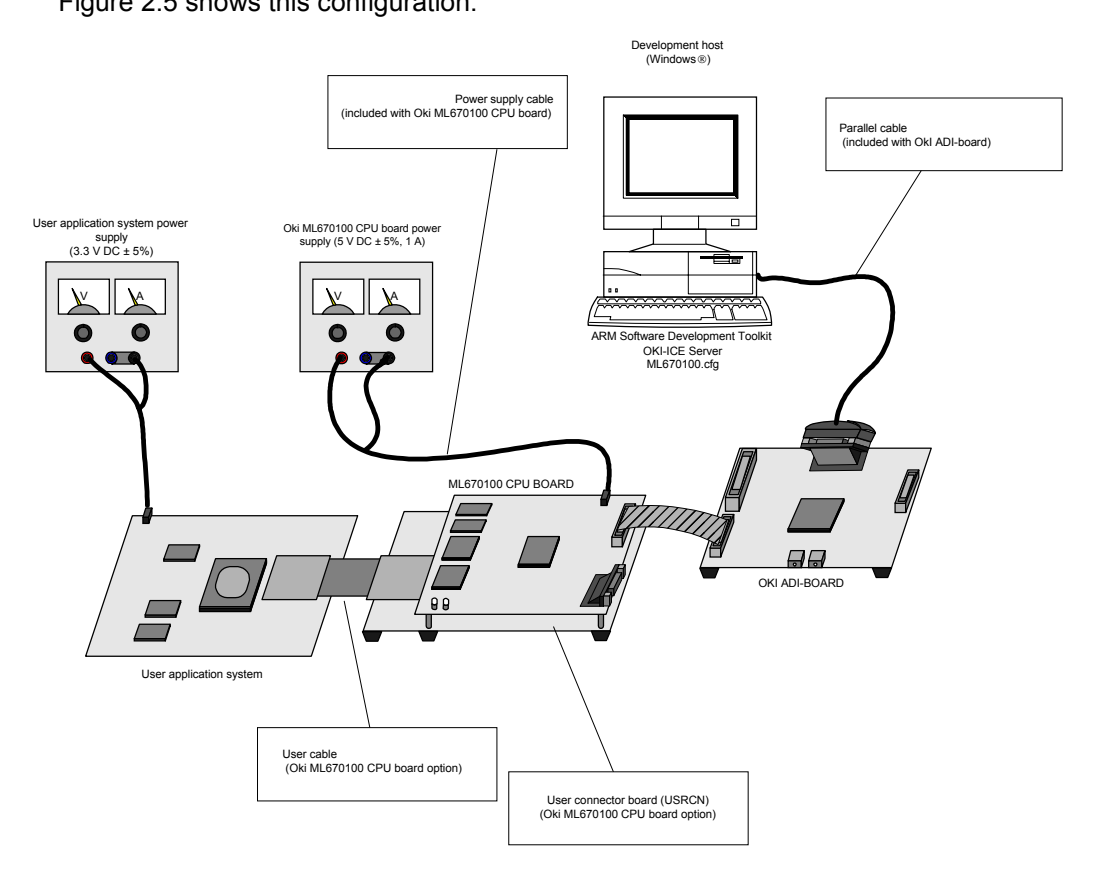

**Figure 2.5. Normal Debugging Configuration**

For the related procedures, see Section 3.5 "Procedures."

## **2.4.3 Indicators (POWER & ANGEL)**

The Oki ML670100 CPU Board has two LEDs that give the system's operating status. For the locations, see Figure 2.3 in Section 2.3 above. These LEDs have the following meanings.

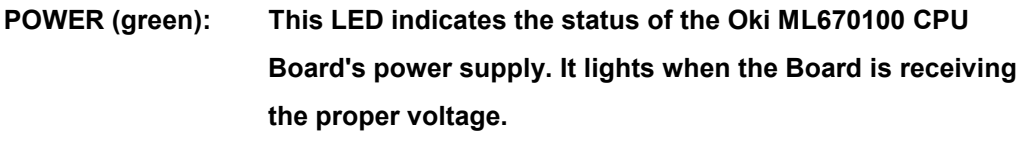

**ANGEL (orange): This LED indicates the debugging mode. It lights during Angel mode operation.**

# **2.5 Hardware Specifications**

The Oki ML670100 CPU Board has the following specifications.

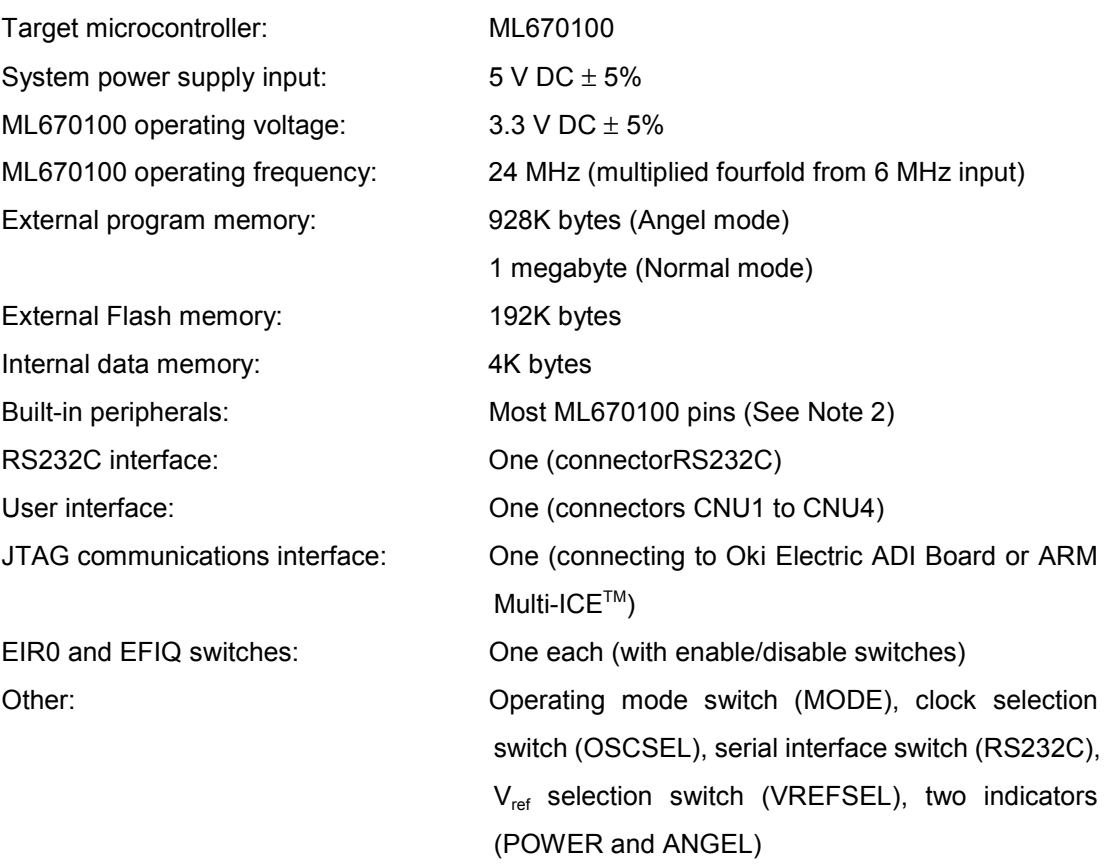

#### ■ Note 2 **■**

**The Oki ML670100 CPU Board sometimes handles the following ML670100 built-in peripheral ports and pins PIO0, PIO1, PIO2.5, PIO2.6, PIO5.6, PIO5.7 and PIO8. For further details, see Chapter 5"Notes on Debugging."**

# **2.6 Operating Conditions**

Use the Oki ML670100 CPU Board only in environments satisfying the following conditions.

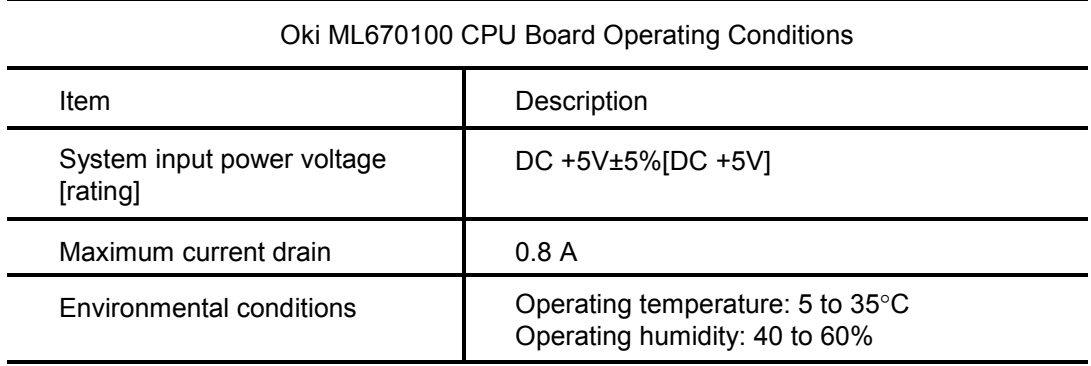

Note that the Board has the following dimensions and weight.

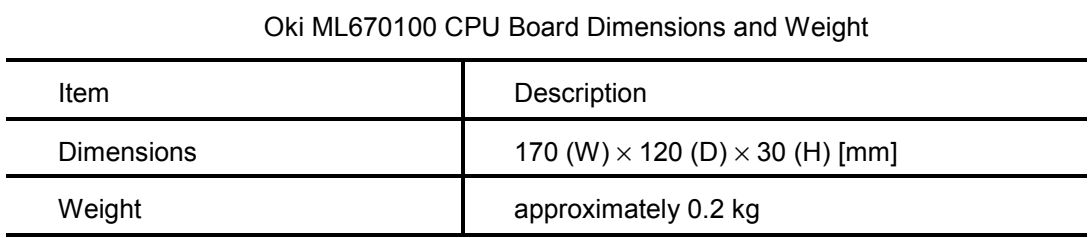

# **Chapter 3 Setup and Operation**

This Chapter describes the procedures for setting up and operating the Oki ML670100 CPU Board.

# **3.1 Switches and Settings**

Figure 3.1 shows the switches and jumpers controlling Oki ML670100 CPU Board operation.

This Section describes their uses.

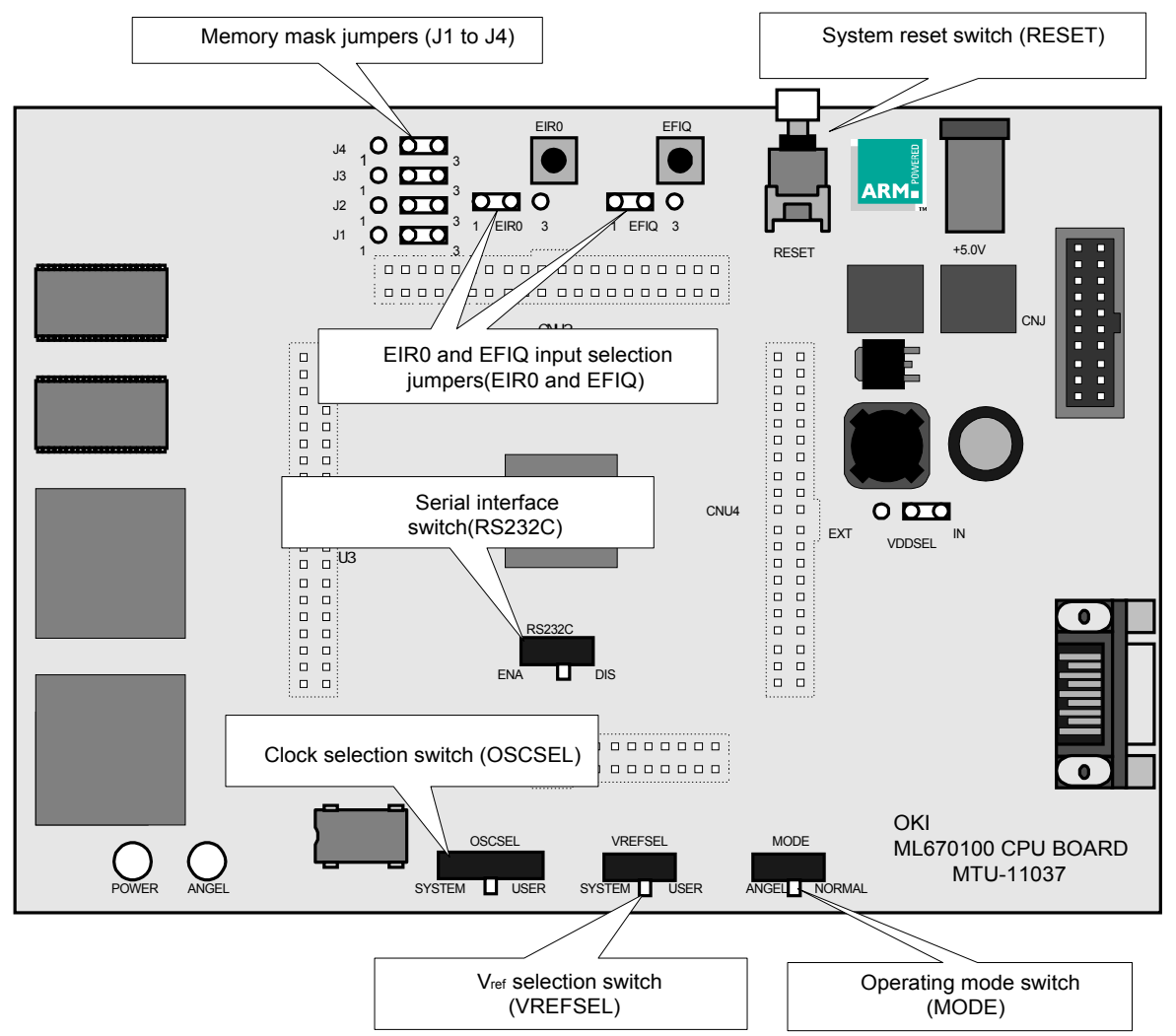

**Figure 3.1. Oki ML670100 CPU Board Switches**

## **3.1.1 System Reset Switch (RESET)**

Pushing this switch resets the Oki ML670100 CPU Board.

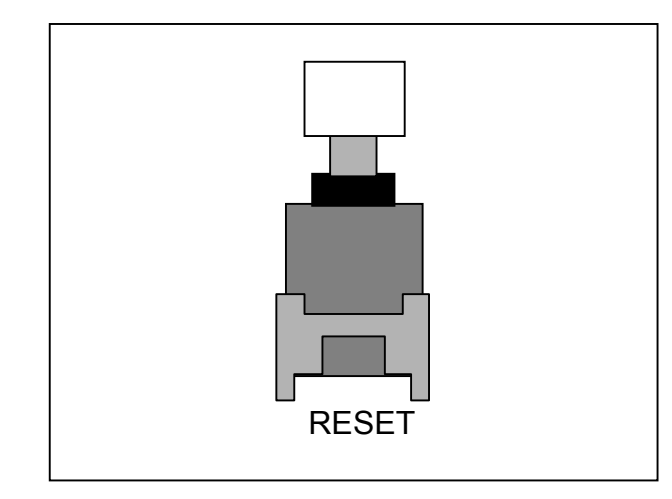

**Figure 3.2. System Reset Switch (RESET)**

The Board has two types of reset:

- A power on reset produced by applying the power for the first time
- A system reset produced by pressing this push-button switch

Either type initializes the ML670100 on the Board.

Do not press this switch during normal operation, however, as it also resets the JTAG communications interface unit (Oki Electric ADI Board or ARM Multi-ICETM) joining the Board to the host computer.

To change to the Angel mode, set the MODE switch to the ANGEL position and press this button.

#### ■ Note **■**

**Pressing this button during remote debugging in either Angel or normal mode can break the communications link to the development host.**

## **3.1.2 Operating Mode Switch (MODE)**

This switch specifies the Board's operating mode: Angel or normal.

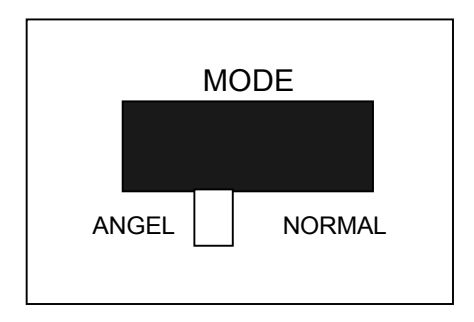

**Figure 3.3. Operating Mode Switch (MODE)**

Setting this switch to its ANGEL position debugs with a direct link to the development host; the NORMAL position, with a link through a JTAG communications interface unit (Oki Electric ADI Board or ARM Multi-ICETM).

Figure 3.4 shows the related circuitry.

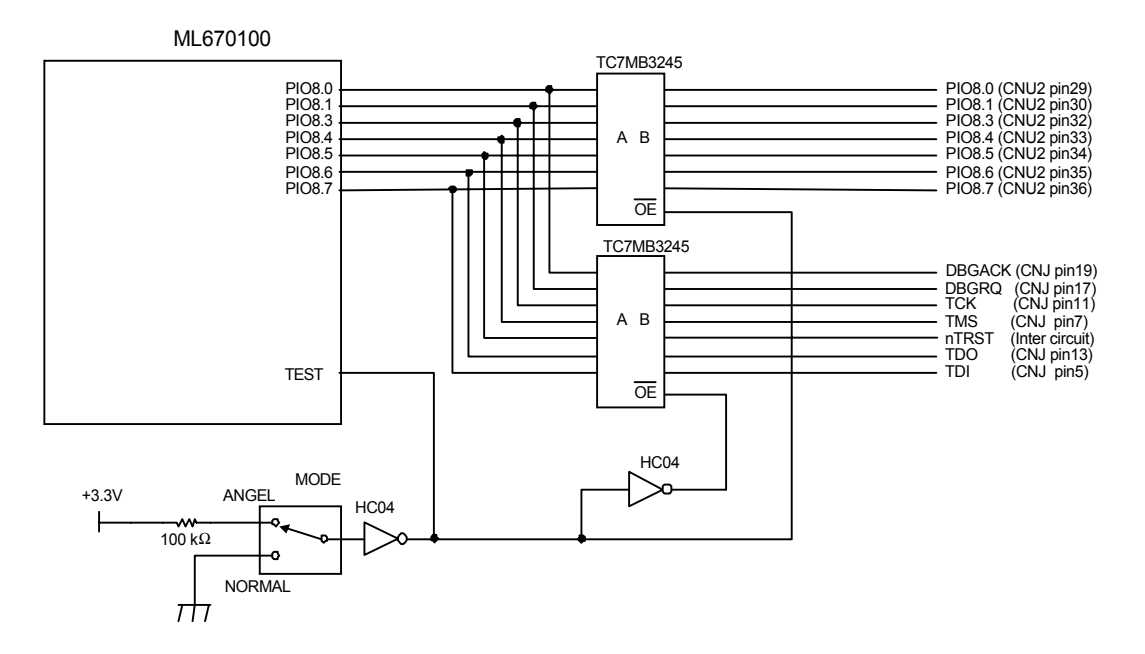

**Figure 3.4. Operating Mode Switch (MODE) Circuits**

#### ■ Note ■

**The NORMAL position of this switch disconnects all PIO8 pins except PIO8.2 from the user interface connectors.**

## **3.1.3 Clock Selection Switch (OSCSEL)**

This switch specifies the source for the ML670100 operating clock, supplied to the OSC0 pin: the built-in oscillator circuit or the user application system.

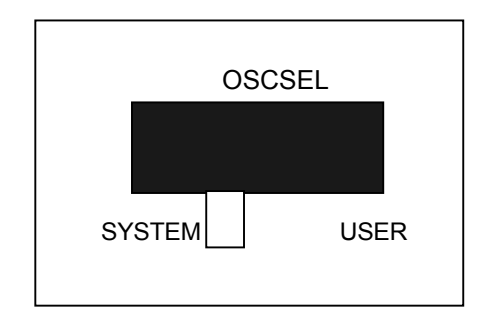

**Figure 3.5. Clock Selection Switch (OSCSEL)**

Setting this switch to its SYSTEM position connects the ML670100 OSC0 pin to the 6- MHz clock signal from the built-in oscillator circuit. It also drives the ML670100 FSEL and PLLEN pins at "H" level to quadruple the internal frequency to 24 MHz. The USER position, in contrast, connects all three pins to the corresponding user interface connector pins.

Figure 3.6 shows the related circuitry.

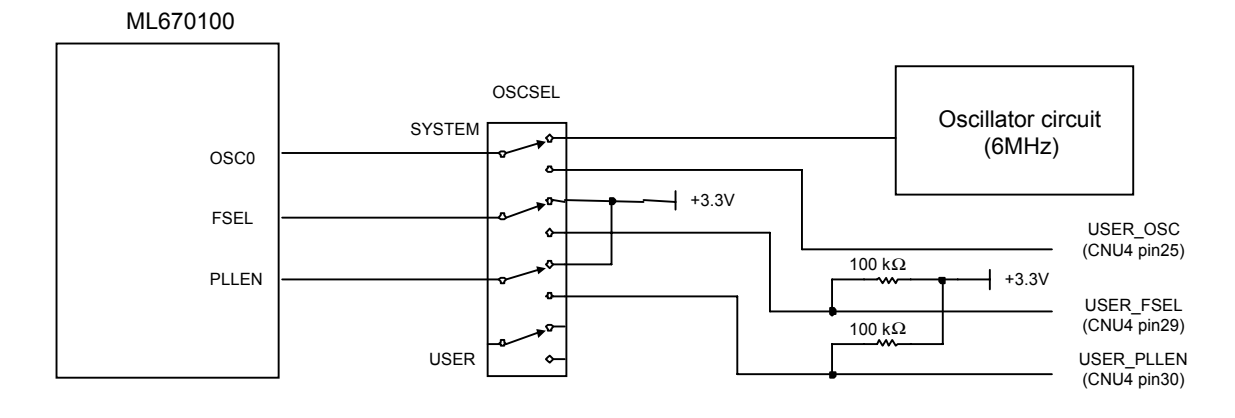

**Figure 3.6. Clock Selection Switch (OSCSEL) Circuits**

Note the 100-kΩ pull-up resistances on the user interface connector pins USER\_FSEL and USER\_PLLEN connecting to the corresponding ML670100 pins FSEL and PLLEN. Note that the ML670100 internal oscillator circuit is not available. For the USER position, the user application system must supply a clock signal with guaranteed duty to the interface connector pin USER\_OSC0 connecting to the corresponding ML670100 pin OSC0.
## **3.1.4 Vref Selection Switch (VREFSEL)**

This switch specifies the reference voltage source for the Board's analog-to-digital converter: the internal +3.3-volt power supply or the user application system. (GND <  $V_{ref} \leq VDD$ )

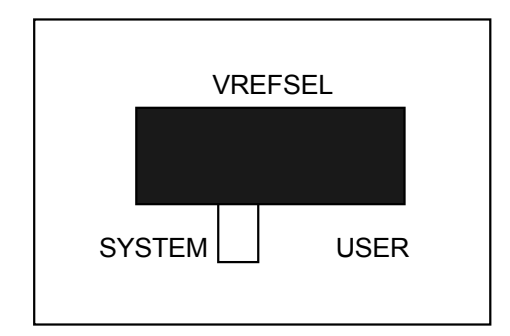

Figure 3.7. V<sub>ref</sub> Selection Switch (VREFSEL)

Setting this switch to its SYSTEM position connects the ML670100  $V_{ref}$  pin to the internal +3.3-volt power supply; the USER position, to the corresponding user interface connector pin.

Figure 3.8 shows the related circuitry.

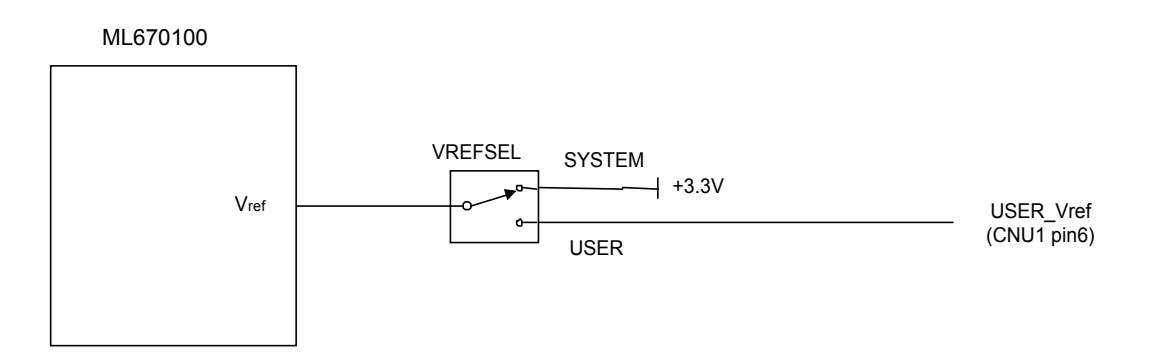

Figure 3.8. V<sub>ref</sub> Selection Switch (VREFSEL) Circuits

## **3.1.5 Serial Interface Switch (RS232C)**

This switch specifies the connections for the ML670100 serial port pins PIO5.6 and PIO5.7: to the RS232C driver IC (ENA) or to the corresponding user interface connector pins (DIS).

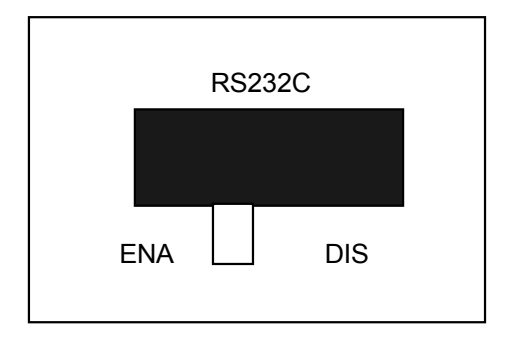

**Figure 3.9. Serial Interface Switch (RS232C)**

Setting this switch to its ENA position connects the ML670100 serial port pins PIO5.6 and PIO5.7 to the RS232C driver IC; the DIS position, to the corresponding user interface connector pins.

Figure 3.10 shows the related circuitry.

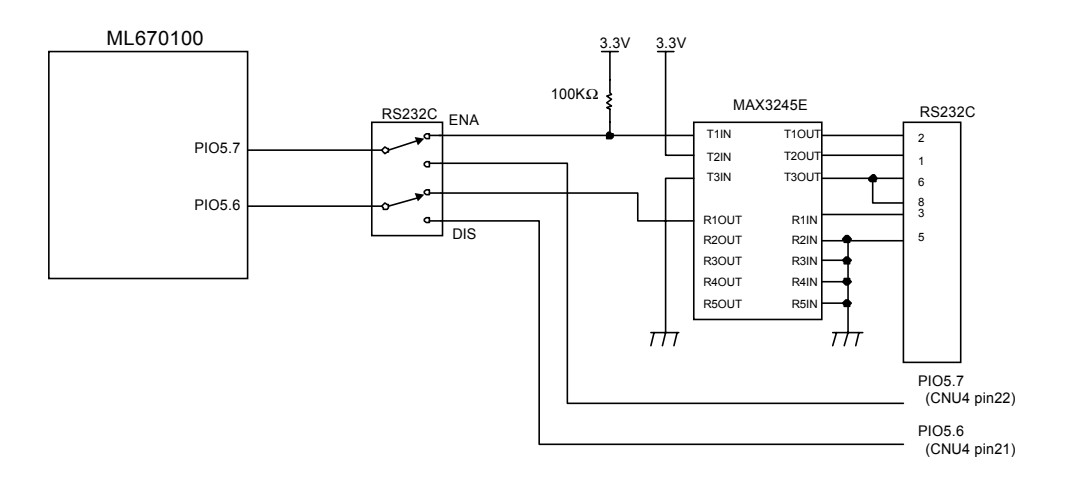

**Figure 3.10. Serial Interface Switch (RS232C) Circuits**

#### ! **Note** !

**The Angel mode requires that this switch be in its ENA position so that the Board can use the ML670100 serial port pins PIO5.6 and PIO5.7 to communicate with the development host. As result, the user application system does not have access to these two pins.**

## **3.1.6 Memory Mask Jumpers (J1 to J4)**

These jumpers control ML670100 read/write access to external memory (SRAM and Flash) on the Board.

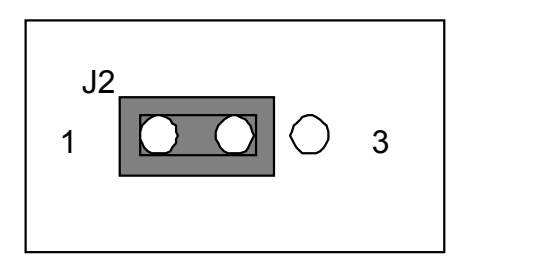

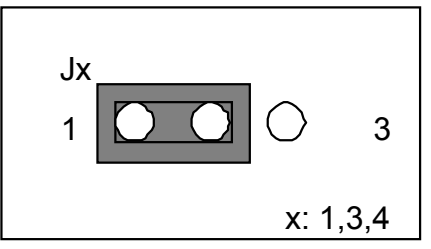

**Figure 3.11. Memory Mask Jumpers (J1 to J4)**

These jumpers have the following settings.

#### **Memory Mask Jumper J2**

The 1 position enables the mask, blocking write access to Flash memory addresses 0x00800000 to 0x0080ffff. The 3 position disables the mask, permitting access. The normal setting is 1 to prevent accidental overwrites of the boot and Angel portions of the Flash memory.

#### **Memory Mask Jumper J1**

The 3 position enables the mask, blocking write access to Flash memory addresses 0x00800000 to 0x0083ffff. The 1 position disables the mask, permitting access. Memory mask jumper J2 controls access to the first quarter of the Flash memory (0x00800000 to 0x0080ffff).

#### **Memory Mask Jumper J3**

The 3 position enables the mask, blocking read/write access to external memory 1, the SRAM at addresses 0x00000000 to 0x0007ffff. The 1 position disables the mask, permitting access.

#### **Memory Mask Jumper J4**

The 3 position enables the mask, blocking read/write access to external memory 2, the SRAM at addresses 0x00100000 to 0x0017ffff. The 1 position disables the mask, permitting access.

Figure 3.12 shows the related circuitry.

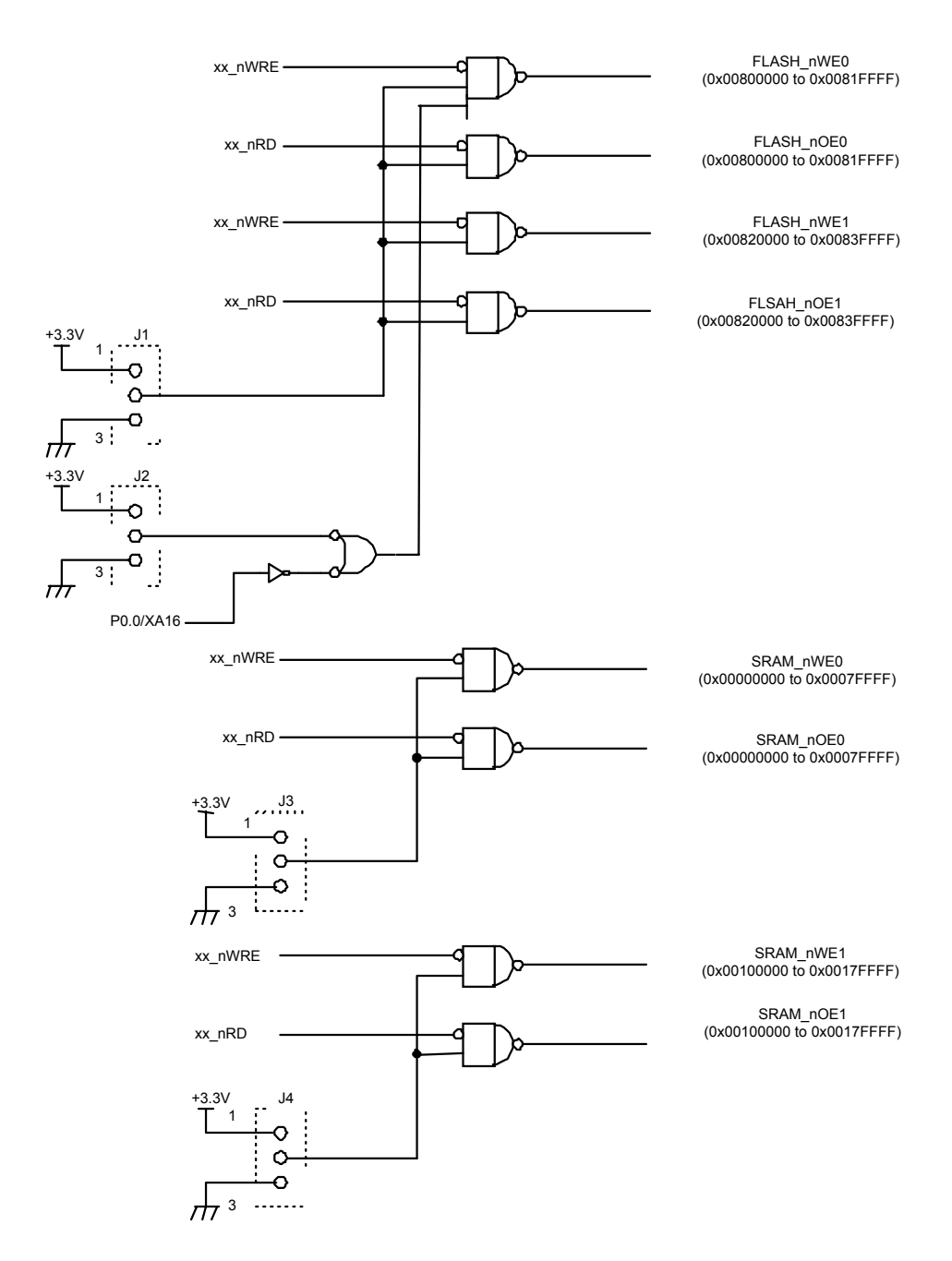

**Figure 3.12. Memory Mask Jumpers (J1 to J4) Circuits**

## **3.1.7 EIR0 and EFIQ Input Selection Jumpers (EIR0 and EFIQ)**

These jumpers specify the sources for the ML670100 EIR0 and EFIQ pin inputs: the switches on the Board or external signals from the user application system.

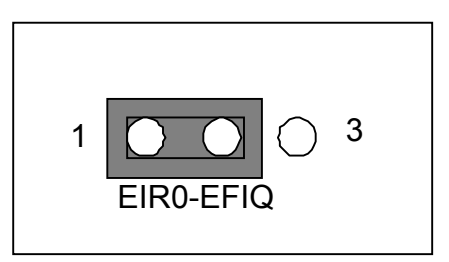

#### **Figure 3.13. EIR0 and EFIQ Input Selection Jumpers (EIR0 and EFIQ)**

Connecting a jumper to the IN side enables use of the buttons; the EXT position connects the corresponding ML670100 pin to the corresponding user interface connector pin.

Figure 3.14 shows the related circuitry.

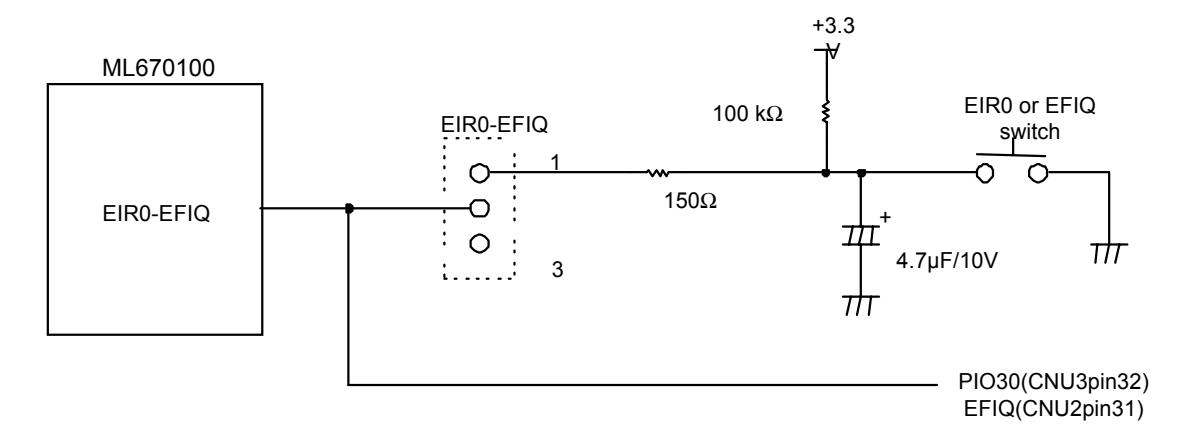

**Figure 3.14. EIR0 and EFIQ Input Selection Jumpers (EIR0 and EFIQ) Circuits**

#### $\blacksquare$  Note  $\blacksquare$

**If the EIR0-EFIQ jumper is connected to the 1 side, the signals from the user application system remain connected to the corresponding user interface connector pins through a capacitance and a resistance.**

# **3.2 Connecting Power Supply Cable**

The Oki ML670100 CPU Board ships with the power cable shown in Figure 3.15.

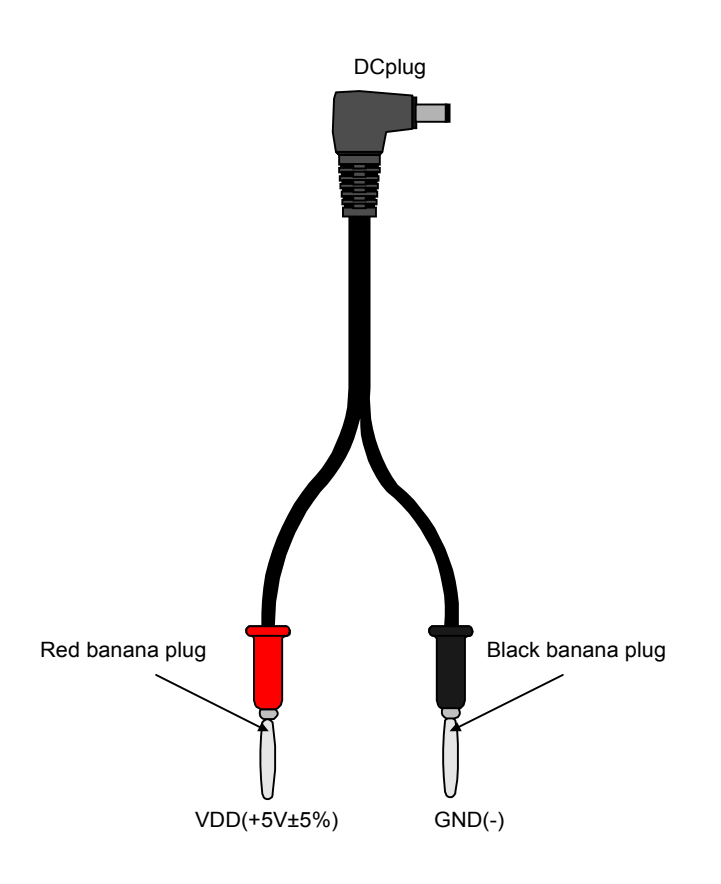

#### **Figure 3.15. Oki ML670100 CPU Board Power Supply Cable**

Supply power to the Board by connecting it with this cable to a stabilized DC power supply (5 V DC  $\pm$  5%).

Below are the procedures for connecting both ends of this cable.

(1) Connect the cable to the Board's DC connector.

Fit the plug end of the power supply cable into the DC connector in the upper right corner of the Board.

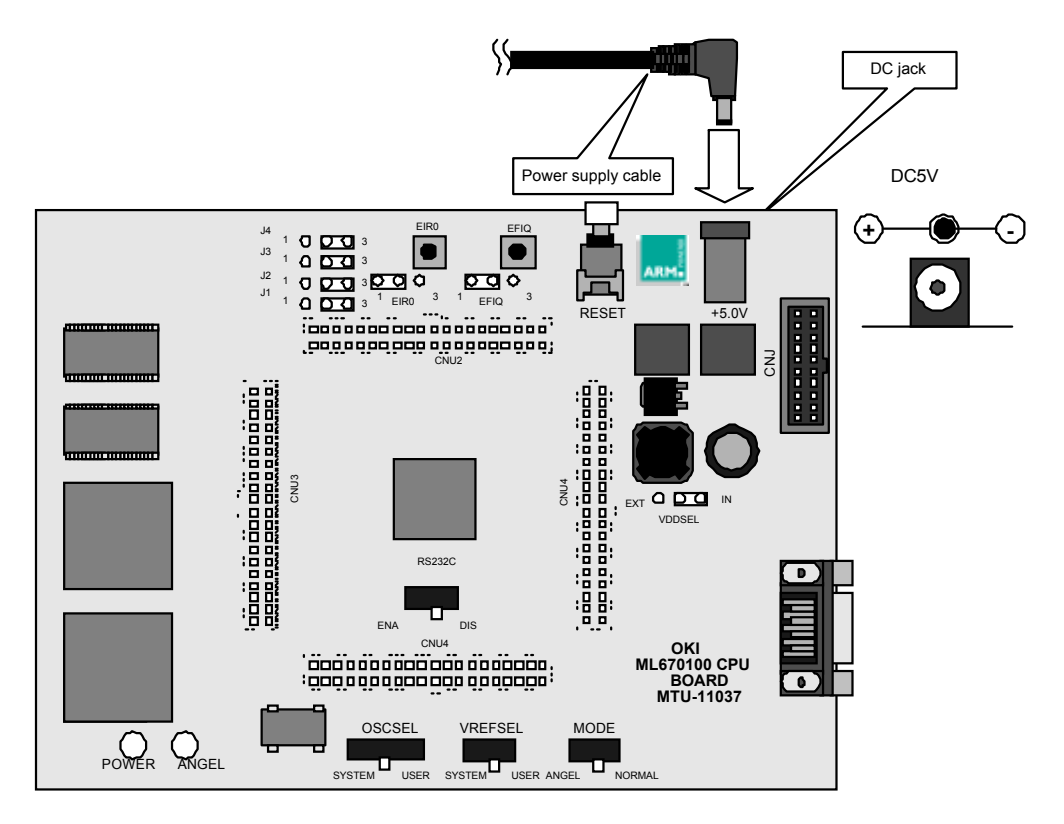

**Figure 3.16. Power Supply Cable Connections (1/2)**

(2) Connect the banana plugs to a stabilized DC power supply.

Connect the red banana plug to the stabilized DC power supply's plus outlet and the black one to the minus outlet. Double-check to make sure that the connections are not reversed.

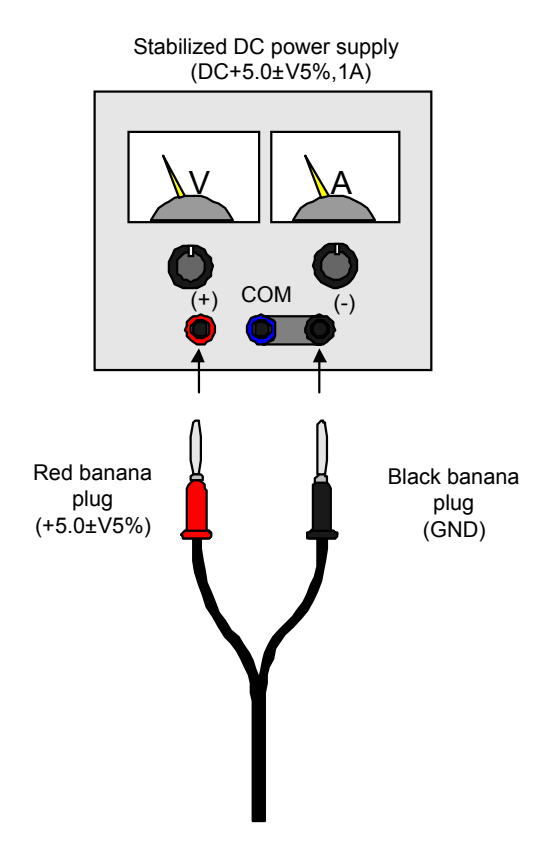

**Figure 3.17. Power Supply Cable Connections (2/2)**

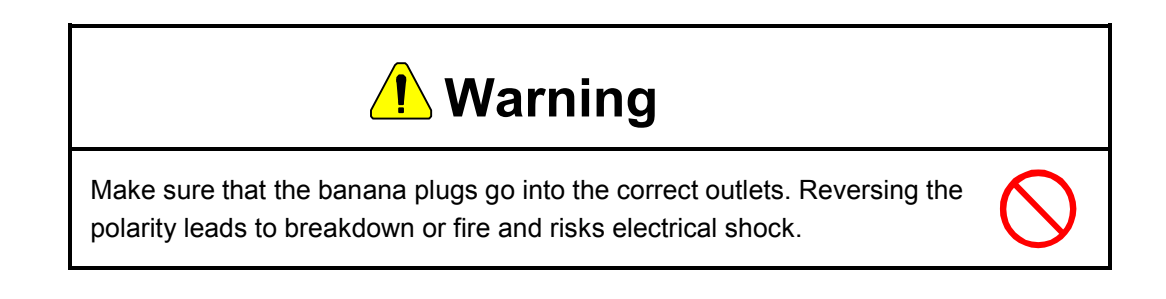

# **3.3 Connecting to User Application System**

These connectors provide access to the I/O pins forming the ML670100 user interface. The Oki ML670100 CPU Board provides two ways to connect them to the user application system.

- Directly with the user interface connectors (CNU1 to CNU4)
- Indirectly with the optional user connector Board (USRCN) and the user cable

Figures 3.18 and 3.19 show the optional user connector Board (USRCN) and the user cable.

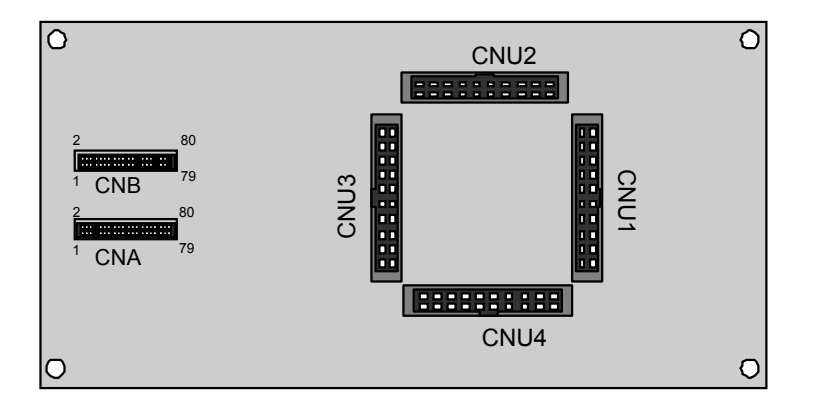

**Figure 3.18. Optional User Connector Board (USRCN)**

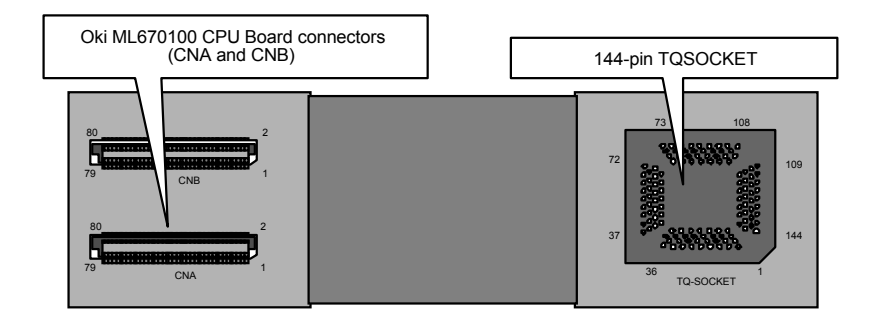

**Figure 3.19. User Cable**

The user connector Board (USRCN) has four connectors, labeled CNU1 to CNU4, that plug into their counterparts on the Oki ML670100 CPU Board and two, labeled CNA and CNB, for connecting the user cable.

The user cable has two connectors, labeled CNA and CNB, that plug into their counterparts on the user connector Board (USRCN) and a 144-pinTQSOCKET for connecting the user application system.

Below are the procedures for connecting both ends of this cable.

(1) Plug user connector Board (USRCN) connectors CNU1 to CNU4 into their counterparts on the Oki ML670100 CPU Board.

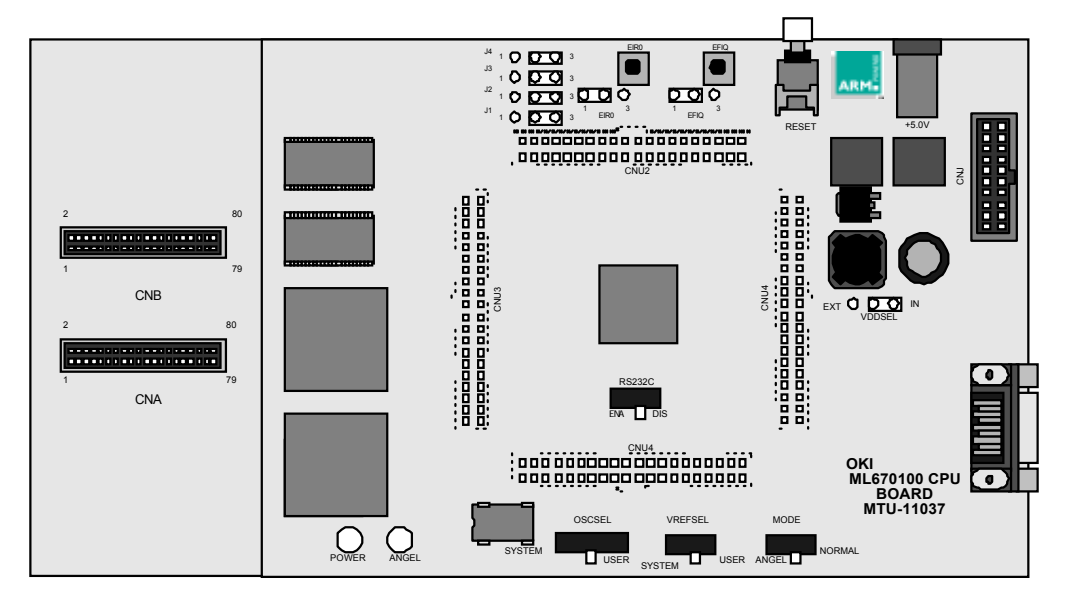

Figure 3.20. Connecting to User Application System (1/2)

(2) Connect the TQSOCKET to the user application system.

Plug the user cable 144-pinTQSOCKET into a suitable connector provided in the user application system.

Figure 3.21 shows one such connection.

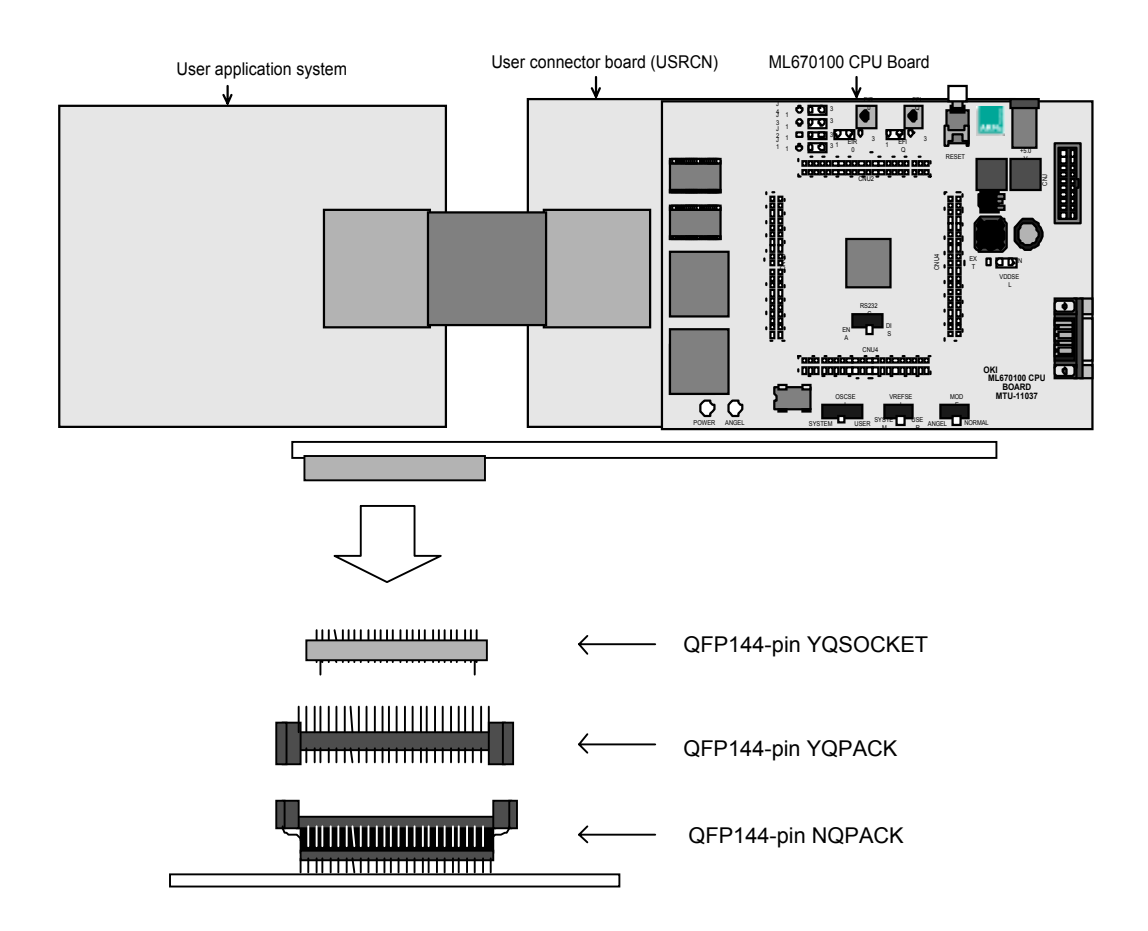

Figure 3.21. Connecting User Cable

The pin assignments for the ML670100 and the user application system connector appear in Chapter 6 "Appendices."

# **3.4 Connecting to Host**

#### **3.4.1 Angel Mode**

The mode connects the Oki ML670100 CPU Board directly to the development host with the provided RS232C cable plugged into the RS232C interface connector (RS232C) in the lower left corner of the Board.

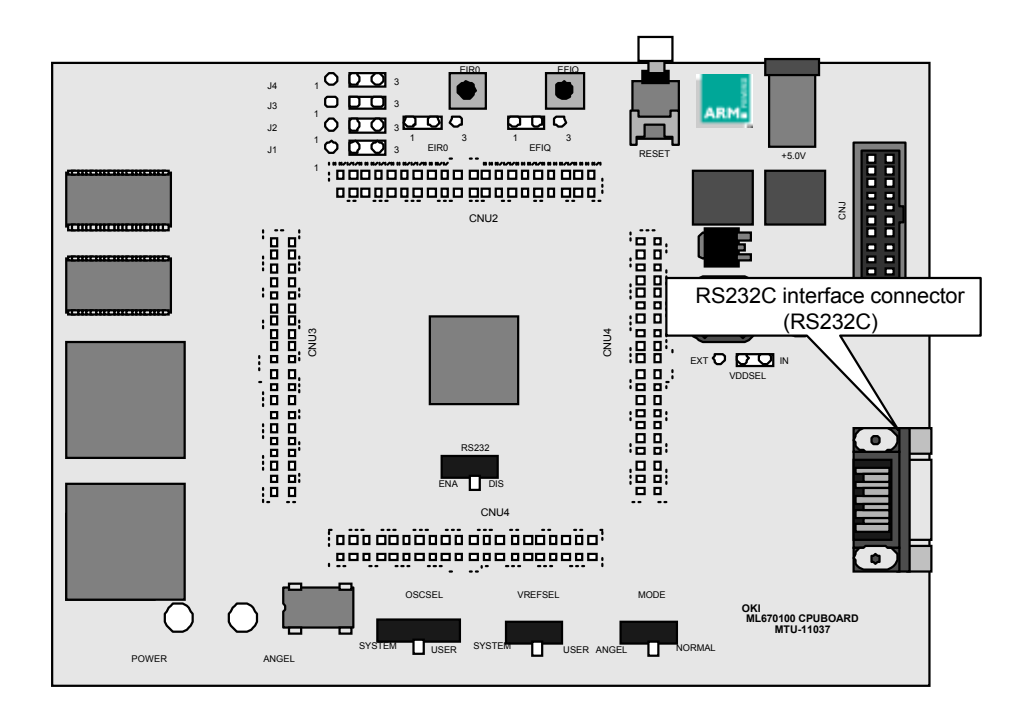

**Figure 3.22. RS232C Interface Connector (RS232C)**

#### **3.4.2 Normal Mode**

The mode connects the Oki ML670100 CPU Board to the development host through a JTAG communications interface unit (Oki Electric ADI Board or ARM Multi-ICE™) connected to the ICE interface connector (CNJ) in the upper right corner of the Board.

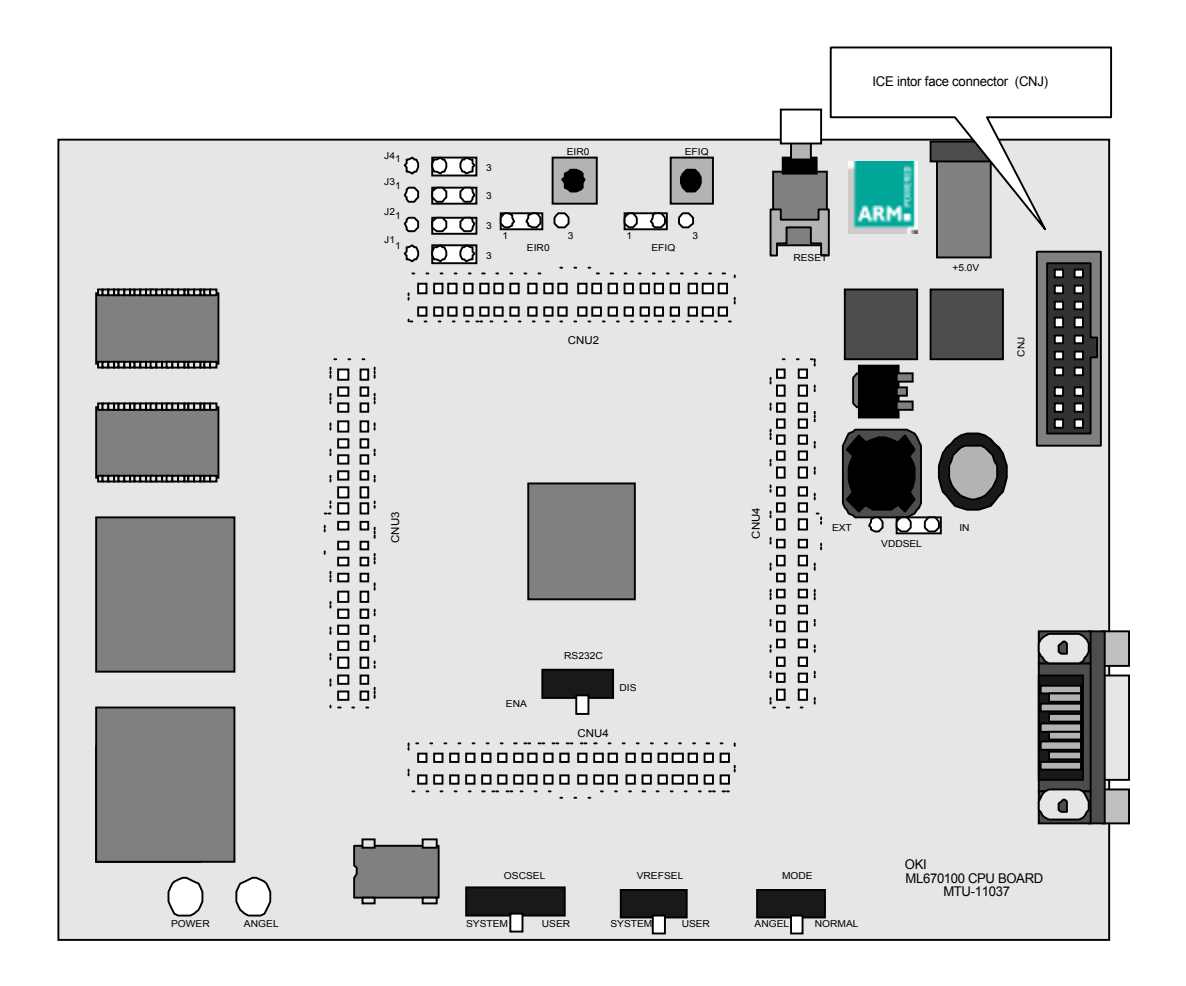

**Figure 3.23. ICE Interface Connector (CNJ)**

Below are the procedures for connecting the components.

(1) Plug the 20-pin cable provided with the interface unit into the ICE interface connector (CNJ) in the upper right corner of the Board.

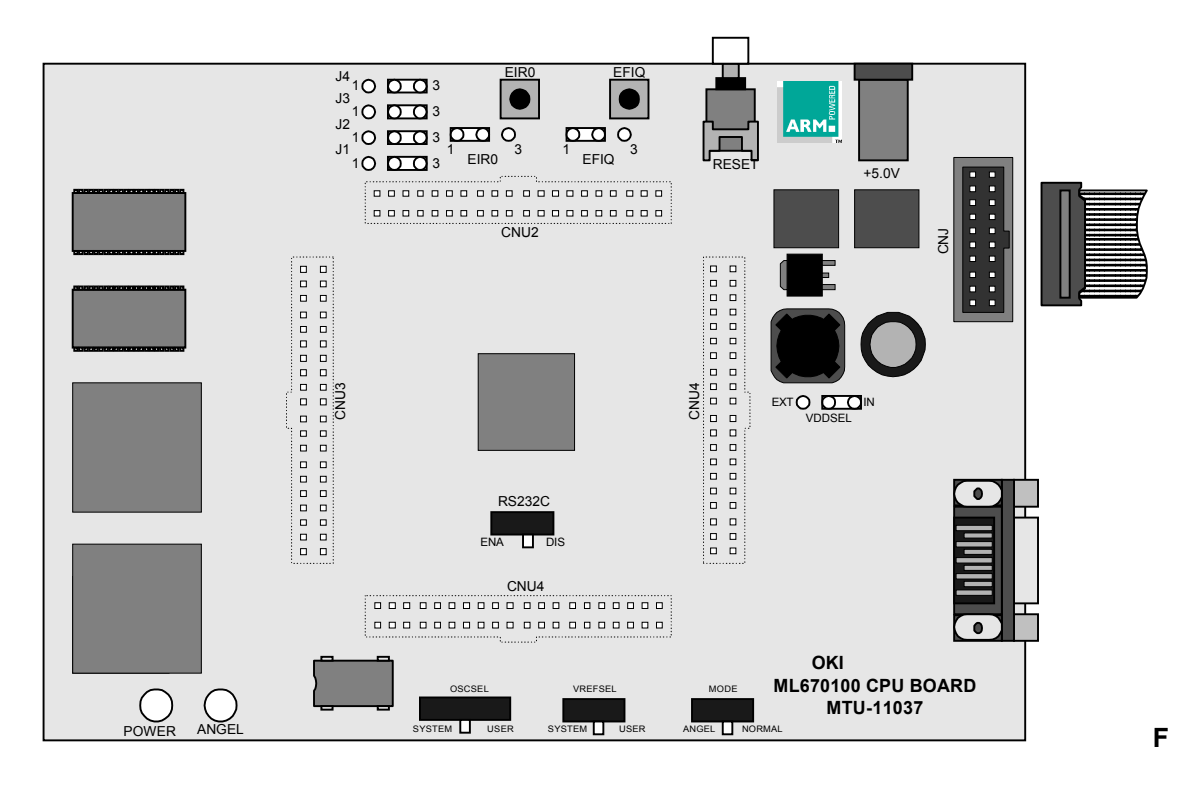

**igure 3.24. Connecting Interface Unit (1/2)**

(2) Plug the other end of the cable into the interface unit.

Figure 3.25 shows the connector location for the Oki Electric ADI Board.

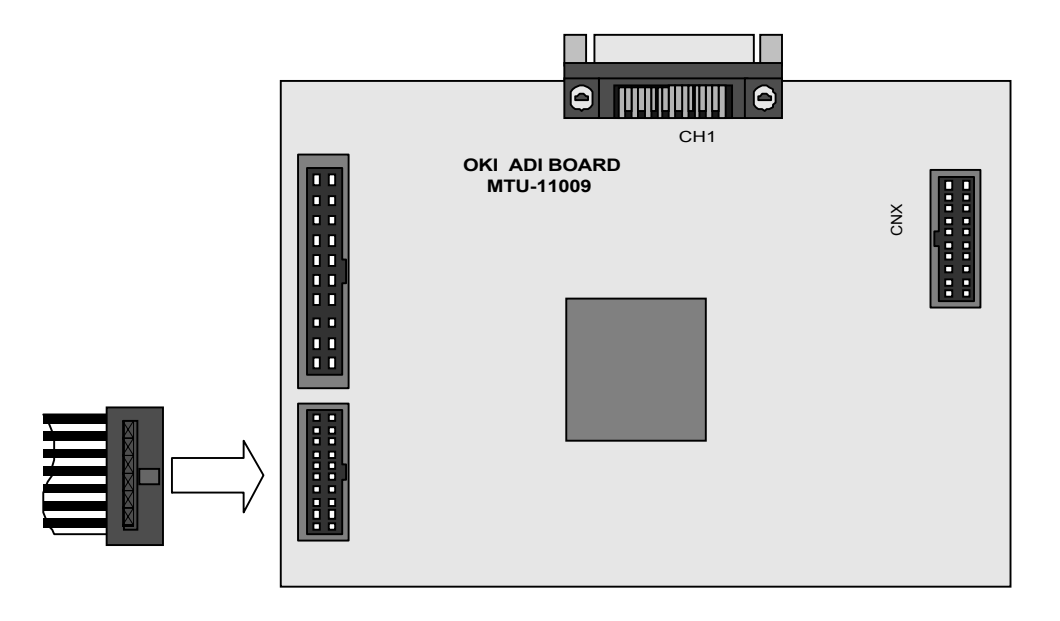

#### **Figure 3.25. Connecting Interface Unit (2/2)**

For further details on connecting to the Oki Electric ADI Board or ARM Multi-ICE™, refer to the User's Manual included with the interface unit.

(3) Plug the parallel cable into the parallel interface connector on the interface unit.

(4) Connect the other end of the parallel cable to the development host.

## **3.5 Procedures**

This Section gives the procedures for setting up and using the Oki ML670100 CPU Board. It assumes that the ARM Software Development Toolkit has already been installed.

If the ARM Software Development Toolkit has not been installed, insert the ARM Software Development Toolkit 2.50 CD-ROM in the drive and follow the automatic installation procedure. For further details, refer to the Toolkit package.

## **3.5.1 Angel Debugging**

Double-check all connections shown in Figure 3.26. For further details, see the preceding Section.

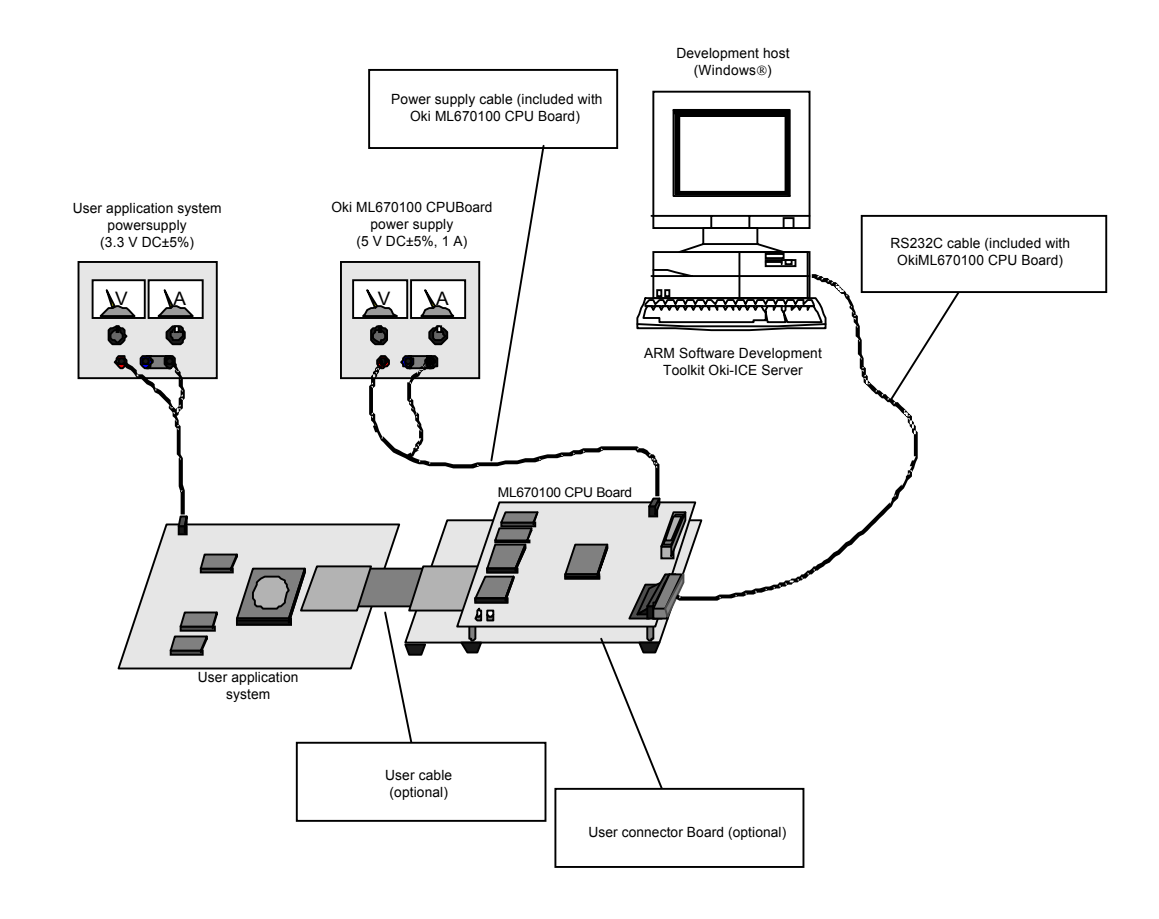

**Figure 3.26. Angel Debugging Configuration**

Necessary Parts

- Oki ML670100 CPU Board
- RS232C cable
- ARM Software Development Toolkit
- Stabilized DC power supply  $(5 \text{ V DC} \pm 5\%, 1 \text{ A})$
- Development host (Windows<sup>®</sup> or Unix<sup>®</sup>)

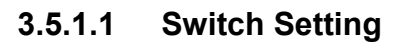

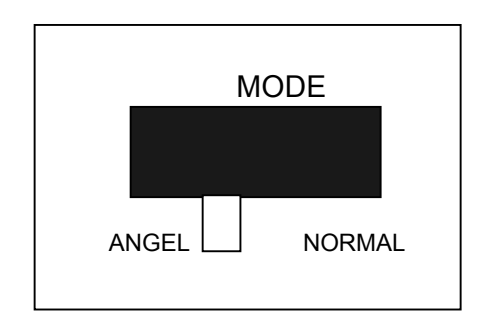

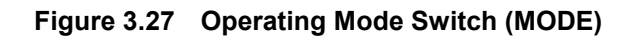

Set the MODE switch to its ANGEL setting.

# **3.5.2 Normal Debugging**

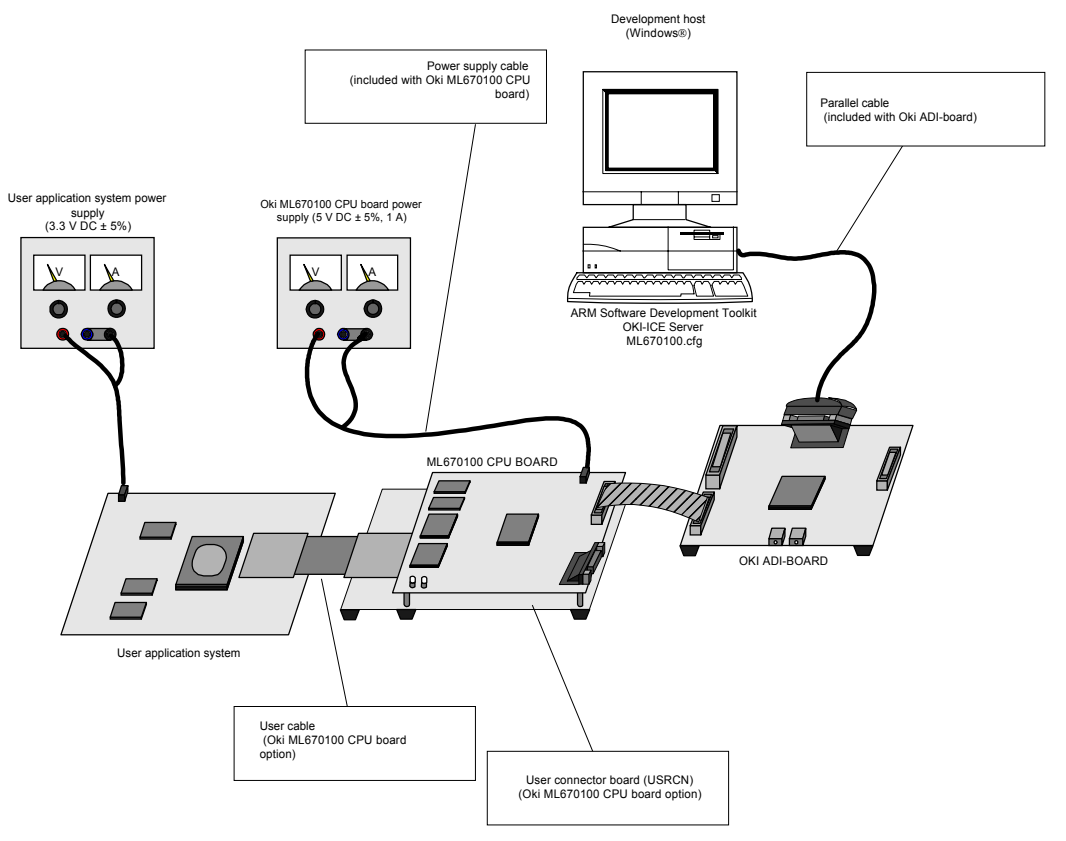

**Figure 3.28. Normal Debugging Configuration**

ADI Board Necessary Parts

- Oki ML670100 CPU Board
- Parallel cable
- JTAG communications interface unit (Oki Electric ADI Board or ARM Multi-ICE<sup>TM</sup>)
- ARM Software Development Toolkit
- Stabilized DC power supply  $(5 \text{ V DC} \pm 5\%, 1 \text{ A})$
- Development host (Windows<sup>®</sup> or Unix<sup>®</sup>)
- User application system

## **3.5.2.1 Switch Setting**

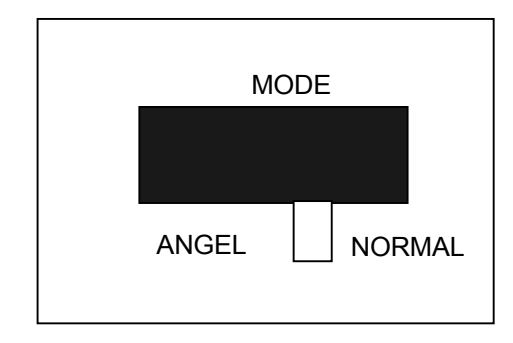

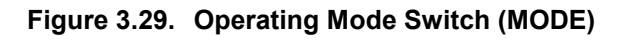

Set the MODE switch to its NORMAL setting.

## **3.5.3 Checking Switch Settings**

Before applying the power, make sure that the following switches and jumpers are in the proper positions. Starting up the Board with incorrect settings can lead to faulty operation or breakdown.

- Operating mode switch (MODE)
- Clock selection switch (OSCSEL)
- V<sub>ref</sub> selection switch (VREFSEL)
- Serial interface switch (RS232C)
- Memory mask jumpers (J1 to J4)
- EIR0 and EFIQ input selection jumpers (EIR0 and EFIQ)

#### **3.5.4 Applying Power**

Apply the power to the Oki ML670100 CPU Board and, if present, the user application system.

#### $\blacksquare$  Note  $\blacksquare$

## **Always apply the power in the order given: Oki ML670100 CPU Board and then the user application system.**

The normal mode powers the JTAG communications interface unit (Oki Electric ADI Board or ARM Multi-ICE™) connected to the ICE interface connector (CNJ) through the cable joining it to the Oki ML670100 CPU Board.

## **3.5.5 Angel Debugging**

The following are the procedures for Angel debugging.

## **3.5.6 Loading Debugger**

On the development host, load the debugger.

The first time, it starts in ARMulator (software emulation) mode.

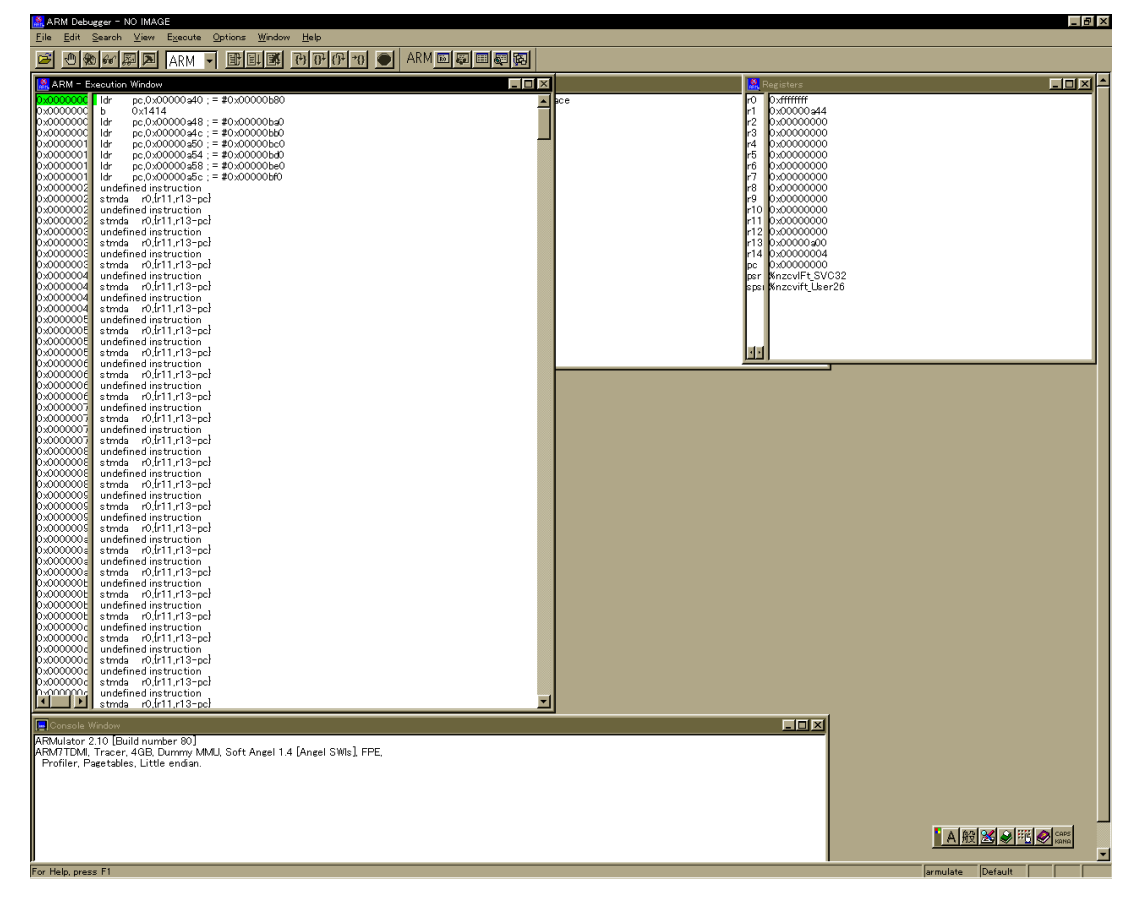

**Figure 3.30. ARM Multiprocessor Debugger for Windows Starting Screen**

To change the debugger from ARMulator mode to remote debugging mode, choose "Configure debugger" on the "Options" menu.

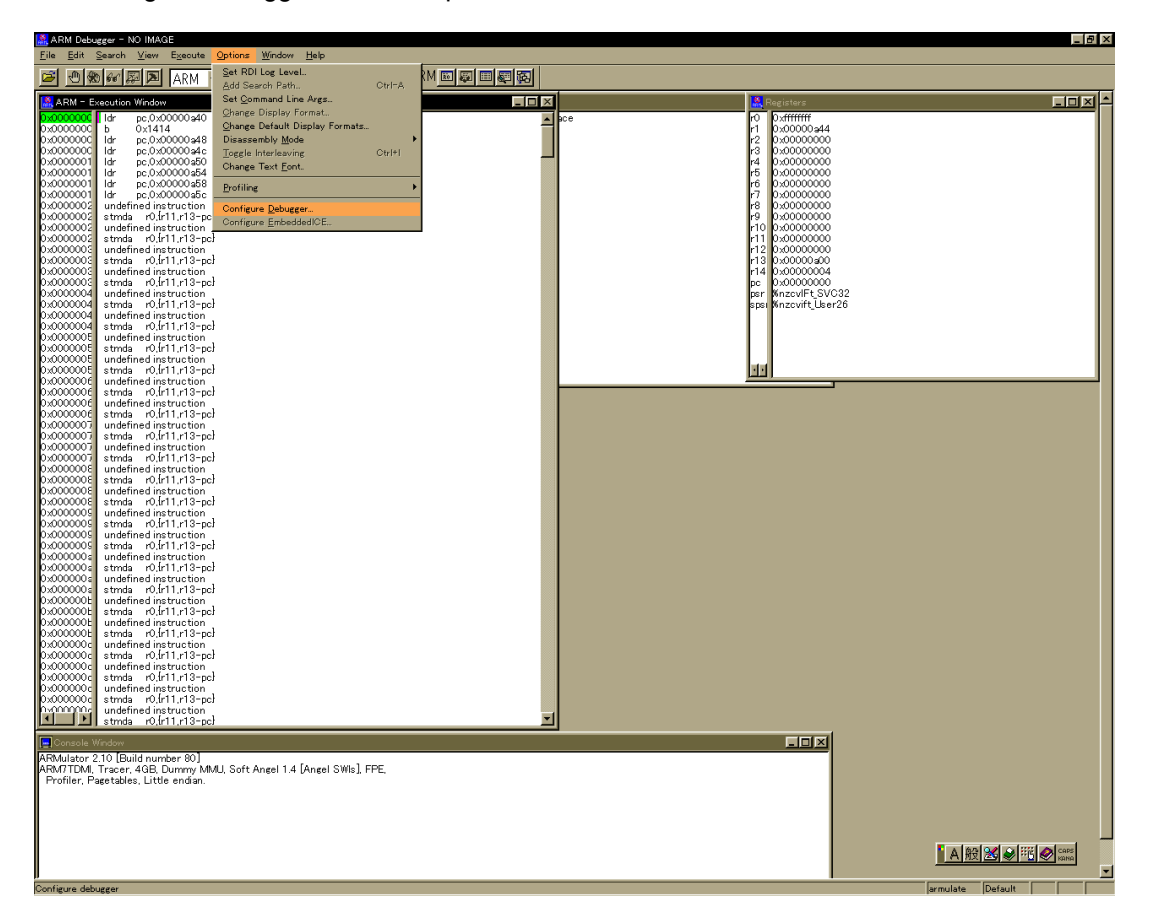

**Figure 3.31. Configuring Debugger**

In the "Debugger configuration" dialog box that appears, choose "remote\_a" as the target and push the "Configure" button.

In the "Remote connection" dialog box that appears, select "Serial" and then specify the port and baud rate (9600or 19200).

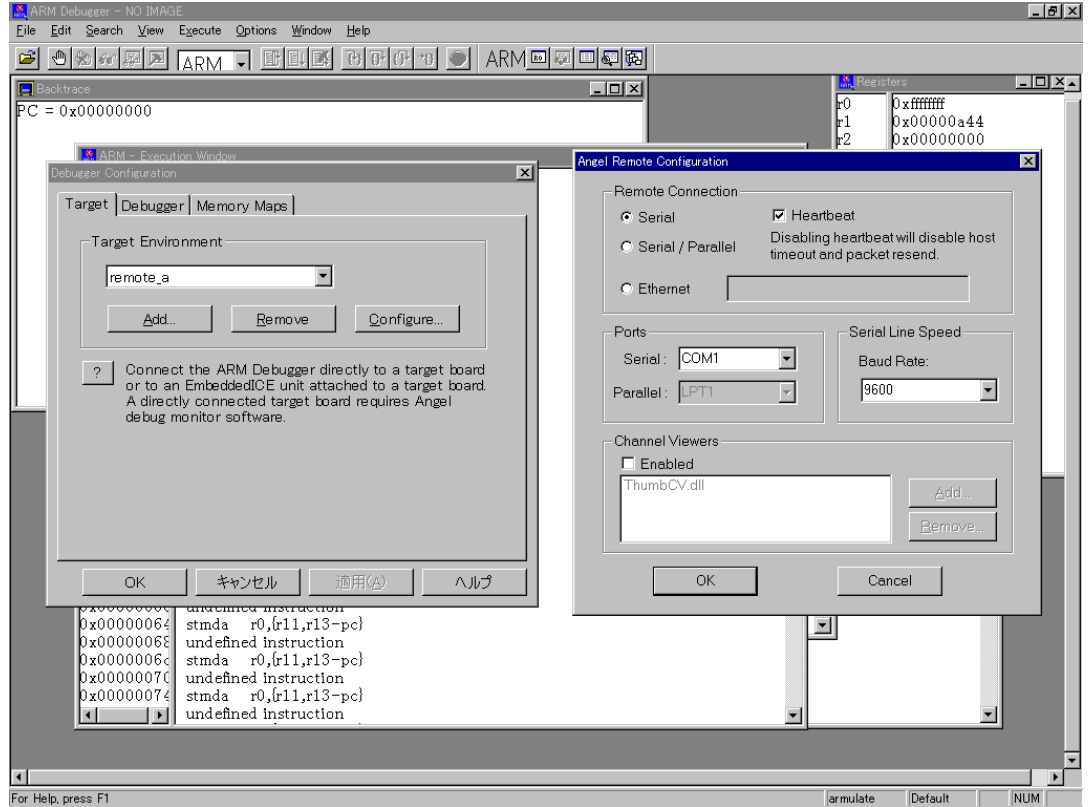

**Figure 3.32. Configuring for Remote Debugging**

Push the "OK" button to return to the "Debugger configuration" dialog box.

Push the "OK" button to restart the debugger and establish the link to the Angel debugging monitor. If communications are properly established, a boot message similar to the following appears in debugger's console window.

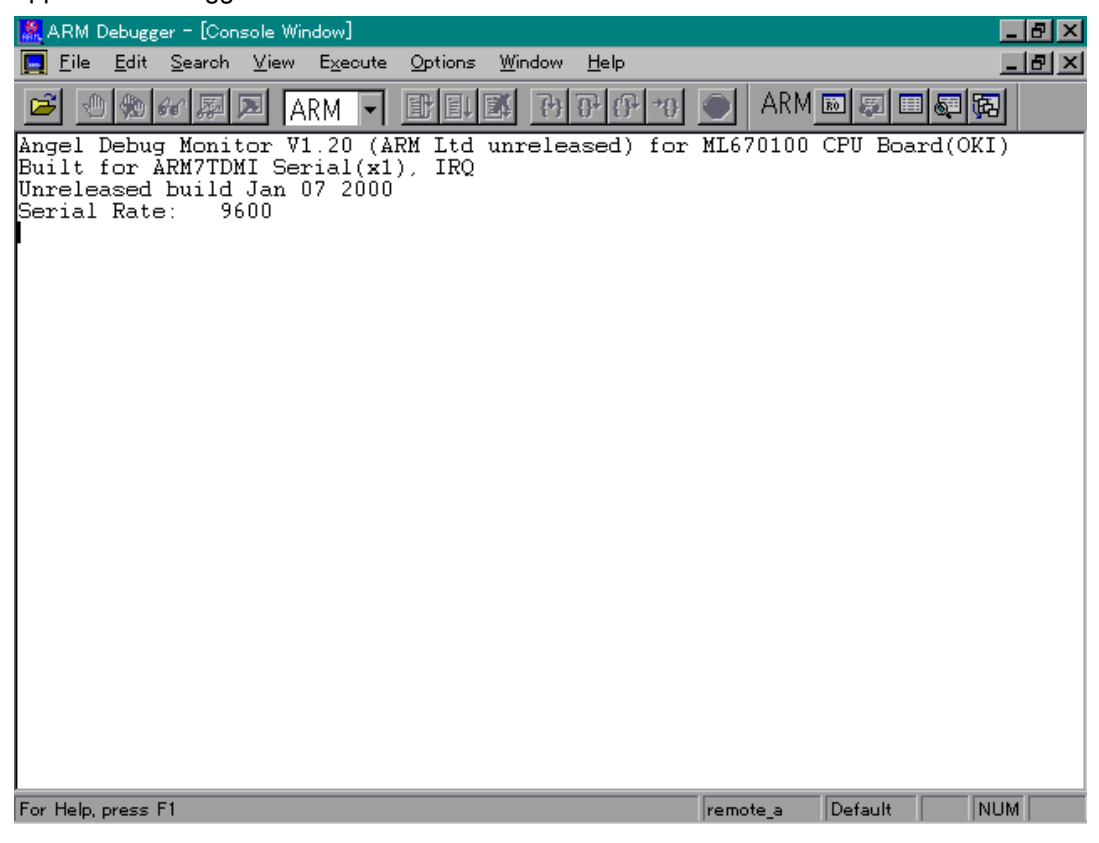

**Figure 3.33. Angel Debugger Start-Up Display**

- \*1. The fast interrupt request (FIQ) pin is available to the user application system.
- \*2. The Angel debugging monitor does not support profiling.

## **3.5.7 Normal Debugging**

The following are the procedures for Normal debugging.

The first step is to run Portmap.exe on the development host running Windows®.

Open an MS-DOS box, change to the directory containing the Oki ICE server software, and type Portmap.

Figure 3.34 shows the Portmap starting screen.

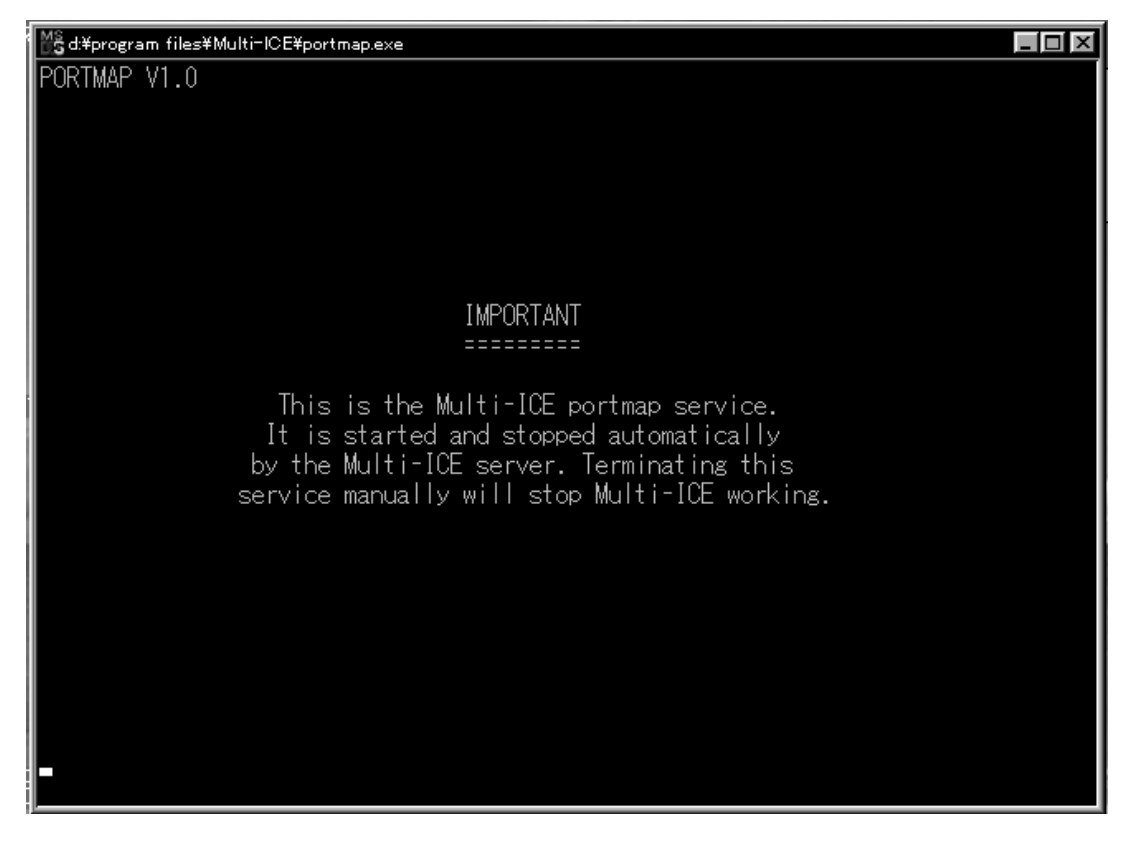

**Figure 3.34. Portmap.exe Starting Screen**

#### **3.5.8 Loading Oki ICE Server**

The next step is to run Oki ICE Server on the development host.

Note that the power to both the user application system and the Oki ADI board must be on. Otherwise, the software simply aborts when it cannot find the latter.

Choose "Load configuration" on the "File" menu and select the ML670100.cfg file from the second CD-ROM to display the following screen.

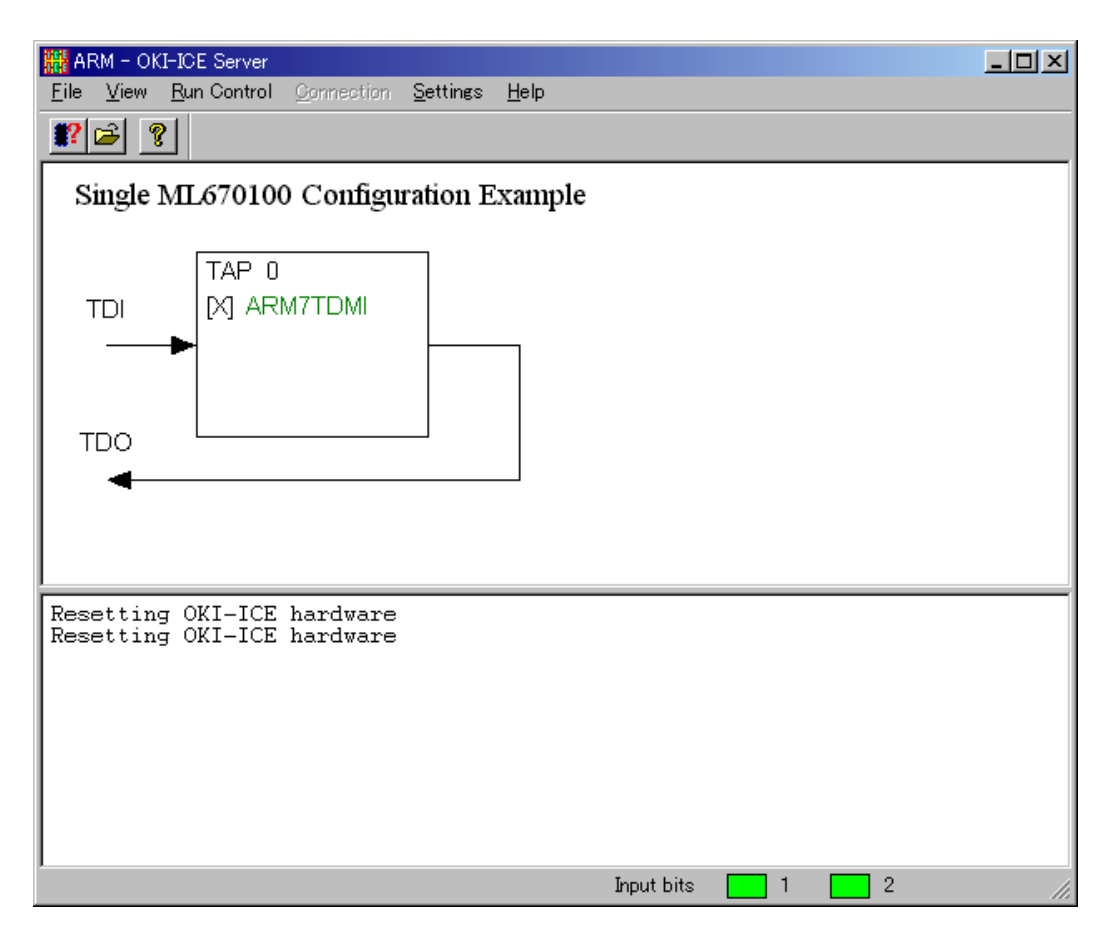

**Figure 3.35. Oki ICE Server for Windows**

To have the Oki ICE Server automatically run Portmap.exe and load the configuration file the next time, choose "Start-up settings" on the "Settings" menu to display the following dialog box, select both the "Start port map service" and "Load configuration check boxes, and specify the complete path to the configuration file.

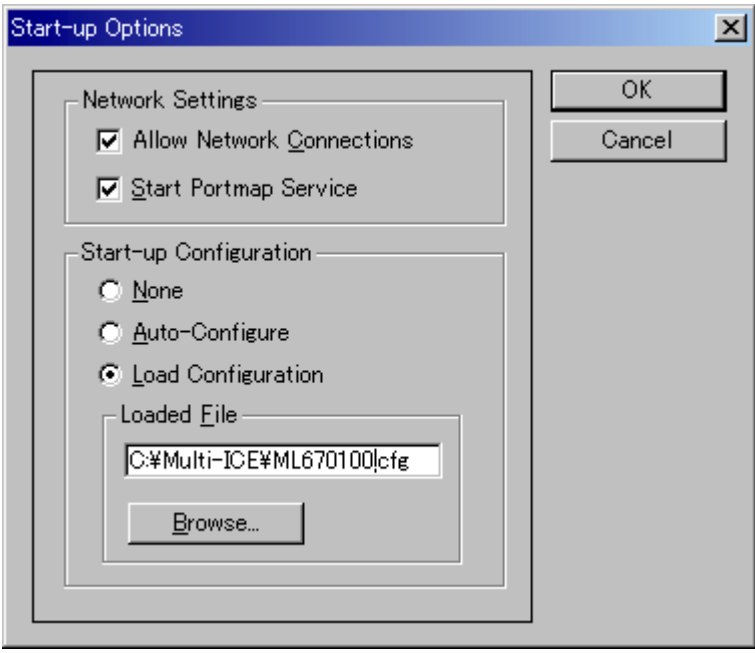

**Figure 3.36. Start-Up Settings Dialog Box**

## **3.5.9 Loading Debugger**

On the development host, load the debugger.

The first time, it starts in ARMulator (software emulation) mode.

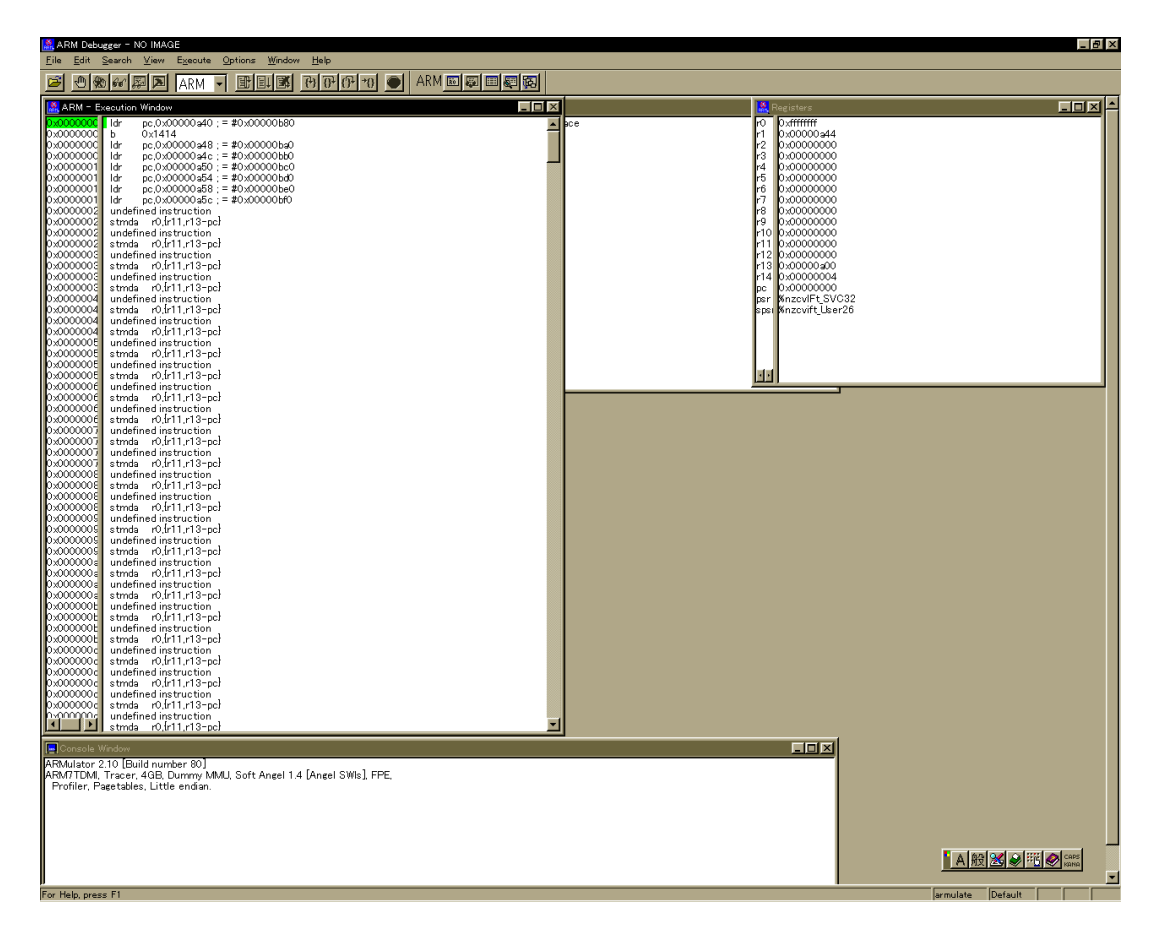

**Figure 3.37. ARM Multiprocessor Debugger for Windows**

To change the debugger from ARMulator mode to remote debugging mode, choose "Configure debugger" on the "Options" menu.

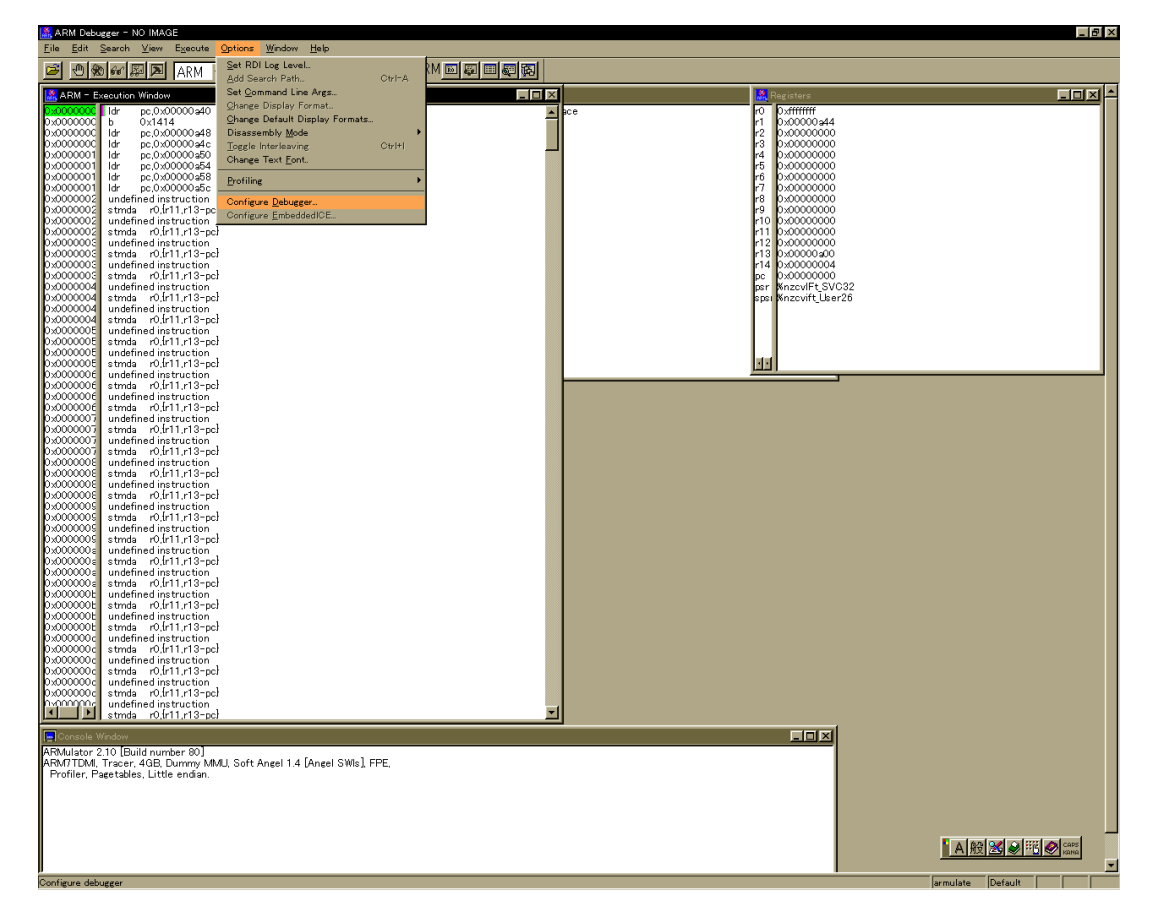

**Figure 3.38. Configuring Debugger**

In the "Debugger configuration" dialog box that appears, specify the target JTAG communications interface unit: Oki Electric ADI Board or ARM Multi-ICETM.

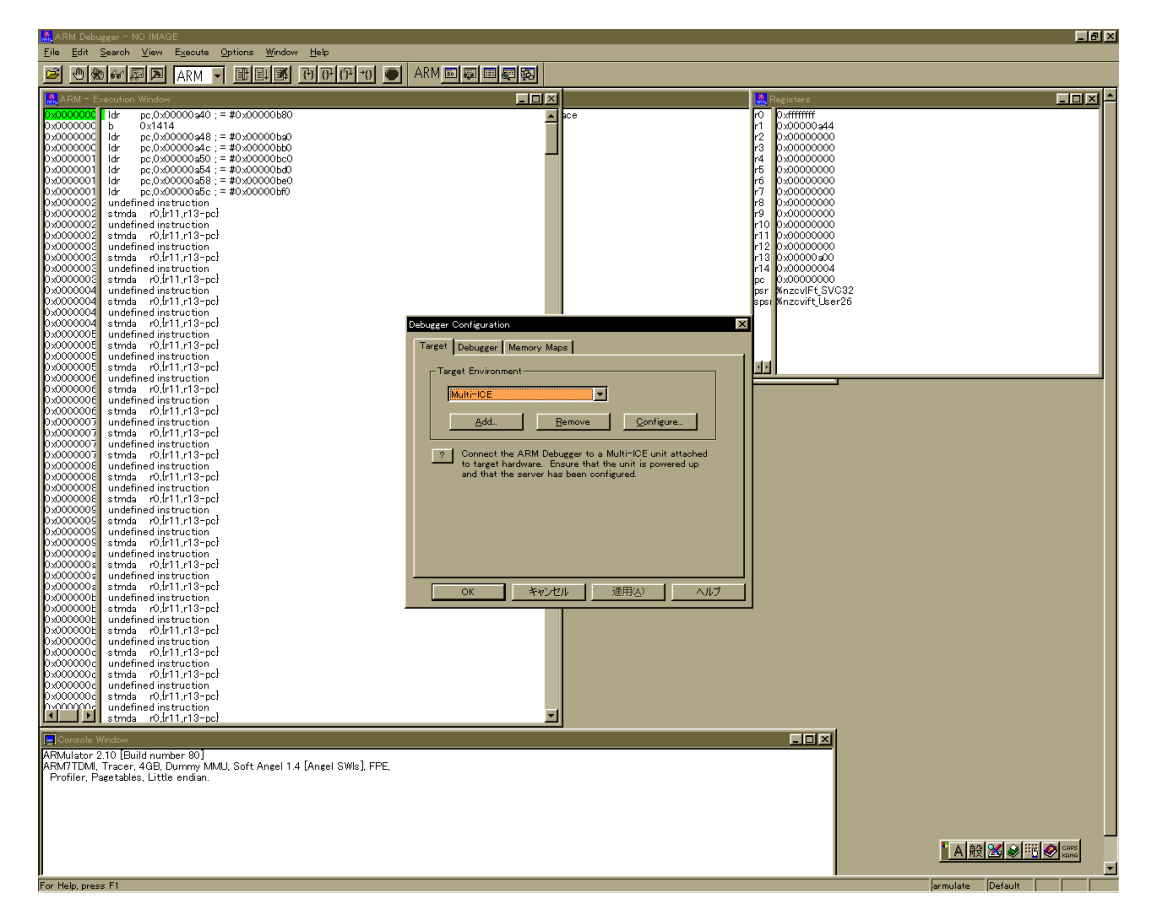

**Figure 3.39. Setting Up for Remote Debugging**

Once the debugger has established a link with the target JTAG communications interface unit, the following screen appears.

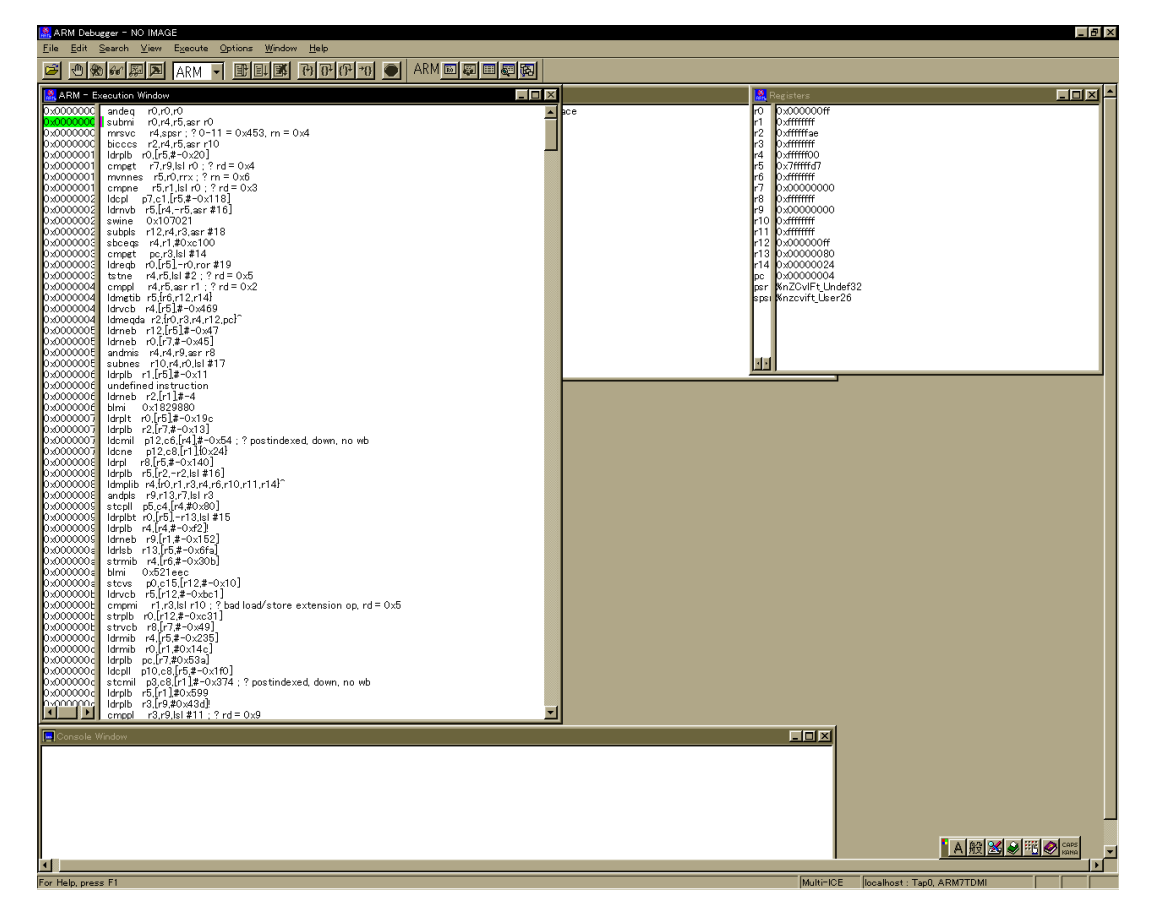

**Figure 3.40. ARM Multiprocessor Debugger for Windows**

The Oki ML670100 CPU Board is now ready for remote debugging.

For further details on remote debugging with the ARM Software Development Toolkit, see the ARM Software Development Toolkit User Guide.

# **Chapter 4 User Interface**

This Chapter contains the procedures for connecting the Oki ML670100 CPU Board to the user application system for in-place debugging of the user application program.

## **4.1 Overview**

The evaluation chip on the Oki ML670100 CPU Board features the same memory spaces, peripherals, and I/O pins (See Note 1) as the target ML670100.

Connecting the I/O pins available on the Oki ML670100 CPU Board to the user application system with the user interface connectors and optional user cable permits in-place debugging.

Figure 4.1 outlines this relationship.

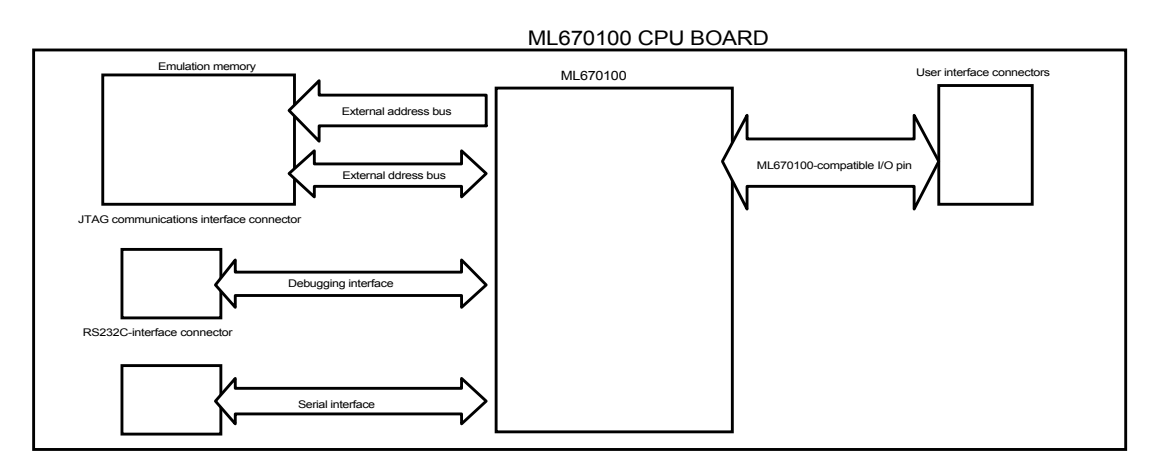

**Figure 4.1. User Interface Equivalence**

#### ■ Note 1 **■**

**The Oki ML670100 CPU Board sometimes handles the following ML670100 built-in peripheral ports and pins differently: PIO0, PIO1, PIO2.5, PIO2.6, PIO5.6, PIO5.7, and PIO8. For further details, see Chapter 5 "Notes on Debugging."**

# **4.2 User Interface**

## **4.2.1 User Interface Connectors (CNU1 to CNU4)**

These four connectors are for directly connecting the Oki ML670100 CPU Board to the user application system for in-place debugging.

Figure 4.2 shows the location; Table 4.1, the pin assignments.

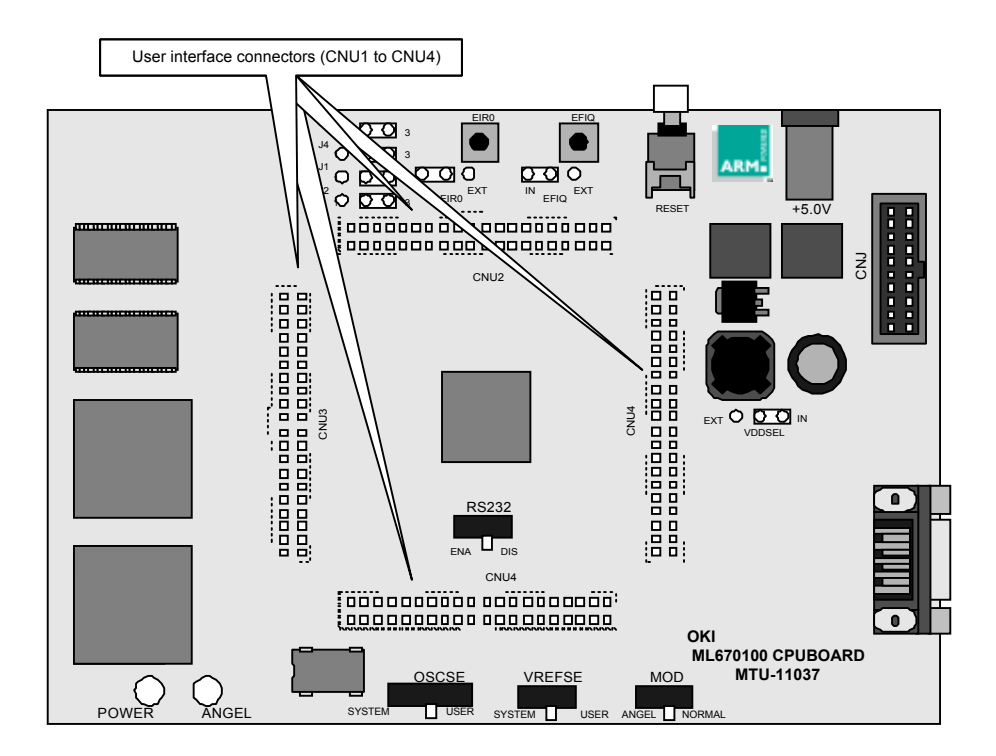

**Figure 4.2. User Interface Connectors (CNU1 to CNU4)**

| CNU1No.                 | Pin Name              | $II$                         | CNU2No.        | Pin Name             | I/O                      |
|-------------------------|-----------------------|------------------------------|----------------|----------------------|--------------------------|
| 1                       | AI4                   | $\mathbf{I}$                 | 1              | <b>GND</b>           | O                        |
| $\overline{2}$          | AI3                   | $\mathsf{I}$                 | $\overline{2}$ | <b>VDD</b>           | $\mathbf{I}$             |
| 3                       | AI <sub>2</sub>       | $\mathbf{I}$                 | 3              | XA0                  | $\circ$                  |
| $\overline{\mathbf{4}}$ | AI1                   | I                            | 4              | XA1                  | $\circ$                  |
| 5                       | AI0                   | I                            | 5              | XA <sub>2</sub>      | O                        |
| 6                       | <b>VREF</b>           | $\overline{1}$               | 6              | XA <sub>3</sub>      | O                        |
| $\overline{7}$          | N.C.                  | $\overline{a}$               | $\overline{7}$ | XA4                  | $\circ$                  |
| 8                       | <b>VDD</b>            | T                            | 8              | XA <sub>5</sub>      | O                        |
| $\overline{9}$          | N.C.                  |                              | $\overline{9}$ | XA6                  | $\circ$                  |
| 10                      | DBSEL <sup>*1</sup>   | T                            | 10             | XA7                  | $\circ$                  |
| 11                      | PIO6.0                | I/O                          | 11             | <b>GND</b>           | O                        |
| 12                      | PIO6.1                | I/O                          | 12             | <b>VDD</b>           | I                        |
| 13                      | PIO6.2                | I/O                          | 13             | XA8                  | $\circ$                  |
| 14                      | PIO6.3                | I/O                          | 14             | XA <sub>9</sub>      | O                        |
| 15                      | PIO6.4                | I/O                          | 15             | <b>XA10</b>          | $\circ$                  |
| 16                      | PIO6.5                | I/O                          | 16             | <b>XA11</b>          | $\circ$                  |
| 17                      | PIO6.6                | I/O                          | 17             | <b>XA12</b>          | $\mathsf O$              |
| 18                      | PIO6.7                | I/O                          | 18             | <b>XA13</b>          | $\mathsf O$              |
| 19                      | PIO7.0                | I/O                          | 19             | <b>XA14</b>          | $\circ$                  |
| 20                      | PIO7.1                | I/O                          | 20             | <b>XA15</b>          | $\circ$                  |
| 21                      | <b>PIO7.2</b>         | I/O                          | 21             | <b>GND</b>           | $\bigcirc$               |
| 22                      | <b>GND</b>            | O                            | 22             | <b>VDD</b>           | L                        |
| 23                      | <b>VDD</b>            | $\mathbf{I}$                 | 23             | PIO0.0 <sup>*3</sup> | I/O                      |
| 24                      | <b>PIO7.3</b>         | I/O                          | 24             | $PIO0.1^{3}$         | I/O                      |
| 25                      | <b>PIO7.4</b>         | I/O                          | 25             | PIO0.2 <sup>3</sup>  | I/O                      |
| 26                      | <b>PIO7.5</b>         | I/O                          | 26             | PIO0.3 <sup>*3</sup> | I/O                      |
| 27                      | PIO7.6                | I/O                          | 27             | $PIOO.4^{3}$         | I/O                      |
| 28                      | <b>PIO7.7</b>         | I/O                          | 28             | PIO0.5 <sup>3</sup>  | I/O                      |
| 29                      | $PIO8.0^{2}$          | I/O                          | 29             | PIO0.6 <sup>*3</sup> | I/O                      |
| 30                      | $PIO8.1^{2}$          | I/O                          | 30             | PIO0.7 <sup>3</sup>  | I/O                      |
| 31                      | $PIO8.2^{2}$          | I/O                          | 31             | EFIQ/                |                          |
| 32                      | PIO8.3 <sup>*2</sup>  | I/O                          | 32             | $EAV^{\ast 3}$       |                          |
| 33                      | $PIO8.4^{2}$          | I/O                          | 33             | <b>GND</b>           | O                        |
| 34                      | $PIO8.5^{2}$          | I/O                          | 34             | <b>VDD</b>           | T                        |
| 35                      | $P108.6^{2}$          | I/O                          | 35             | XD <sub>0</sub>      | I/O                      |
| 36                      | PIO8.7 $\overline{2}$ | I/O                          | 36             | XD1                  | I/O                      |
| 37                      | N.C                   |                              | 37             | N.C                  |                          |
| 38                      | N.C                   | $\qquad \qquad \blacksquare$ | 38             | N.C                  | $\overline{\phantom{0}}$ |
| 39                      | <b>GND</b>            | O                            | 39             | <b>GND</b>           | O                        |
| 40                      | <b>GND</b>            | $\circ$                      | 40             | <b>GND</b>           | $\circ$                  |

Table 4.1. CNU1 and CNU2 Pin Assignments

 $*1$  These pins have 100-kΩ pull-up resistances.

- \*2 The NORMAL position of the MODE switch disconnects all but one of these pins. It adds a 10-kΩ pull-up resistance to the PIO8.2 pin.
- <sup>\*3</sup> These pins are used for their secondary functions, so are not available for use as port pins.
- <sup>\*4</sup> This pin has a 100-k $\Omega$  pull-down resistance.

| CNU1No.          | Pin Name             | I/O                      | CNU2No.                 | Pin Name              | I/O                      |
|------------------|----------------------|--------------------------|-------------------------|-----------------------|--------------------------|
| 1                | XD <sub>2</sub>      | I/O                      | 1                       | PIO3.5                | I/O                      |
| $\overline{2}$   | XD <sub>3</sub>      | I/O                      | $\overline{2}$          | PIO3.6                | I/O                      |
| 3                | XD4                  | I/O                      | 3                       | <b>PIO3.7</b>         | I/O                      |
| 4                | XD <sub>5</sub>      | I/O                      | $\overline{\mathbf{4}}$ | <b>GND</b>            | $\circ$                  |
| 5                | XD <sub>6</sub>      | I/O                      | 5                       | PIO4.0                | I/O                      |
| $\,6$            | XD7                  | I/O                      | $\,6$                   | PIO4.1                | I/O                      |
| $\overline{7}$   | <b>GND</b>           | O                        | $\overline{7}$          | <b>PIO4.2</b>         | I/O                      |
| 8                | <b>VDD</b>           | $\mathbf{I}$             | 8                       | PIO4.3                | I/O                      |
| $\boldsymbol{9}$ | PIO1.0 <sup>*5</sup> | I/O                      | 9                       | PIO4.4                | I/O                      |
| 10               | $PIO1.1^{5}$         | I/O                      | 10                      | PIO4.5                | I/O                      |
| 11               | $PIO1.2^{5}$         | I/O                      | 11                      | PIO4.6                | I/O                      |
| 12               | PIO1.3 <sup>*5</sup> | I/O                      | 12                      | <b>PIO4.7</b>         | I/O                      |
| 13               | $PIO1.4*5$           | I/O                      | 13                      | <b>GND</b>            | O                        |
| 14               | PIO1.5 <sup>*5</sup> | I/O                      | 14                      | <b>VDD</b>            | $\mathbf{I}$             |
| 15               | PIO1.6 <sup>*5</sup> | I/O                      | 15                      | PIO5.0                | I/O                      |
| 16               | PIO1.7 <sup>5</sup>  | I/O                      | 16                      | PIO5.1                | I/O                      |
| 17               | CS <sub>0</sub> /    | O                        | 17                      | <b>PIO5.2</b>         | I/O                      |
| 18               | RD/                  | $\circ$                  | 18                      | <b>PIO5.3</b>         | I/O                      |
| 19               | WRE WRL/             | $\circ$                  | 19                      | <b>PIO5.4</b>         | I/O                      |
| 20               | <b>GND</b>           | O                        | 20                      | PIO5.5                | I/O                      |
| 21               | <b>VDD</b>           | L                        | 21                      | PIO5.6 <sup>*6</sup>  | I/O                      |
| 22               | <b>PIO2.0</b>        | I/O                      | 22                      | PIO5.7 $\overline{6}$ | I/O                      |
| 23               | <b>PIO2.1</b>        | I/O                      | 23                      | <b>CLKOUT</b>         | $\circ$                  |
| 24               | <b>PIO2.2</b>        | I/O                      | 24                      | <b>GND</b>            | I/O                      |
| 25               | <b>PIO2.3</b>        | I/O                      | 25                      | OSC <sub>0</sub>      | I                        |
| 26               | <b>PIO2.4</b>        | I/O                      | 26                      | N.C.                  | $\overline{\phantom{0}}$ |
| 27               | PIO2.5 <sup>*5</sup> | I/O                      | 27                      | <b>VDD</b>            | T                        |
| 28               | PIO2.6 <sup>*5</sup> | I/O                      | 28                      | N.C.                  |                          |
| 29               | <b>PIO2.7</b>        | I/O                      | 29                      | <b>FSEL</b>           | $\mathsf I$              |
| 30               | <b>GND</b>           | $\circ$                  | 30                      | <b>PLLEN</b>          | I                        |
| 31               | <b>VDD</b>           |                          | 31                      | RESETB/*7             | I                        |
| 32               | PIO3.0               | I/O                      | 32                      | <b>GND</b>            | O                        |
| 33               | PIO3.1               | I/O                      | 33                      | <b>GND</b>            | $\circ$                  |
| 34               | PIO3.2               | I/O                      | 34                      | AI7                   |                          |
| 35               | PIO3.3               | I/O                      | 35                      | AI6                   | I                        |
| 36               | <b>PIO3.4</b>        | I/O                      | 36                      | AI5                   | I                        |
| 37               | N.C                  | $\blacksquare$           | 37                      | N.C                   |                          |
| 38               | N.C                  | $\overline{\phantom{a}}$ | 38                      | N.C                   | $\overline{\phantom{0}}$ |
| 39               | <b>GND</b>           | O                        | 39                      | <b>GND</b>            | O                        |
| 40               | <b>GND</b>           | O                        | 40                      | <b>GND</b>            | O                        |

Table 4.2. CNU3 and CNU4 Pin Assignments

<sup>\*5</sup> These pins are used for their secondary functions, so are not available for use as port pins.

- \*6 The ENA position of theRS232C-SEL switch disconnects all these pins.
- $*7$  This pin has a 10-k $\Omega$  pull-up resistance.
#### **4.2.2 User Connector Board (USRCN)**

This optional Board fits between the Oki ML670100 CPU Board and the user cable leading to the user application system.

Tables 4.3 and 4.4 show the pin assignments for the CNA and CNB connectors.

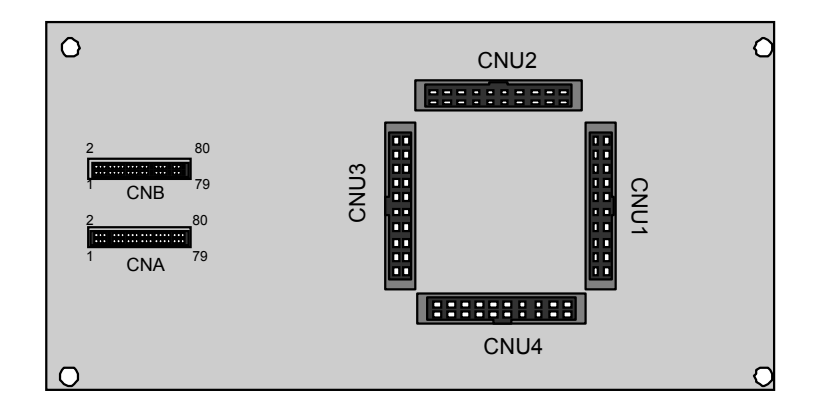

**Figure 4.3. User Connector Board (USRCN)**

| CNU1No.                 | Pin Name             | I/O                      | CNU2No. | Pin Name               | I/O                      |
|-------------------------|----------------------|--------------------------|---------|------------------------|--------------------------|
| 1                       | AI4                  | $\mathsf{I}$             | 41      | XA <sub>2</sub>        | O                        |
| $\overline{2}$          | AI3                  | Ī                        | 42      | XA3                    | O                        |
| 3                       | AI <sub>2</sub>      | Ī                        | 43      | XA4                    | O                        |
| $\overline{\mathbf{4}}$ | AI1                  | I                        | 44      | XA <sub>5</sub>        | $\circ$                  |
| 5                       | AI0                  | I                        | 45      | XA6                    | O                        |
| 6                       | <b>VREF</b>          | I                        | 46      | XA7                    | O                        |
| $\overline{7}$          | N.C.                 | $\overline{\phantom{0}}$ | 47      | <b>GND</b>             | $\mathsf O$              |
| 8                       | <b>VDD</b>           | I                        | 48      | <b>VDD</b>             | $\mathsf{I}$             |
| 9                       | N.C.                 | $\overline{\phantom{0}}$ | 49      | XA8                    | O                        |
| 10                      | DBSEL <sup>*1</sup>  | $\overline{1}$           | 50      | XA9                    | $\circ$                  |
| 11                      | PIO6.0               | I/O                      | 51      | <b>XA10</b>            | $\mathsf O$              |
| 12                      | PIO6.1               | I/O                      | 52      | <b>XA11</b>            | $\circ$                  |
| 13                      | <b>PIO6.2</b>        | I/O                      | 53      | <b>XA12</b>            | $\circ$                  |
| 14                      | PIO6.3               | I/O                      | 54      | <b>XA13</b>            | O                        |
| 15                      | PIO6.4               | I/O                      | 55      | <b>XA14</b>            | O                        |
| 16                      | PIO6.5               | I/O                      | 56      | <b>XA15</b>            | $\circ$                  |
| 17                      | PIO6.6               | I/O                      | 57      | <b>GND</b>             | O                        |
| 18                      | <b>PIO6.7</b>        | I/O                      | 58      | <b>VDD</b>             | $\mathbf{I}$             |
| 19                      | PIO7.0               | I/O                      | 59      | PIO0.0 <sup>3</sup>    | I/O                      |
| 20                      | PIO7.1               | I/O                      | 60      | PIO0.1 <sup>3</sup>    | I/O                      |
| 21                      | <b>PIO7.2</b>        | I/O                      | 61      | PIO0.2 <sup>3</sup>    | I/O                      |
| 22                      | <b>GND</b>           | O                        | 62      | PIO0.3 <sup>*3</sup>   | I/O                      |
| 23                      | <b>VDD</b>           | $\mathsf{I}$             | 63      | $PIOO.4^{\frac{4}{3}}$ | I/O                      |
| 24                      | <b>PIO7.3</b>        | I/O                      | 64      | PIO0.5 <sup>3</sup>    | I/O                      |
| 25                      | <b>PIO7.4</b>        | I/O                      | 65      | PIO0.6 <sup>*3</sup>   | I/O                      |
| 26                      | <b>PIO7.5</b>        | I/O                      | 66      | PIO0.7 <sup>*3</sup>   | I/O                      |
| 27                      | PIO7.6               | I/O                      | 67      | EFIQ/                  | $\mathbf{I}$             |
| 28                      | <b>PIO7.7</b>        | I/O                      | 68      | $EAV^{\star 4}$        | $\overline{1}$           |
| 29                      | PIO8.0 <sup>*2</sup> | I/O                      | 69      | <b>GND</b>             | O                        |
| 30                      | $PIO8.1+2$           | I/O                      | 70      | <b>VDD</b>             | $\mathbf{I}$             |
| 31                      | PIO8.2 <sup>*2</sup> | I/O                      | 71      | XD <sub>0</sub>        | I/O                      |
| 32                      | $PIO8.3^{2}$         | I/O                      | 72      | XD1                    | I/O                      |
| 33                      | $PIO8.4^*$           | I/O                      | 73      | N.C.                   | $\overline{\phantom{a}}$ |
| 34                      | $PIO8.5^{2}$         | I/O                      | 74      | N.C.                   |                          |
| 35                      | PIO8.6 <sup>*2</sup> | I/O                      | 75      | N.C.                   |                          |
| 36                      | PIO8.7 <sup>*2</sup> | I/O                      | 76      | N.C.                   |                          |
| 37                      | <b>GND</b>           | O                        | 77      | <b>GND</b>             | O                        |
| 38                      | <b>VDD</b>           | I                        | 78      | <b>GND</b>             | O                        |
| 39                      | XA <sub>0</sub>      | $\bigcirc$               | 79      | <b>GND</b>             | O                        |
| 40                      | XA1                  | $\circ$                  | 80      | <b>GND</b>             | $\circ$                  |

Table 4.3. CNUA Pin Assignments

<sup>\*1</sup> This pin has a 100-k $\Omega$  pull-up resistance.

- \*<sup>3</sup> These pins are used for their secondary functions, so are not available for use as port pins.
- <sup>\*4</sup> This pin has a 100-k $\Omega$  pull-down resistance.

<sup>\*&</sup>lt;sup>2</sup> The NORMAL position of the MODE switch disconnects all but one of these pins. It adds a 10-kΩ pull-up resistance to the PIO8.2 pin.

| CNU1No.        | Pin Name               | I/O            | CNU2No. | Pin Name             | I/O                      |
|----------------|------------------------|----------------|---------|----------------------|--------------------------|
| 1              | XD <sub>2</sub>        | I/O            | 41      | PIO4.0               | I/O                      |
| $\overline{2}$ | XD <sub>3</sub>        | I/O            | 42      | PIO4.1               | I/O                      |
| 3              | XD4                    | I/O            | 43      | <b>PIO4.2</b>        | I/O                      |
| 4              | XD <sub>5</sub>        | I/O            | 44      | PIO4.3               | I/O                      |
| 5              | XD <sub>6</sub>        | I/O            | 45      | <b>PIO4.4</b>        | I/O                      |
| 6              | XD7                    | I/O            | 46      | <b>PIO4.5</b>        | I/O                      |
| $\overline{7}$ | <b>GND</b>             | O              | 47      | PIO4.6               | I/O                      |
| 8              | <b>VDD</b>             | J.             | 48      | <b>PIO4.7</b>        | I/O                      |
| 9              | PIO1.0 <sup>*5</sup>   | I/O            | 49      | <b>GND</b>           | $\circ$                  |
| 10             | $PIO1.1^{5}$           | I/O            | 50      | <b>VDD</b>           | $\overline{1}$           |
| 11             | $PIO1.2^{5}$           | I/O            | 51      | PIO5.0               | I/O                      |
| 12             | $PIO1.3^{5}$           | I/O            | 52      | <b>PIO5.1</b>        | I/O                      |
| 13             | $PIO1.4*5$             | I/O            | 53      | <b>PIO5.2</b>        | I/O                      |
| 14             | PIO1.5 <sup>*5</sup>   | I/O            | 54      | PIO5.3               | I/O                      |
| 15             | PIO1.6 <sup>*5</sup>   | I/O            | 55      | <b>PIO5.4</b>        | I/O                      |
| 16             | $PIO1.7*5$             | I/O            | 56      | PIO5.5               | I/O                      |
| 17             | CS <sub>0</sub> /      | O              | 57      | PIO5.6 <sup>*6</sup> | I/O                      |
| 18             | RD/                    | $\circ$        | 58      | PIO5.7 *6            | I/O                      |
| 19             | WRE WRL/               | $\overline{O}$ | 59      | <b>CLKOUT</b>        | $\circ$                  |
| 20             | <b>GND</b>             | O              | 60      | <b>GND</b>           | I/O                      |
| 21             | <b>VDD</b>             | T              | 61      | OSC <sub>0</sub>     | I                        |
| 22             | PIO2.0                 | I/O            | 62      | N.C.                 |                          |
| 23             | <b>PIO2.1</b>          | I/O            | 63      | <b>VDD</b>           | $\overline{\phantom{a}}$ |
| 24             | <b>PIO2.2</b>          | I/O            | 64      | N.C.                 |                          |
| 25             | PIO2.3                 | I/O            | 65      | <b>FSEL</b>          | $\mathbf{I}$             |
| 26             | <b>PIO2.4</b>          | I/O            | 66      | <b>PLLEN</b>         | $\overline{\phantom{a}}$ |
| 27             | $PIO2.5^{5}$           | I/O            | 67      | RESET/*7             | T                        |
| 28             | $PIO2.6$ <sup>*5</sup> | I/O            | 68      | <b>GND</b>           | O                        |
| 29             | <b>PIO2.7</b>          | I/O            | 69      | <b>GND</b>           | O                        |
| 30             | <b>GND</b>             | $\circ$        | 70      | AI7                  | I                        |
| 31             | <b>VDD</b>             |                | 71      | AI6                  | I                        |
| 32             | PIO3.0                 | I/O            | 72      | AI <sub>5</sub>      | I                        |
| 33             | PIO3.1                 | 1/O            | 73      | N.C.                 |                          |
| 34             | <b>PIO3.2</b>          | I/O            | 74      | N.C.                 |                          |
| 35             | PIO3.3                 | I/O            | 75      | N.C.                 |                          |
| 36             | PIO3.4                 | I/O            | 76      | N.C.                 |                          |
| 37             | <b>PIO3.5</b>          | I/O            | 77      | <b>GND</b>           | O                        |
| 38             | PIO3.6                 | I/O            | 78      | <b>GND</b>           | O                        |
| 39             | <b>PIO3.7</b>          | I/O            | 79      | <b>GND</b>           | O                        |
| 40             | <b>GND</b>             | O              | 80      | <b>GND</b>           | $\circ$                  |

Table 4.4. CNUB Pin Assignments

\*<sup>5</sup> These pins are used for their secondary functions, so are not available for use as port pins.

\*6 The ENA position of theRS232C-SEL switch disconnects all these pins.

 $*7$  This pin has a 10-kΩpull-up resistance.

The user connectors do not provide access to the following ML670100 pins: PIO8[7:0], AVDD, AGND, VCOM, OSC1, and TEST.

Access to the following ML670100 pins is via control circuits on the Oki ML670100 CPU Board: OSC0, FSEL, PLLEN, VREF, DBSEL, EA/, EFIQ/ and RESET/.

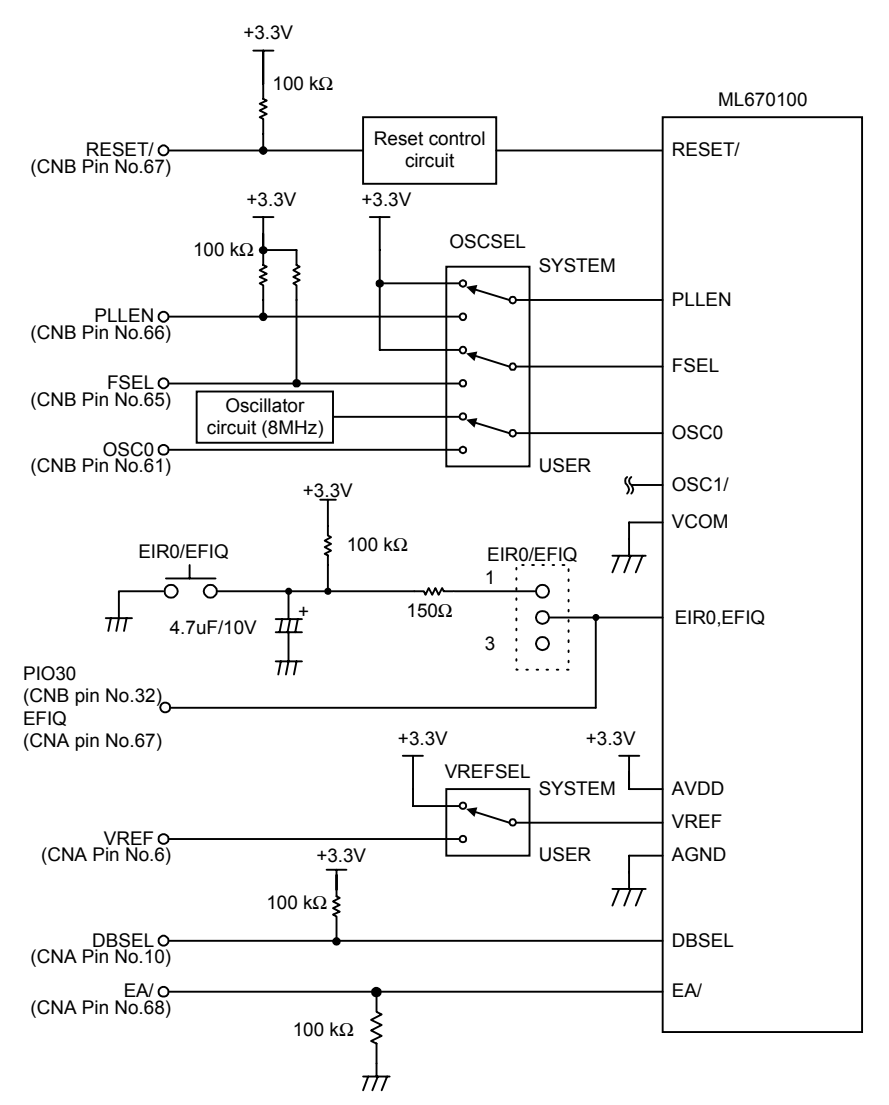

Figure 4.4 shows the connections for these two sets of pins.

#### **Figure 4.4. User Interface Connector Peripheral Circuits**

As Figure 4.4 shows, the Oki ML670100 CPU Board connects the AVDD pin to VDD (+3.3 V), connects AGND and VCOM to GND, and pulls RESET/, PLLEN, FSEL, and DBSEL, up to +3.3 V with 100-kΩ resistances, and . pull nEA down to GND with 100 kΩ resistances

If the EIR0-EFIQ jumper is connected to the IN side, the signals from the user application system remain connected to the corresponding user interface connector pins through a capacitance and a resistance.

## **4.3 User Cable**

The user cable connects the user application system to the Oki ML670100 CPU Board and user connector Board (USRCN).

Figure 4.5 shows this cable.

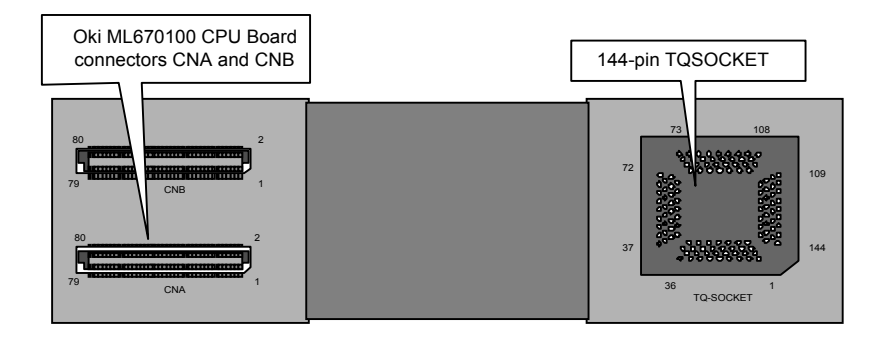

**Figure 4.5. User Cable**

#### **4.4 User Application System Connector Layout**

The Oki ML670100 CPU Board provides two ways to connect the I/O pins forming the ML670100 user interface to the user application system.

- Direct connection to the user interface connectors (CNU1 to CNU4)
- Indirect connection via the optional user connector Board (USRCN) and user cable.

Figure 4.6 shows the connector layout and dimensions for the former approach.

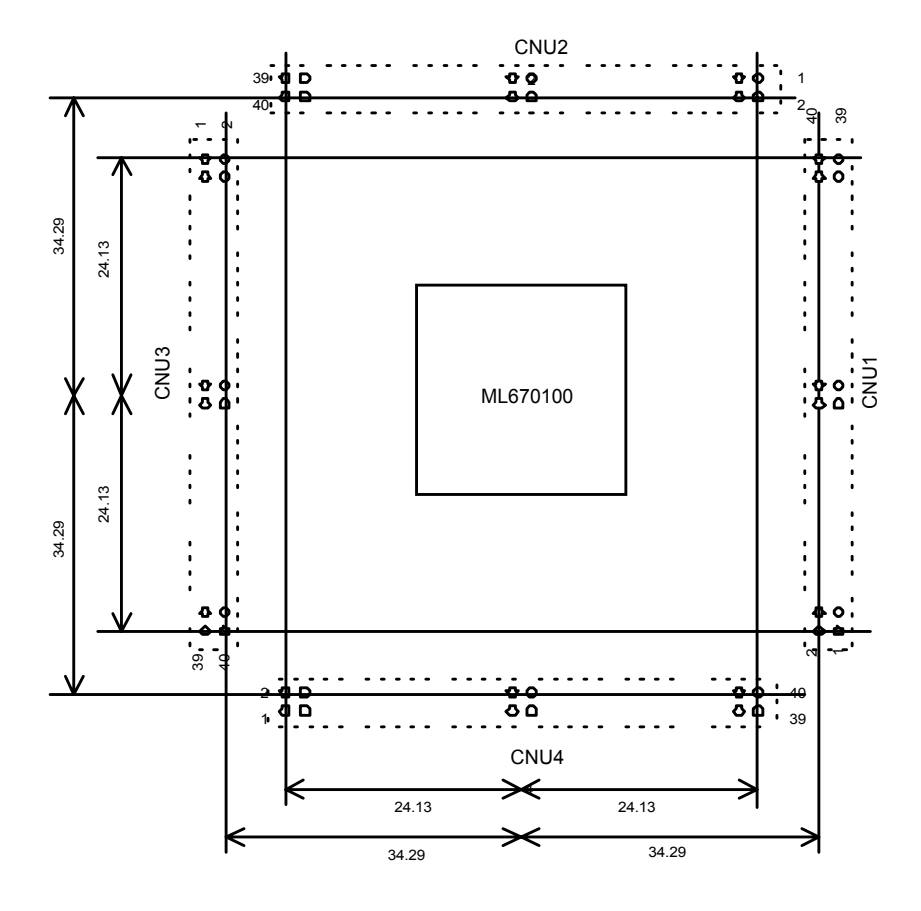

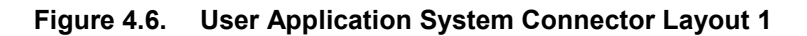

The following are the specifications for this connector.

Manufacturer: Hirose

Model: HIF3F-40P-2.54DSA

The connector specifications for indirect connection depends on the ML670100 package. For further details, see Chapter 6 "Appendices."

## **Chapter 5 Notes on Debugging**

This Chapter contains important notes on debugging application programs with the Oki ML670100 CPU Board.

## **5.1 Chip Differences**

The chip at the core of the Oki ML670100 CPU Board differs from the target ML670100 in the following areas.

#### **5.1.1 User Interface**

The Oki ML670100 CPU Board treats certain I/O pins differently from the target ML670100.

Neither the Angel nor Normal mode supports the primary functions for the following I/O pins: all PIO0 pins, all PIO1 pins, PIO2.5, and PIO2.6.

The Angel mode supports neither the primary nor secondary functions for the following I/O pins: PIO5.6 and PIO5.7.

The Normal mode supports neither the primary nor secondary functions for all PIO8 pins except PIO8.2. It also pulls up PIO8.2 with a 100-kΩ resistance.

The Oki ML670100 CPU Board also provides additional circuitry for the following ML670100 pins: AVDD, AGND, VCOM, OSC1, TEST, OSC0, FSEL, PLLEN, VREF, DBSEL, EA/, EFIQ/ and RESET/.

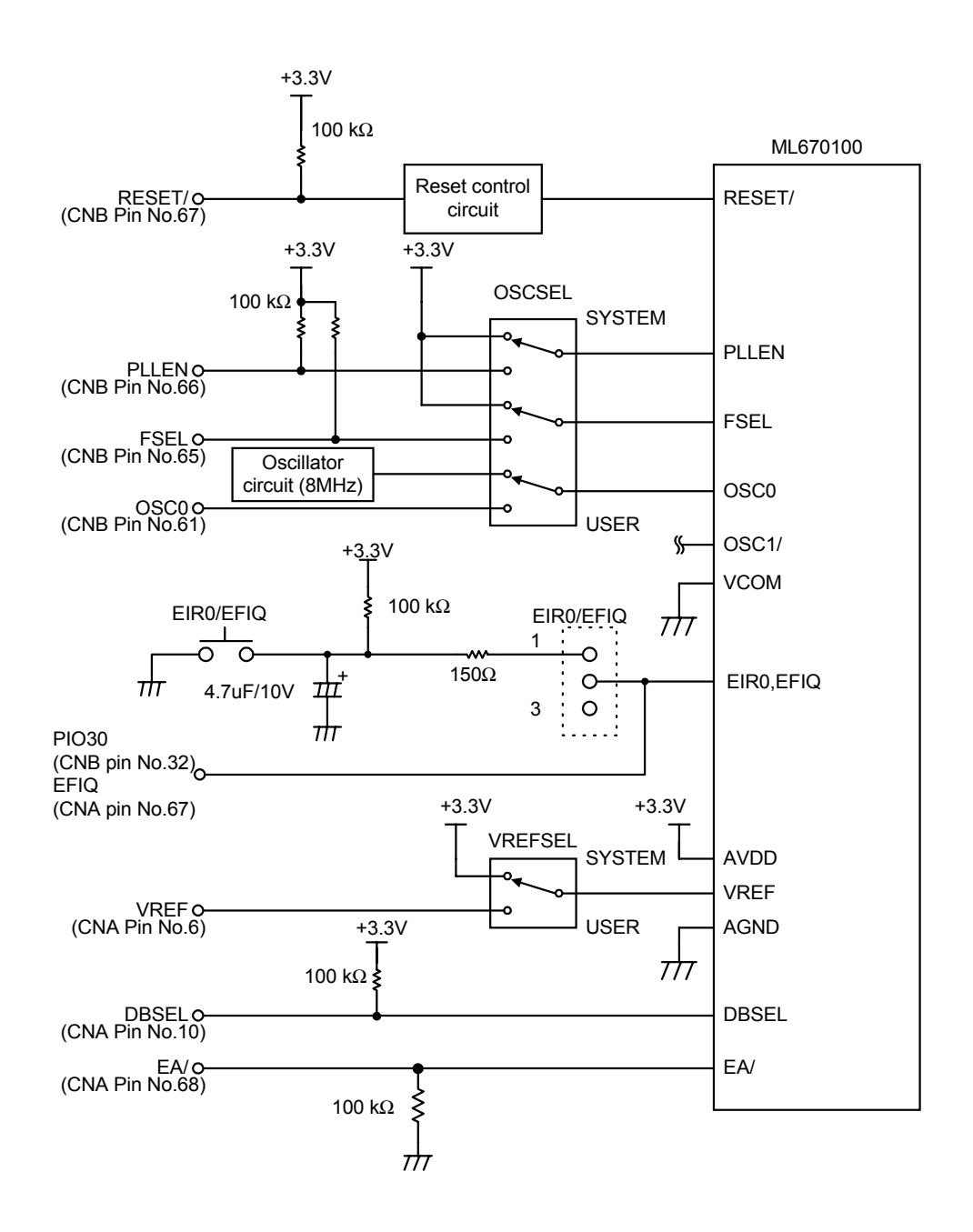

**Figure 5.1. User Interface Connector Peripheral Circuits**

The main purpose of this additional circuitry is to pull the I/O pins up to appropriate levels. Note, however, that the USER positions of configuration switches disconnect this protection, making it the responsibility of the user application system to ensure appropriate levels. The RESET/ pin only supports input from the user application system during emulation. Not shown in Figure 5.1 are the PIO8 port pins (PIO8[7:0]). These are not available for debugging with the Oki ML670100 CPU Board.

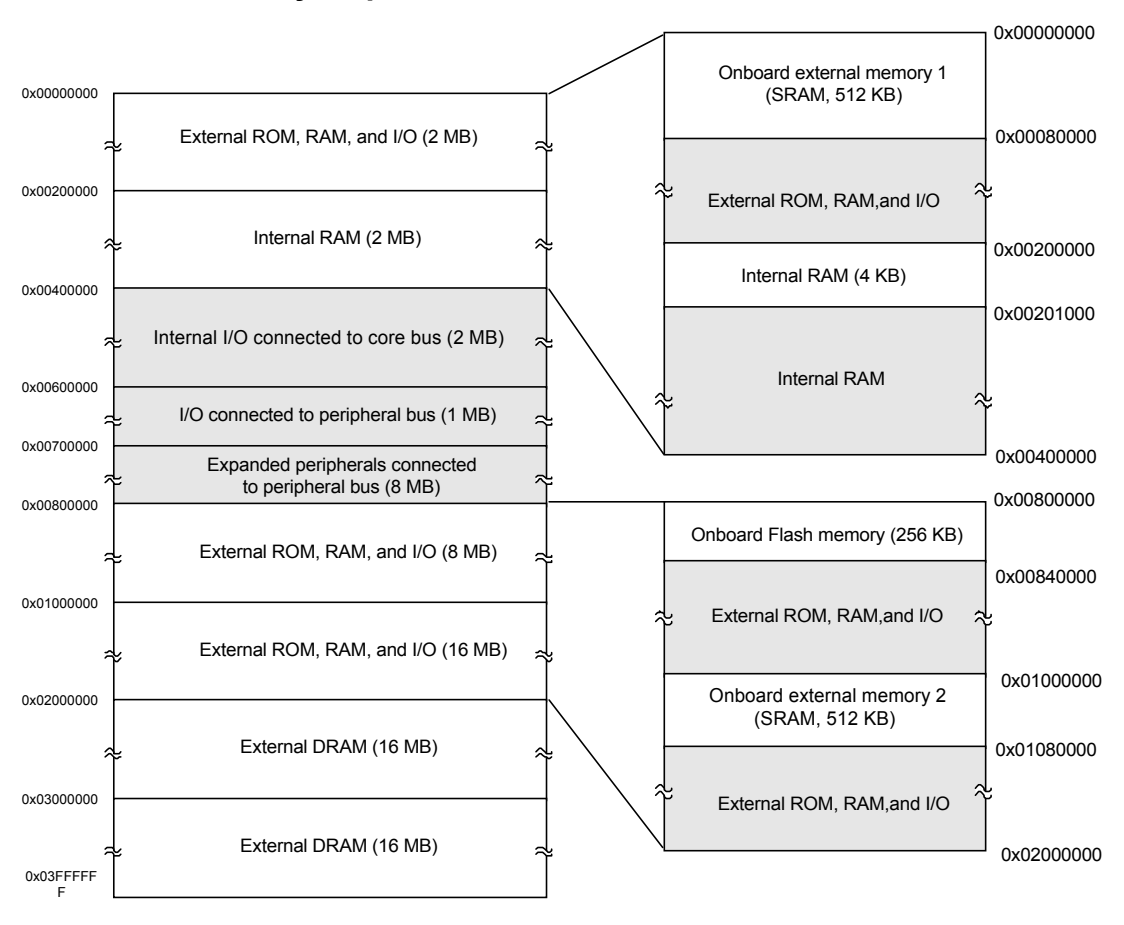

#### **5.1.2 Memory Maps**

**Figure 5.2. Oki ML670100 CPU Board Memory Map**

#### **Chapter 5 Notes on Debugging**

Figure 5.2 shows how the two memory maps are equivalent. Because the 128-KB ML670100 on-chip ROM area (0x000000 to 0x01ffff) is unavailable, however, the Oki ML670100 CPU Board substitutes two 512-KB SRAM emulation areas (0x000000 to 0x07ffff and 0x1000000 to 0x107ffff). Note that the Angle mode reserves the top 96 KB in the second one for the Angel debugging monitor.

The Oki ML670100 CPU Board also adds 256 KB of Flash memory (0x800000 to 0x80ffff). Note that the Angle mode uses software stored in the first quarter (0x800000 to 0x80ffff), so protect this area.

Note that this use of SRAM in place of ROM allows runaway programs and errant pointers to overwrite the user application program being debugged.

## **5.2 Other Notes**

This Section covers other things to keep in mind when debugging user application programs with the Oki ML670100 CPU Board.

#### **5.2.1 System Reset Switch (RESET)**

Do not press the system reset switch (RESET) on the Oki ML670100 CPU Board during normal operation as it also resets the JTAG communications interface unit (Oki Electric ADI Board or ARM Multi-ICE<sup>TM</sup>) joining the Board to the host computer and can thus break the communications link to the ARM Software Development Toolkit running on the development host.

#### **5.2.2 User Cable**

Do not crimp the user cable. Flexing it with excessive force can damage not only the cable, but also the Oki ML670100 CPU Board itself.

#### **5.2.3 External Clock**

Do not change the OSCSEL switch to its external clock position unless the user application system can provide an external clock signal matching the following specifications.

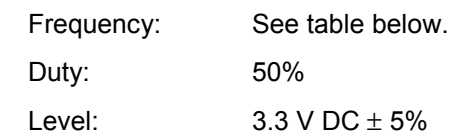

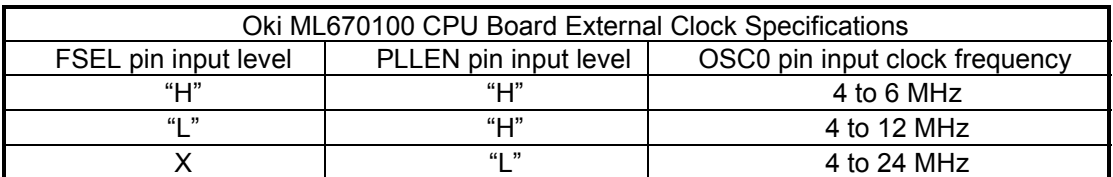

X: Don't Care

Failure to match these specifications can lead to unpredictable CPU behavior and even damage the Oki ML670100 CPU Board.

## **5.3 Angel resources requirements introduce a number of restrictions on application development under Angel.**

Programmers developing application programs using the Angel debugging monitor should keep the following in mind.

1. Specify the default (0x8000) as the loader address using the following linker syntax.

armlink -R0 0x8000

Do not specify the address 0x0 because the Angel debugging monitor requires addresses 0x0 to 0x3c to load the application program.

2. Do not modify the contents of the following registers with the Angel debugging monitor.

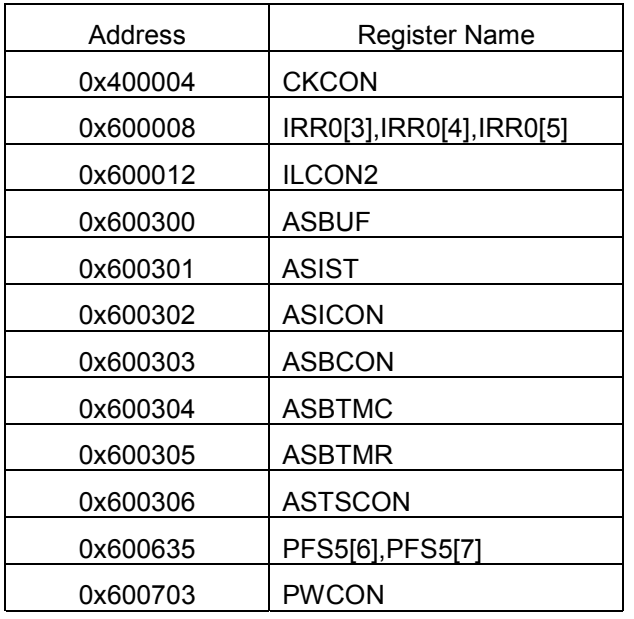

For further details on these registers, refer to the ML670100 User's Manual.

#### 3. Chain IRQ handlers.

If the application program uses IRQ interrupts, modify it to chain its IRQ handler to the Angel debugging monitor counterpart with a procedure similar to the following.

Define a function Install\_Handler() with two arguments: location, an address for storing the entry address for the Angel debugging monitor's handler, and address, the address for the

```
application program's handler.
unsigned Install_Handler (unsigned *location, unsigned address)
{
   unsigned vec, oldvec;
   oldvec = *location;
   *location = address;
   return (oldvec);
```
}

The return value provides the IRQ handler entry address before calling this function.

Near the beginning of the main() function, place the following code for installing the application program's IRQ handler.

unsigned \*irqadder = (unsigned \*) 0x38; angelHandlerEntry = Install\_Handler(irgadder, (unsigned)IRQ\_Handler);

IRQ\_handler is the entry address for the application program's IRQ handler.

This chain allows the application program's IRQ handler to pass all exceptions that it does not know how to handle to the Angel debugging monitor's IRQ handler with the following procedure.

- (1) Save registers.
- (2) Call the application program's IRQ handler.
- (3) Restore registers.
- (4) If the application program does not know how to handle the interrupt, branch to the Angel debugging monitor's IRQ handler.
- (5) Otherwise, return from the application program's IRQ handler.

Do not, however, use \_\_irq inside the IRQ handler.

See also 5. below for a description of the Angel debugging monitor exception vector table.

- 4. Note the following with regard to SWI instructions.
	- \* Do not use SWI 0x123456 or SWI 0xab. The Angel debugging monitor uses these SWIs to support C library semihosting requests.
	- \* The application must restore registers to their states before the SWI instruction.
	- \* If the application program uses SWI instructions, modify it to chain its SWI handler to the Angel debugging monitor's SWI handler. The procedure is the same as that under 3. above.

See also 5. below for a description of the Angel debugging monitor exception vector table.

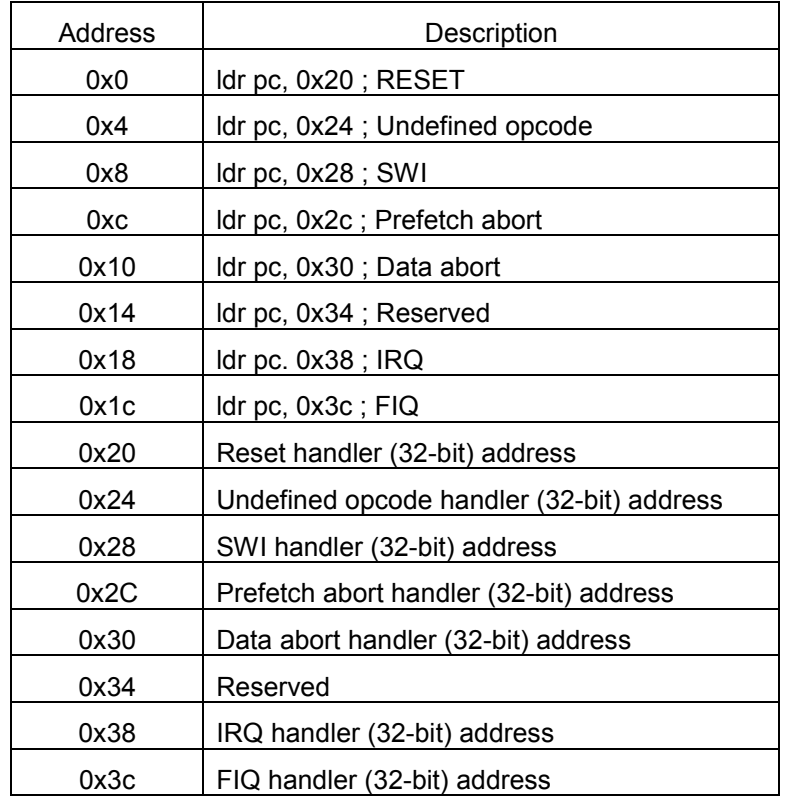

5. The Angel debugging monitor uses the following exception vector table.

Using this table

Consider the entry for 0x18, for example.

This instruction loads the program counter with the 32-bit address stored at the address 0x38, producing a branch to that handler.

#### $\blacksquare$  Note  $\blacksquare$

For further details on chaining exception handlers in 3. and 4. above, refer to the SDT250 User's Manual Section 9.3.2 descriptions for C handlers (p. 9-11) and exception handlers (pp. 9-39 and 9-19).

6. When connecting the ML670100 CPU board to a user application system, we recommend the use of fast interrupts (FIQs) because the Angel debugging monitor does not use them.

# **Chapter 6 Appendices**

## **6.1 ML670100 Pin Assignments**

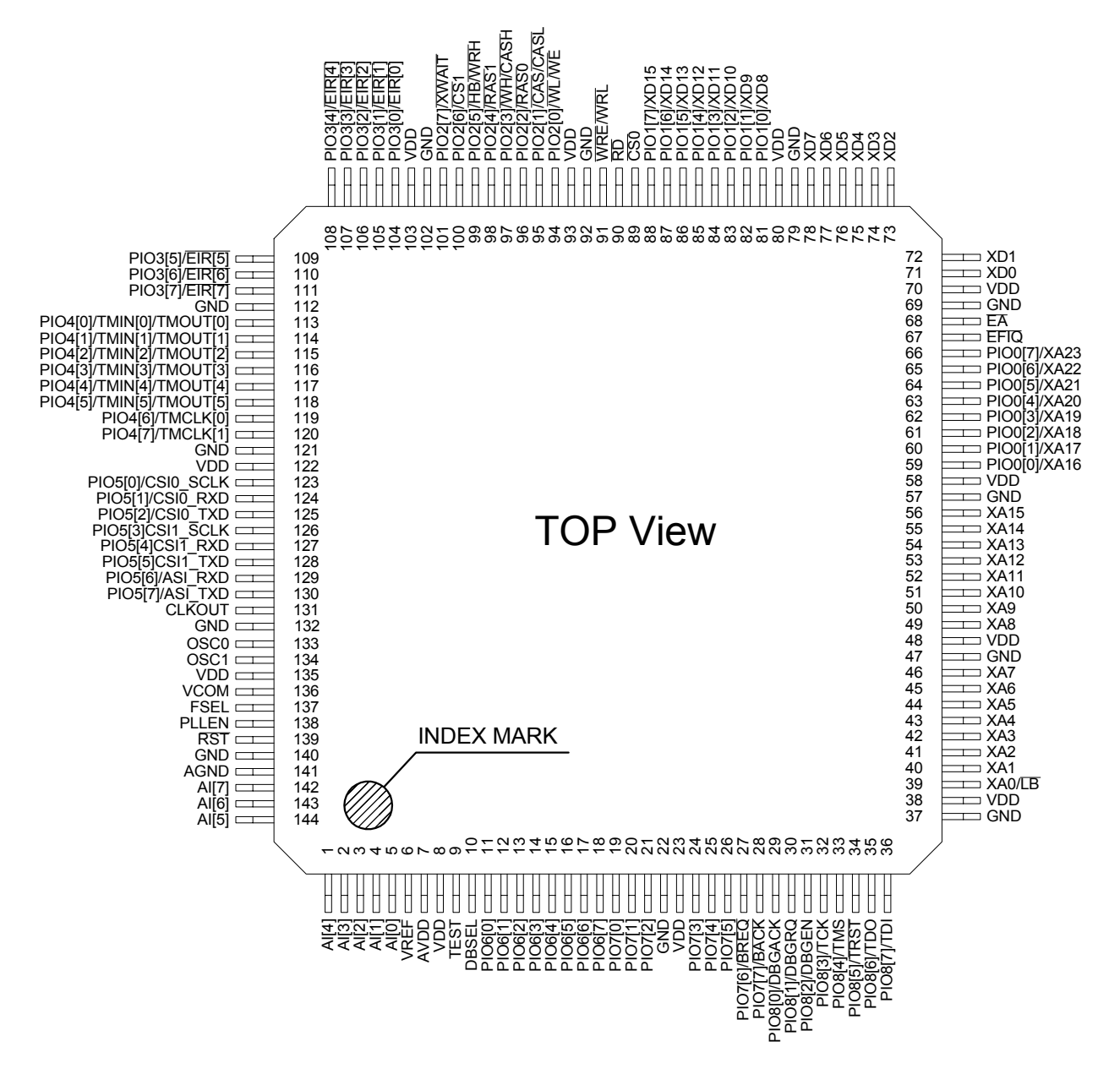

**Figure 6.1. ML670100 Pin Assignments**

## **6.2 ML670100 Package Layout**

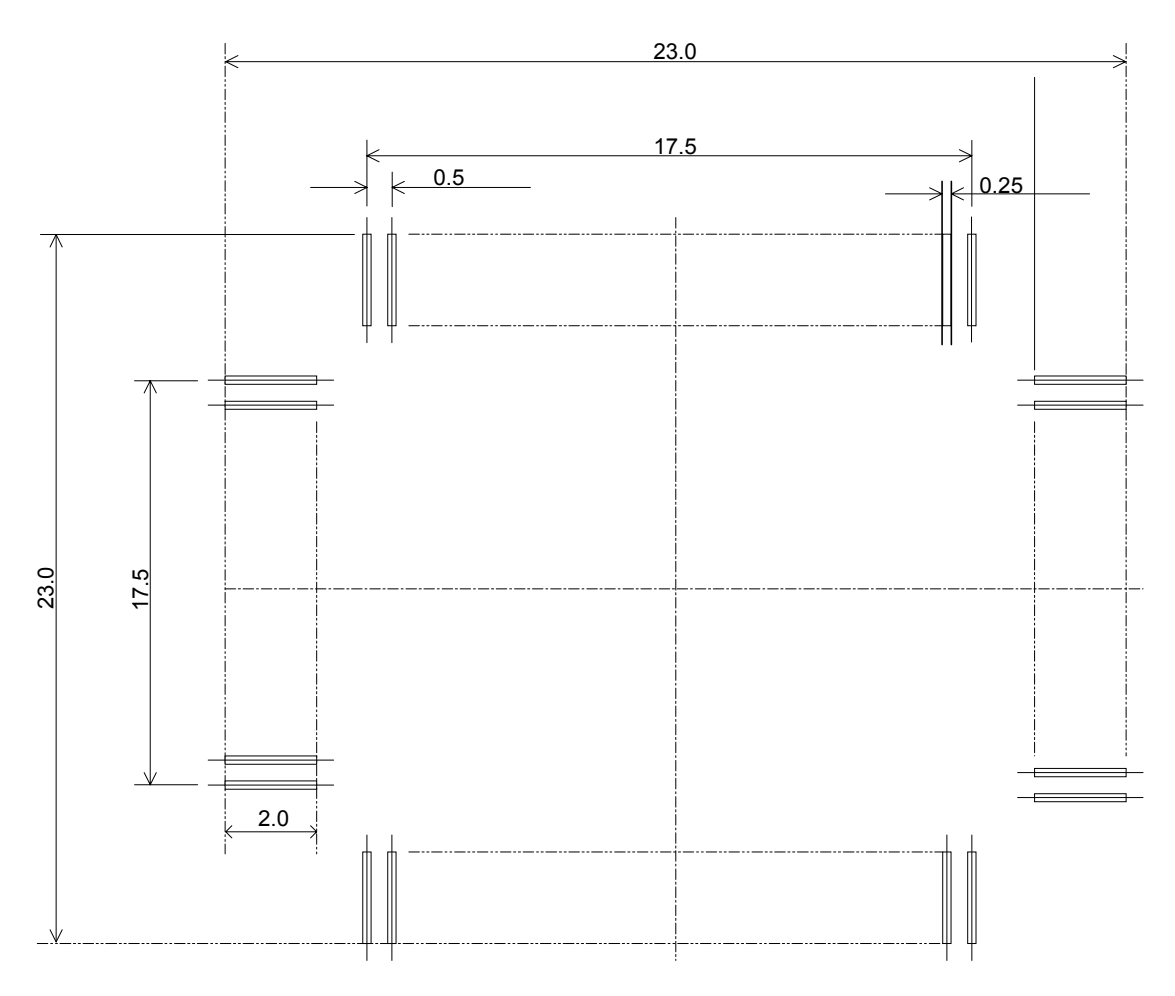

**Figure 6.2. ML670100 Package Layout**